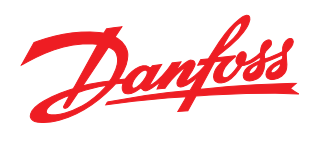

# $\overline{\phantom{a}}$

# Produkthandbuch

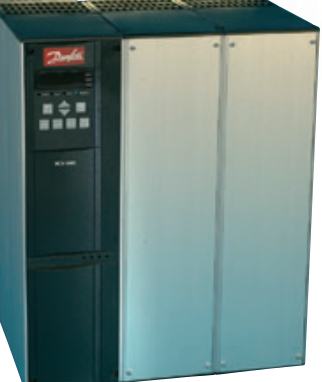

MCD 3000 Soft Starter

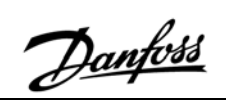

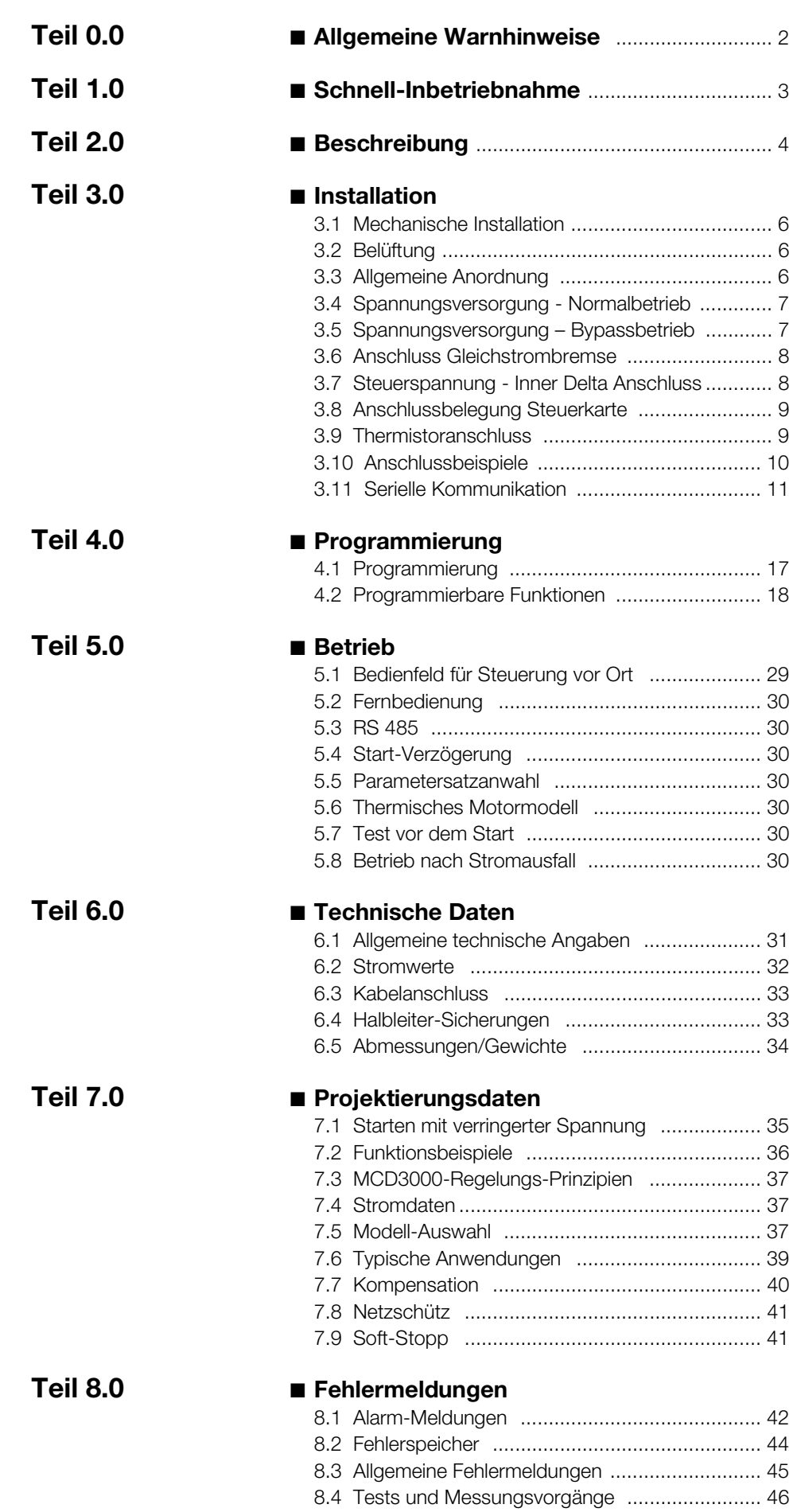

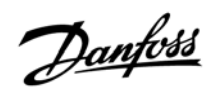

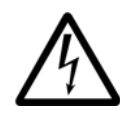

Die Spannung des Softstarters stellt eine Gefahr dar, wenn das Gerät an die Stromquelle angeschlossen ist. Der Softstarter sollte nur von einem kompetenten Elektriker installiert werden. Falsches

Installieren des Motors oder Softstarters kann das Gerät beschädigen und schwere oder sogar tödliche Verletzungen verursachen. Deswegen ist es äußerst wichtig, den Anleitungen in dieser Bedienungsanleitung zu folgen sowie örtliche und nationale Regeln und Sicherheitsvorschriften einzuhalten.

# ■ Sicherheitsvorschriften

- 1. Die Stromzufuhr zum Softstarter muss unterbrochen werden, wenn Reparaturarbeiten vorgenommen werden sollen.
- 2. Mit der Taste [STOP] auf dem Bedienfeld des Softstarters wird die Stromzufuhr zum Gerät nicht unterbrochen, und die Taste darf daher nicht als Not-Aus benutzt werden.

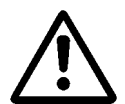

Der Benutzer bzw. die Person, die den MCD3000 installiert, ist dafür verantwortlich, für entsprechende Erdung und entsprechenden

Abzweigleitungsschutz gemäß den geltenden örtlichen und nationalen Vorschriften zu sorgen.

# ■ Warnung vor unbeabsichtigtem Start

- 1. Der Motor kann durch digitale Befehle, Bus-Befehle oder einen Stopp am integrierten Bedienfeld angehalten werden, während der Softstarter weiter am Netz angeschlossen ist. Ist aus Sicherheitsüberlegungen ein unbeabsichtigtes Anlaufen unbedingt zu vermeiden, so sind diese Stoppfunktionen nicht ausreichend.
- 2. Ein angehaltener Motor kann wiederanlaufen, wenn in der Elektronik des Softstarters Fehler auftreten oder wenn bei aktivierter Auto-Reset-Funktion des Softstarters ein aufgetretener Fehler in der Stromversorgung oder Motorverbindung behoben wird.

# ■ **In dieser Bedienungsanleitung verwendete Symbole**

Wenn Sie diese Bedienungsanleitung lesen, werden Sie verschiedene Symbole finden, die Ihre besondere Aufmerksamkeit verlangen. Die verwendeten Symbole sind folgende:

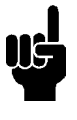

 Weist auf etwas hin, was der Leser beachten soll

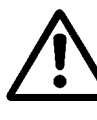

Weist auf eine allgemeine Warnung hin

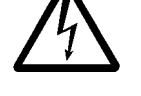

Hinweise auf vorhandene Hochspannung

# ■ **Beschädigung des Softstarters vermeiden**

Bitte lesen und befolgen Sie alle Anleitungen in dieser Bedienungsanleitung. Beachten Sie zusätzlich folgende Hinweise:

- 1. Schließen Sie keine Kondensatoren zur Blindleistungskompensation an den Ausgang des Softstarters an. Wenn eine statische Phasenwinkelverschiebung benutzt wird, muss diese auf der Netzseite des Softstarters angeschlossen werden.
- 2. Legen Sie keine Spannung an die Regelungseingänge des MCD3000 an. Die Eingänge haben aktive 24 V Gleichspannung und müssen mit potentialfreien Anschlüssen betrieben werden.
- 3. Werden Softstarter in unbelüfteten Einbaulagen betrieben, sollten sie mit einem Bypass-Schütz betrieben werden, um Übertemperaturen zu vermeiden.
- 4. Wenn Sie einen Softstarter umgehen, stellen Sie sicher, dass die Phasenverbindungen korrekt sind, d.h. B1-T1, L2-T2, B3-T3.
- 5. Vergewissern Sie sich bei Benutzung der Funktion Gleichstrombremse, dass das Schaltschütz nur zwischen den Ausgängen T2-T3 angeschlossen ist und dass es nur dann schaltet, wenn die Bremse in Betrieb ist. Inkorrekter Anschluss oder Betrieb kann Schäden am Softstarter verursachen.

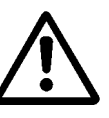

Elektrostatischer Schutz: elektrostatische Entladung. Viele elektronische Komponenten sind empfindlich für statische Elektrizität. Spannungen, die so

niedrig sind, dass man sie nicht fühlen, sehen oder hören kann, können die Lebensdauer empfindlicher elektronischer Komponenten verkürzen, ihre Leistung beeinträchtigen oder sie sogar zerstören. Bei Wartungsarbeiten sollten geeignete Geräte verwendet werden, um mögliche Schäden zu vermeiden.

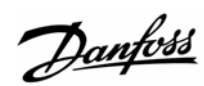

### ■ **Schnell-Aufbau**

Für die grundlegenden Start/Stopp-Regelungen müssen nur drei Schritte getätigt werden, um den MCD3000 in Betrieb zu nehmen.

- -Installieren Sie den MCD3000 laut Anschlussplan
- $\bullet$ Programmieren Sie den MCD3000
- $\bullet$ Starten Sie den Motor.

Der MCD3000 verfügt über eine Vielzahl anderer Merkmale, mit denen die Benutzer den Betrieb für ihre bestimmten Anforderungen einrichten können. Um mehr über diese Funktionen zu erfahren, lesen Sie diese Bedienungsanleitung.

### ■ **Installieren des MCD3000**

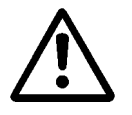

Aufbau, Verkabelung und Inbetriebnahme des Softstarters muss von entsprechend ausgebildetem Personal vorgenommen

werden.

- 1. Vergewissern Sie sich, dass die Leistungsdaten des MCD3000 für die Anwendung richtig sind.
- 2. Installieren Sie den MCD3000. (Einzelheiten entnehmen Sie dem Installations-Teil dieser Anleitung)
- 3. Schließen Sie die Stromquelle, den Motor, den Motor-Thermistor (falls vorhanden) und Regelungsspannungsstromkreise wie unten angezeigt an.

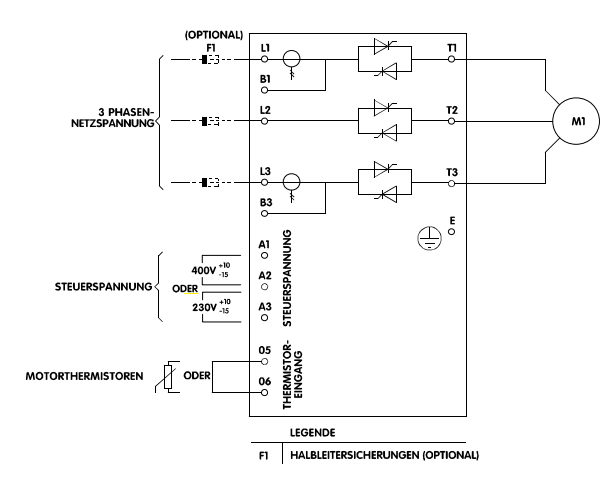

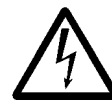

Die Spannung des Softstarters stellt eine Gefahr dar, wenn das Gerät ans Netz angeschlossen ist. Vergewissern Sie

sich, dass der Softstarter korrekt angeschlossen ist und dass alle Sicherheitsmaßnahmen getroffen worden sind, bevor Sie die Stromzufuhr einschalten.

4. Schalten Sie die Stromzufuhr ein.

### ■ **Programmieren des MCD3000**

Für einfache Anwendungen muss der MCD3000 nur mit dem Nennstrom (Maximaler Strom im Anlauf) des angeschlossenen Motors programmiert werden. Um den MCD3000 mit dem Motornennstrom zu programmieren, machen Sie folgendes:

- 1. Schalten Sie auf Programmier-Modus um, indem Sie auf dem örtlichen Bedienfeld den Schalter [MENU/CANCEL] drücken. Auf der Anzeige erscheint die Nummer des ersten Programmierungs-Parameters, Par. 1 *Motornennstrom*.
- 2. Drücken Sie den Schalter [CHANGE DATA/OK], um den programmierten Wert anzeigen zu lassen. Die Einstellung kann jetzt geändert werden.
- 3. Stellen Sie den Wert mit den Schaltern [+/-] auf den Motornennstrom ein.
- 4. Wenn der richtige Wert eingestellt ist, speichern Sie die Motornennstrom-Einstellung, indem Sie den Schalter [CHANGE DATA/OK] drücken. (Wenn Sie den Schalter [MENU/CANCEL] drücken, gelangen Sie zur Parameter-Zahl zurück, ohne den neuen Wert zu speichern.)
- 5. Stellen Sie den MCD3000 auf Betriebsmodus zurück, indem Sie den Schalter [MENU/CANCEL] drücken.

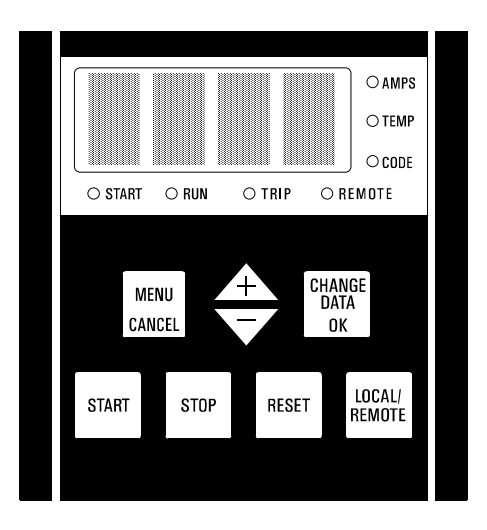

### ■ **Starten des Motors**

Wenn der Motornennstrom programmiert ist, kann der Motor jetzt mit dem [START]-Knopf am MCD3000 gestartet werden.

Andere oft benutzte Funktionen, die beim Schnell-Aufbau hilfreich sein können, sind zum Beispiel:

- $\bullet$  Par. 2 *Strombegrenzung* (eine Beschreibung finden Sie im Teil "Programmierung" dieser Bedienungsanleitung)
- $\bullet$  Par. 5 *Stopp - Rampenzeit* (eine Beschreibung finden Sie im Teil "Programmierung" dieser Bedienungsanleitung)

Wenn gewünscht, stellen Sie diese Parameter auf dieselbe Weise ein wie für Par. 1 *Motornennstrom* beschrieben.

# ■ **Beschreibung**

Der Danfoss-MCD3000-Softstarter ist ein fortgeschrittenes elektronisches Motorstartsystem. Der Softstarter erfüllt vor allem vier Funktionen:

- 1. Anlaufregelung.
- 2. Abschaltregelung, sowohl mit Sanftstoppen (verlängerter Anhaltezeit) und Bremsen (verkürzter Anhaltezeit).
- 3. Elektronischer Motorschutz.
- 4. Betriebsüberwachung und System-Schnittstelle.

Die Modelle MCD3000–3132 besitzen Schutzklasse IP21 und haben ein integriertes Bedienfeld unter anderem mit Start-, Stop- und Reset-Druckknöpfen. Sie sind für das Anbringen an der Wand oder die Installation in einer Schalttafel geeignet. Die Modelle MCD3185–3800 verfügen über eine IP20- Einstufung und müssen in eine Schalttafel oder ein anderes geschlossenes Gehäuse eingebaut werden. Die MCD3000-Softstarter sind komplett und benötigen keine zusätzlichen Module, um ihnen mehr Funktionalität zu verleihen. Automatische Messung und Kalibration für die Netzspannung und Frequenz

machen spezielle Module überflüssig.

MCD3000-Softstarter sind mit zwei maximalen Spannungswerten erhältlich.

 $\bullet$ 3 x 200 V – 525 VAC  $\bullet$ 3 x 200 V – 690 VAC

Der MCD3000 besitzt voll gesteuerte antiparallel geschaltete Thyristoren. Der MCD3000 kann mit und ohne Netzschütz betrieben werden. Bitte beachten Sie die örtlichen Vorschriften.

# ■ ■ **Typenbestellcode**

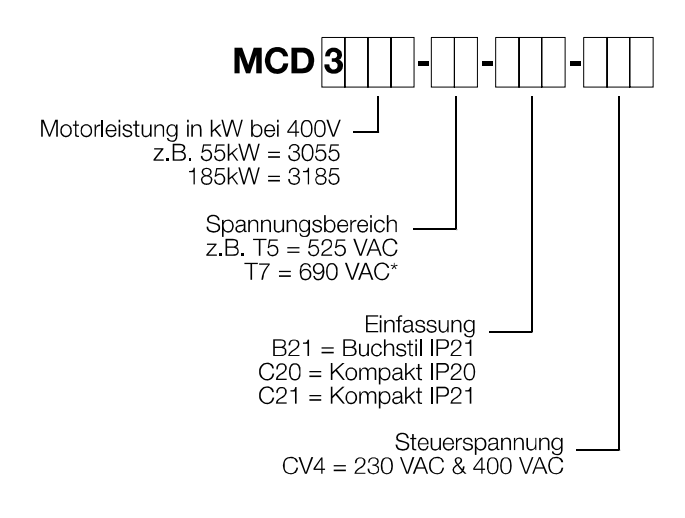

\* UL & CSA Freigabe für T7 Modelle, wo die Versorgungsspannung kleiner 600 V ist.

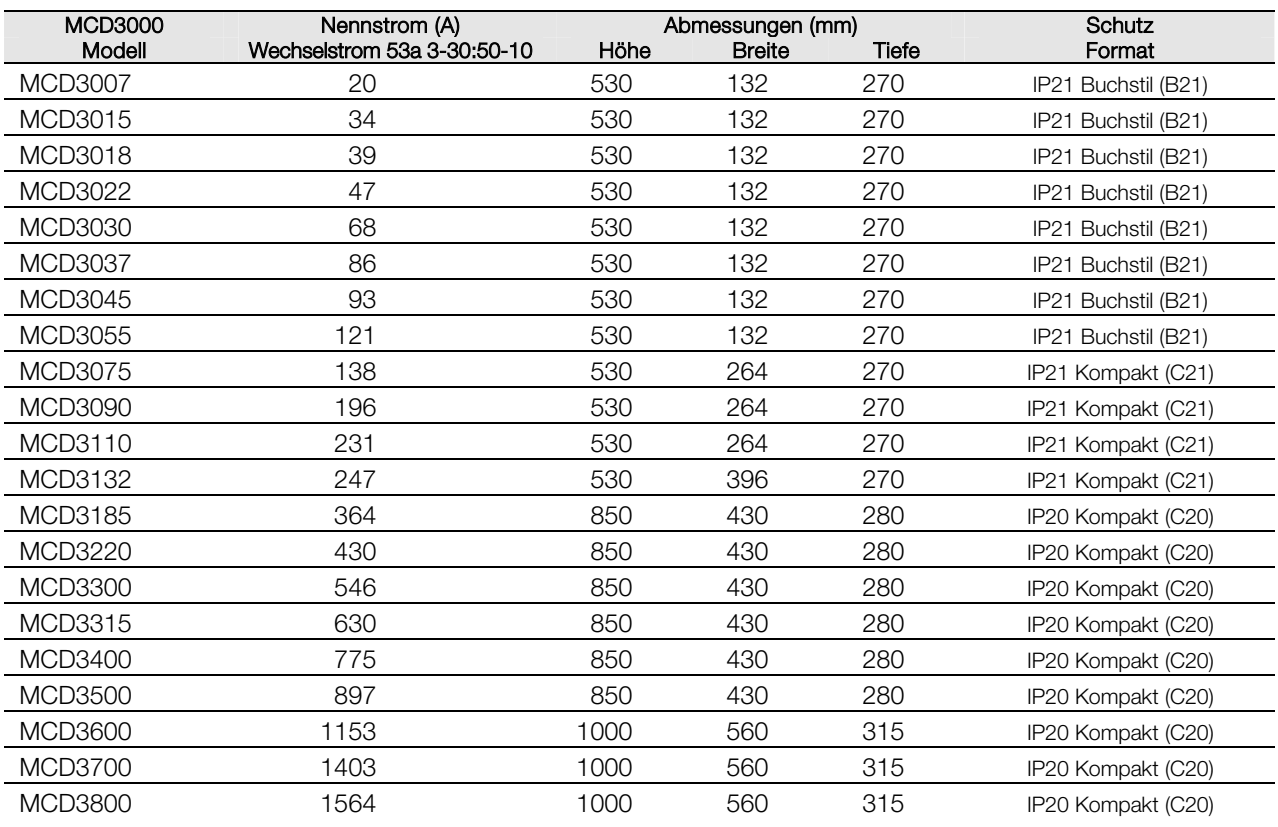

# Danfoss

# **MCD3000-Serie**

# ■ **Funktionen**

# ■ **Schaltplan**

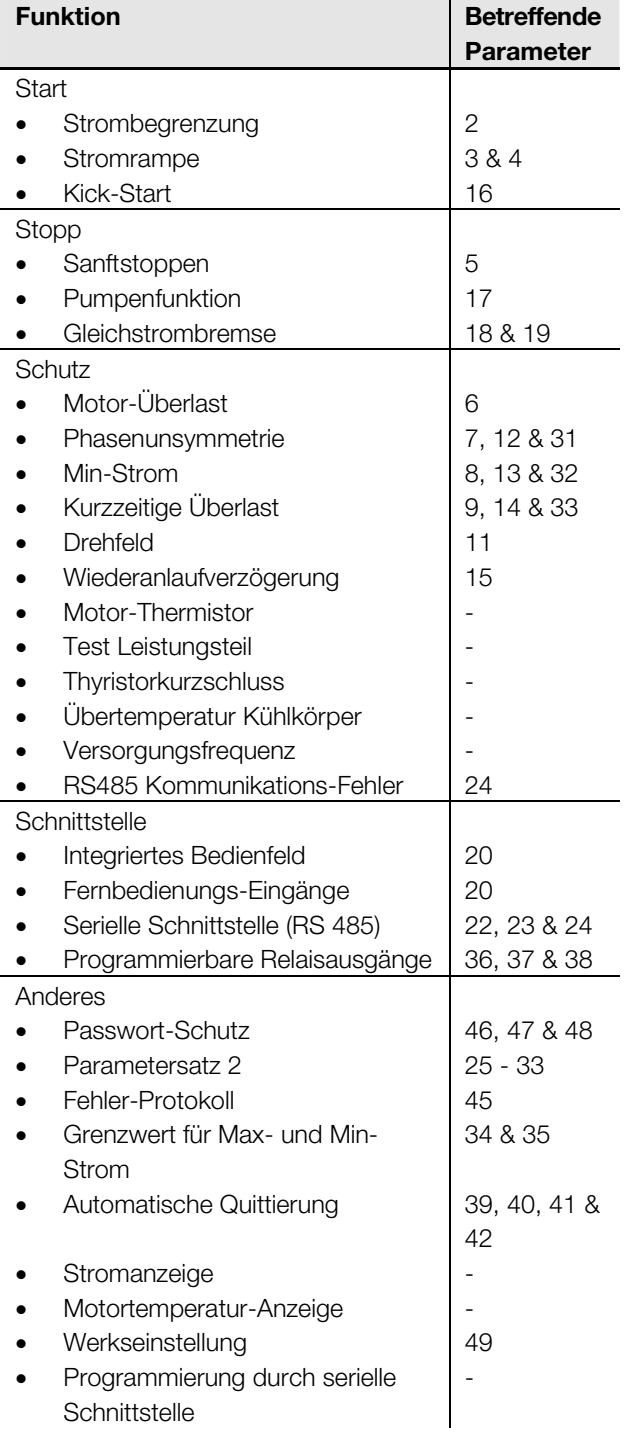

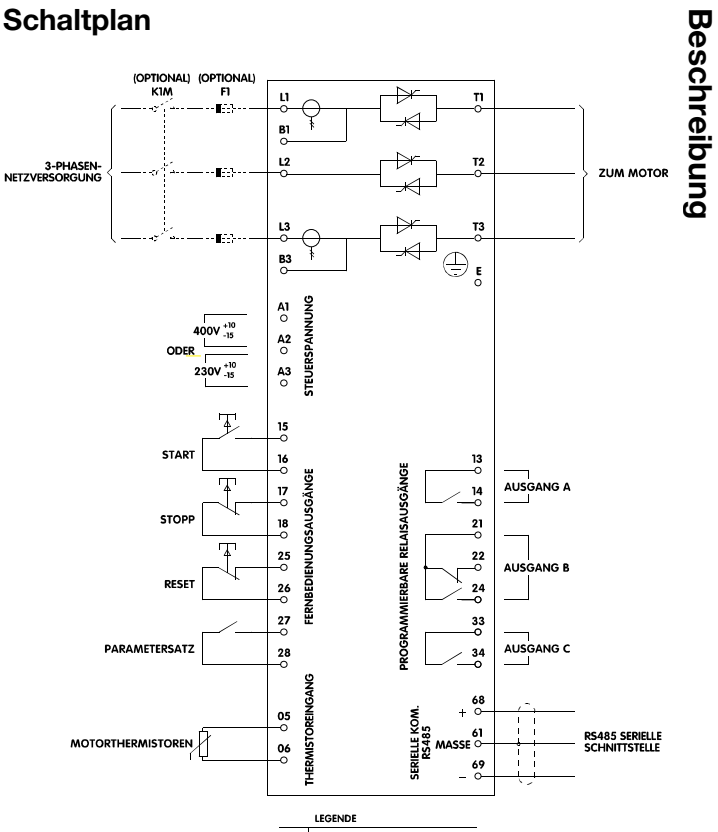

**Beschreibun**

FI HALBLEITERSICHERUNGEN (OPTIONAL)<br>KIM NETZSCHÜTZ (OPTIONAL)

# ■ Mechanische Installation

Die Modelle MCD3007-3132 haben die Schutzart IP21 und sind für Wandmontage oder Montage in einem Gehäuse geeignet. Sie können zudem ohne Zwischenraum installiert werden.

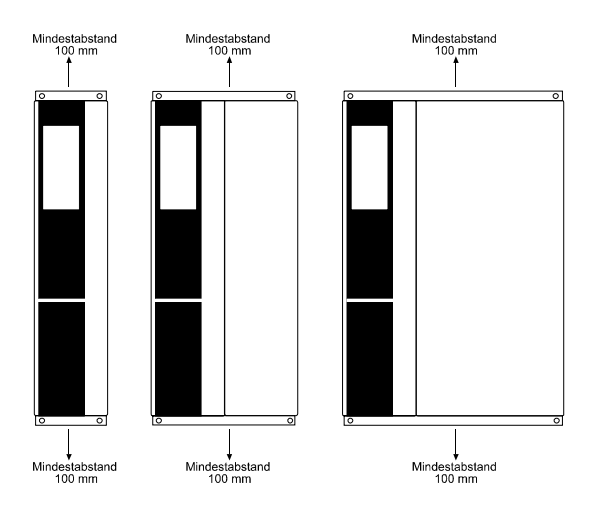

Die Modelle MCD3185-3800 haben die Schutzart IP20. Bei diesen Modellen muss ein Mindestabstand von 100 mm auf beiden Seiten eingehalten werden.

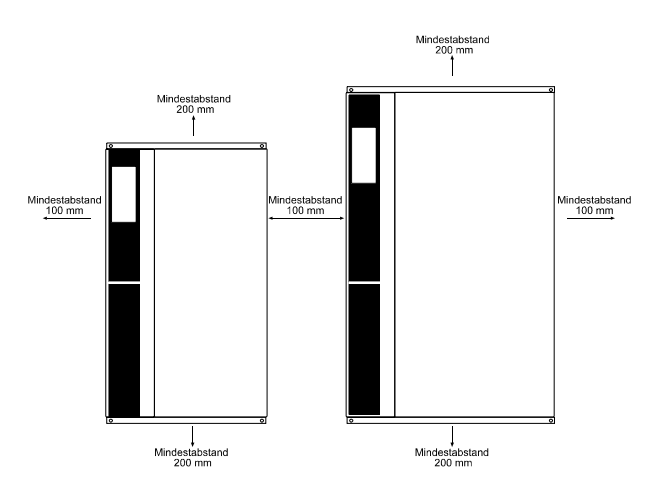

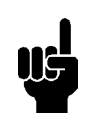

**Beachten Sie:** Nicht in direktem Sonnenlicht oder in der Nähe von Wärmestrahlern installieren.

# ■ **Belüftung**

Die MCD3000 werden durch Luftzirkulation gekühlt. Deshalb muss die Luft über und unter dem Softstarter frei zirkulieren können. Die Softstarter haben eine Verlustleistung von 4,5 Watt pro Ampere. Wenn ein Softstarter in eine Schalttafel oder ein anderes Gehäuse eingebaut wird, vergewissern Sie sich, dass genügend Luftzirkulation im Gehäuse vorhanden ist, damit ein Wärmestau verhindert wird. Die folgende Tabelle zeigt Luftzirkulationsanforderungen für ausgewählte Motorströme an.

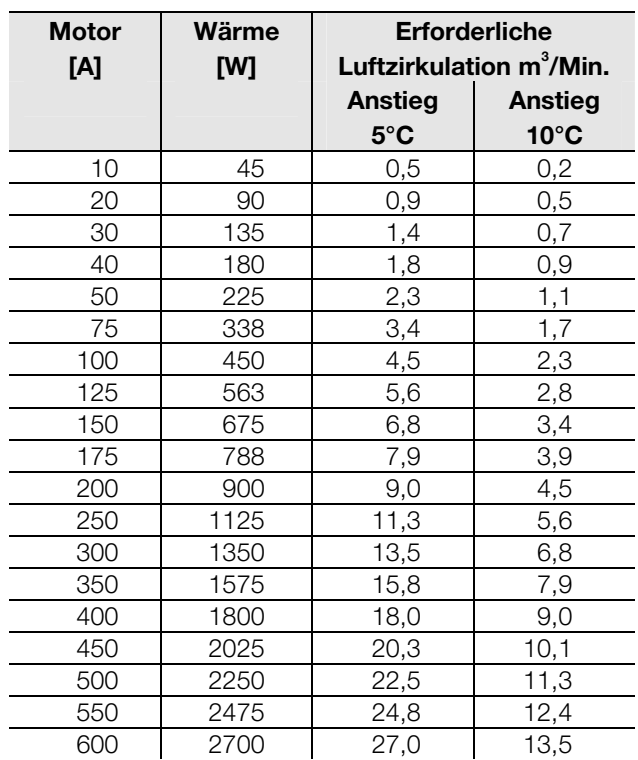

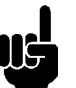

**Beachten Sie:** Wenn andere Wärmequellen in einem Gehäuse zusammen mit einem MCD3000 installiert werden, muss diese Wärme auch bei der Berechnung der erforderlichen Luftzirkulation berücksichtigt werden.

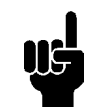

**Beachten Sie:** Wenn der MCD3000 in ein Gehäuse ohne Zwangsbelüftung eingebaut wird, sollte ein Bypass-Schütz verwendet werden, um während des Betriebes eine unzulässige Wärmeentwicklung zu verhindern.

# ■ **Allgemeiner Aufbau**

MCD3007 ~ MCD3055

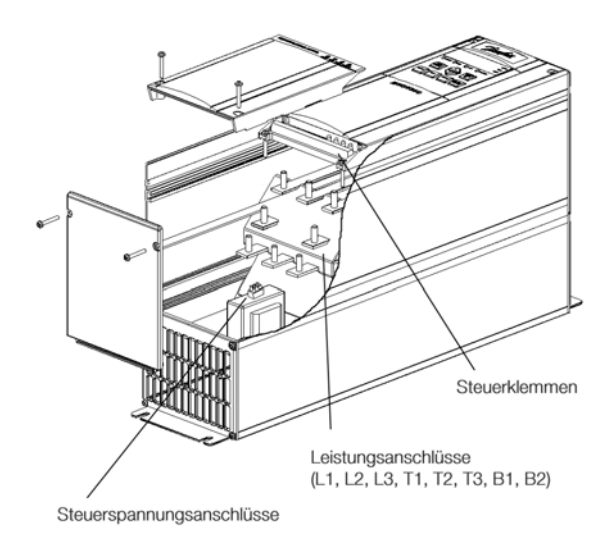

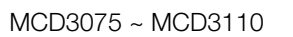

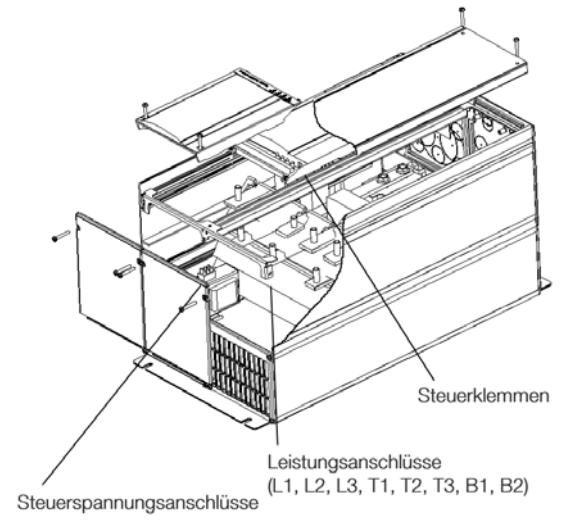

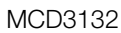

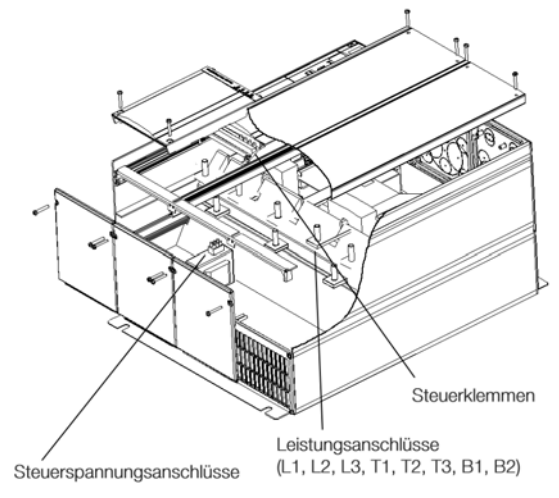

MCD3185 ~ MCD3800 **Au**n W. Control Inputs/Outputs **Power Terminations** (L1, L2, L3, T1, T2, T3, B1, B3) Control Supply Voltage Terminals

Benutzen Sie Kabel, die den örtlichen Vorschriften entsprechen.

# ■ Spannungsversorgung - Normalbetrieb

Die Spannungsversorgung muss an die Softstarter-Eingänge L1, L2 und L3 angeschlossen sein. Die Motoranschlüsse müssen an die Softstarter-Ausgänge T1, T2 und T3 angeschlossen sein.

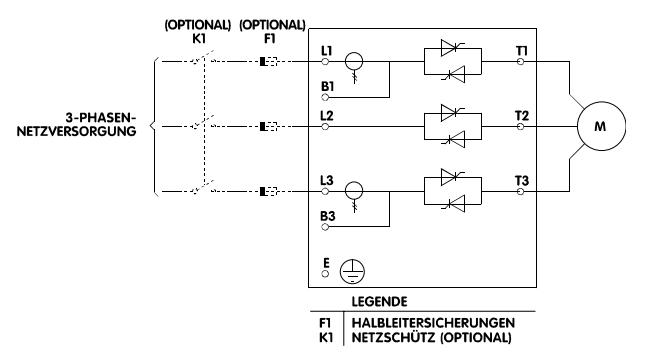

# ■ Spannungsversorgung - Bypassbetrieb

Ein Bypass-Schütz kann eingesetzt werden, um den Starter während des Betriebes zu umgehen. Zum Anschluss des Bypass-Schütz stehen die Stromschienen B1 und B3 zur Verfügung. Diese Bypassanschlüsse ermöglichen es dem MCD3000, den vollständigen Motorschutz und die laufenden Überwachungsfunktionen zu gewährleisten, wenn das Bypass-Schütz geschlossen ist.

Relaisausgang C oder Relaisausgang A können programmiert werden, um den Betrieb des Bypass-Schütz zu steuern.

Par. 36 *Relais A - Funktionszuordnung* = 1 (Bypass) Par. 38 *Relais C - Funktionszuordnung* = 0 (Bypass)

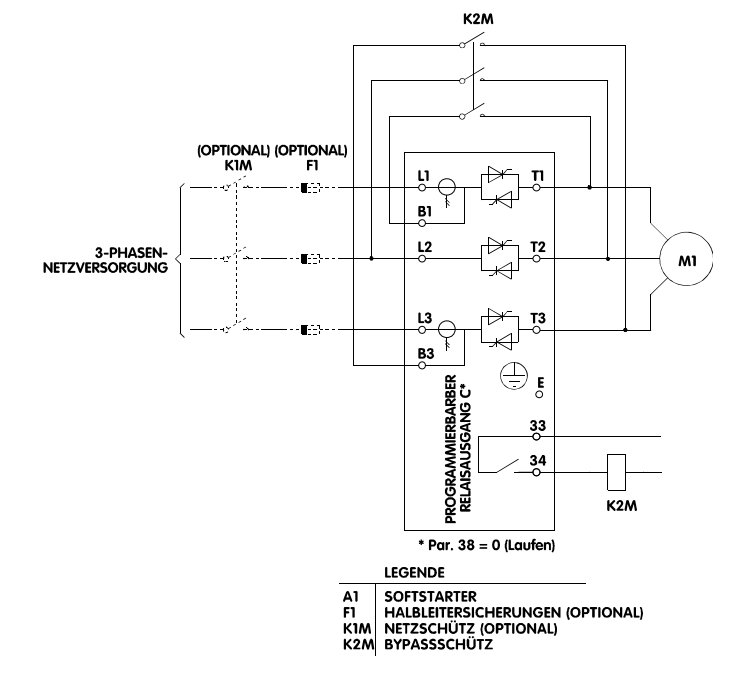

MG.15.A4.03 – VLT ist ein eingetragenes Warenzeichen von Danfoss 7

Fehlerhaftes Anschließen des Bypass-Schütz (B1-T1, L2-T2 und B3-T3) führt zum Auslösen der Überstrom-

Schutzorgane und kann zum Ausfall des

Motors führen.

Fehlerhaftes Anschließen des Bypass-Schütz (B1-T1, L2-T2 und B3-T3) kann zu einem Kurzschluss und somit zu schweren Betriebsstörungen führen.

## ■ **Anschluss - Gleichstrombremse**

Wenn die Funktion Gleichstrombremse benutzt werden soll, muss ein Schütz angeschlossen werden, um die Anschlüsse T2 und T3 während des Bremsvorgangs kurzzuschließen. Dieses Schütz muss über den MCD3000-Relaisausgang C gesteuert werden, und der Relaisausgang C muss für den Gleichstrombremsbetrieb programmiert werden.

- $\bullet$  Siehe Par. 18 und 19 für die Gleichstrombremse-Parametereinstellungen.
- $\bullet$ Siehe Par. 38 *Relais C – Funktionszuordnung*.

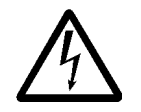

Die Thyristormodule des MCD3000 werden bei falschem Anschluss (T1-T2 oder T1-T3) beschädigt, bei nicht aktivierter Gleichstrombremsfunktion.

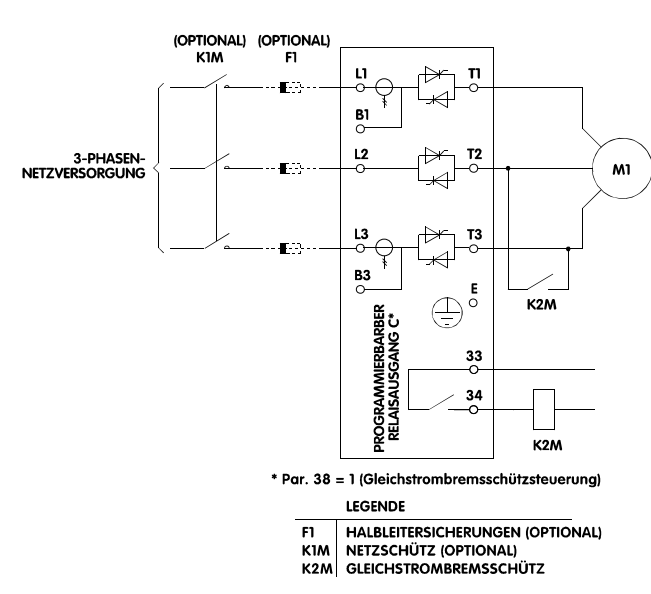

# ■ Steuerspannung Inner Delta Anschluss

Die Modelle MCD3185 ~ MCD3800 könnenin dem Innen Delta Stromkreis des Motors angeschlossen werden, falls sie mit einem optionalen Inner Delta Kit ausgestattet sind.

Softstarters, die in der Delta Motorkreislauf verbunden sind, steuern nur Phasenstrom, damit können sie mit grösseren Motoren verwendet werden, als es mit normalen Linieverbindung möglich wäre.

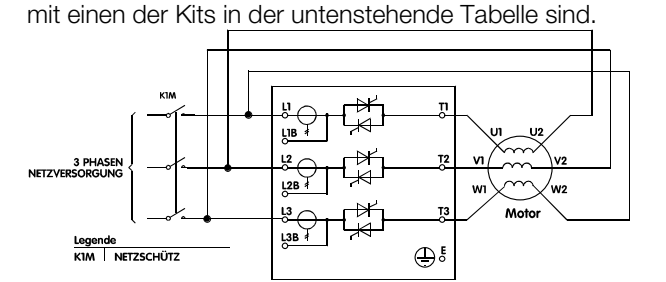

MCD3000 Einheiten sind für Inner Delta fähig,falls sie

### Beachten Sie:

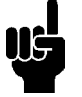

Um Inner Delta Anschluss zu ermöglichen müssen beide Enden der drei Motorwicklungen zugänglich sein.

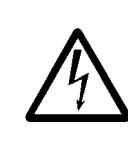

Wenn die Inner Delta Anschlussmethode verwendet wird, verbleibt die Spannung mit einer Ende der Motorwicklungen verbunden, selbst wenn der Softstarter in

"Off" oder "Tripped State" ist. Ein Linienschaltschütz oder "Shunt Trip" aktivierter Kreislaufschalter muss verwendet werden, um den Motor zu isolieren im Falle eines Fehlers.

MCD3000 Geräte sind für Inner Delta fähig, falls sie mit einem der Kits in dem untenstehenden Schema sind. Die Inner Delta ist eine extra Funktion ausser der normalen Funktionen und ist völlig automatisch. Keine Verbrauchereinstellungen sind erforderlich.

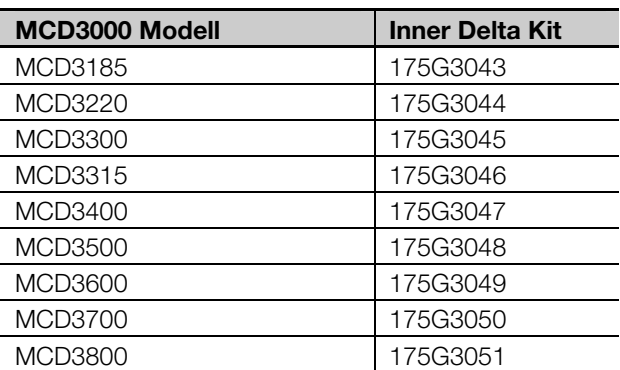

### **Die Steuerspannung muss an die**

Steuerspannungsklemmen des Softstarters angeschlossen werden. Die Steuerspannung kann entweder 230 VAC oder 400 VAC betragen (CV4).

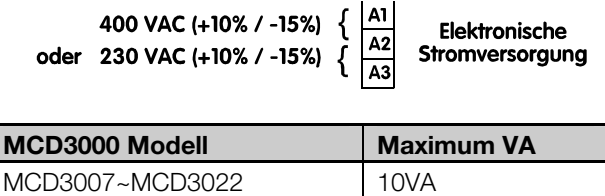

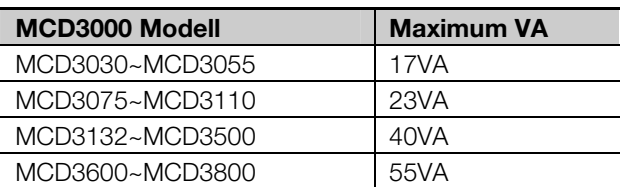

Die folgenden Autotransformatoren sind als Zubehör erhältlich, und sie können in den MCD3000 eingebaut werden, falls andere Steuerspannungen benutzt werden müssen:

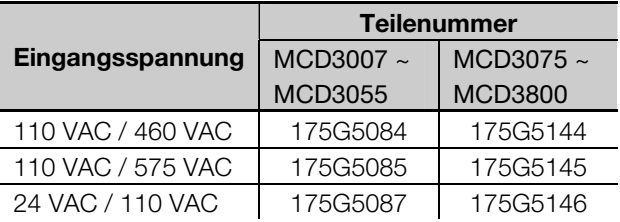

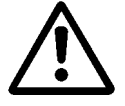

Wenn die Steuerspannung vom MCD3000 entfernt wird, wird der Motorüberlastschutz auf die Werkseinstellungen zurückgesetzt.

# ■ **Anschlussbelegung Steuerkarte**

Der MCD3000 kann mittels der Tasten am Gerät oder über die digitalen Eingänge gesteuert werden. Schalten Sie zwischen den Betriebsarten vor Ort bzw. Fernbedienung mit der Taste [LOCAL/REMOTE] um. Der MCD3000 verfügt über vier digitale Eingänge. **Die Stopp- und die Resetkreise müssen geschlossen sein, damit der MCD3000 betrieben werden kann,** wenn er sich im Fernbedienungsmodus befindet.

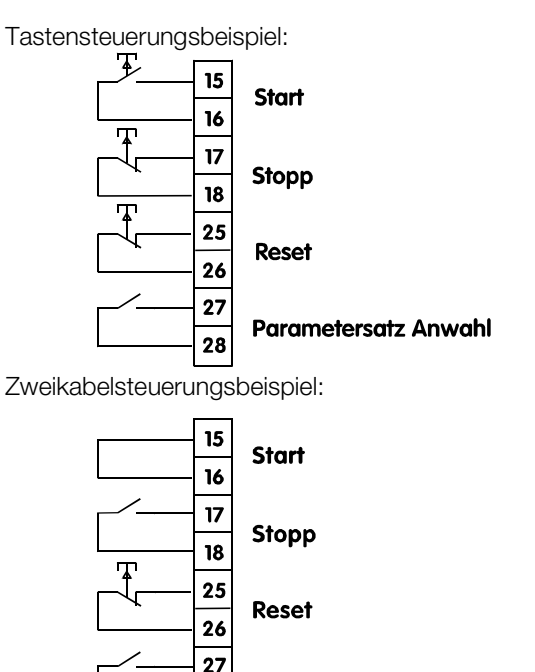

28

Legen Sie keine externe Spannung an die Regelungseingänge an. Diese Eingänge haben aktive 24 V Gleichspannung und müssen mit potentialfreien Kontakten

### betrieben werden.

Durch den Parametersatzeingang wird gesteuert, welche der beiden MCD3000-Motorparametersätze aktiv ist. Wird ein Startsignal gegeben, prüft der MCD3000 den Status des Parametersatzeingangs Parametersatz 1 (Par. 1-9 aktiv), Klemme 27 und 28 offen, Parametersatz 2 (Par. 25-33 aktiv), Klemme 27 und 28 geschlossen.

Der MCD3000 hat drei Relaisausgänge.

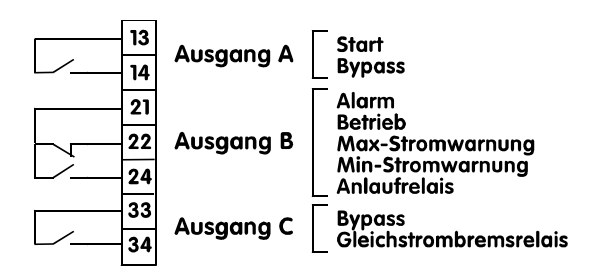

Alle Ausgänge sind programmierbar. Siehe Par. 36, 37 und 38 *Relaisfunktionszuordnung*.

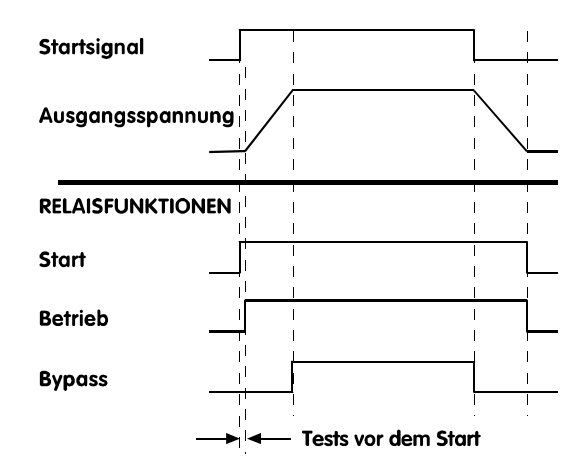

# ■ **Thermistoranschluss**

Wenn der Motor mit Thermistoren ausgerüstet ist, können diese direkt an den MCD3000 angeschlossen werden. Ein Alarm wird ausgelöst, wenn der Thermistorwiderstand ca. 2.8k $\Omega$  übersteigt.

**Wenn keine Thermistoren an den MCD3000 angeschlossen sind, muss eine Brücke zwischen den Thermistoreingängen vorhanden sein.** 

Keine Motorthermistoren Therm.-Eingang  $\overline{06}$ Motorthermistoren 05 Therm.-Eingang

**Parametersatz Anwahl** 

# ■ **Anschlussbeispiele**

Beispiel 1. Betrieb des Motors über das integrierte Bedienfeld des MCD3000

### **IOPTION**  $\mathbf{r}$ r. T2 3 PHASEN<br>NETZSPANNUN  $\mathbf{M}$ 73  $\frac{B3}{2}$  $\bigoplus\limits_{{\mathfrak{S}}}^{{\mathfrak{g}}}$ PANNUNG  $\frac{1}{\alpha}$  $A<sub>2</sub>$ STEUERSPANN  $\frac{A}{2}$ **MOTORTHERMISTOREN** LEGEND FI HALBLEITERSICHERUNGEN (OPTIONAL)

Beachten Sie:

1. Der MCD3000 muss sich in der Betriebsart Bedienung vor Ort befinden, um mit diesem Schaltkreis zu funktionieren. Schalten Sie zwischen den Betriebsarten vor Ort bzw. Fernbedienung mit der Taste [LOCAL/REMOTE] um.

Beispiel 2. Bei Installation mit einem Netzschütz kann dieses über den MCD3000 angesteuert werden (Klemme 17 und 18).

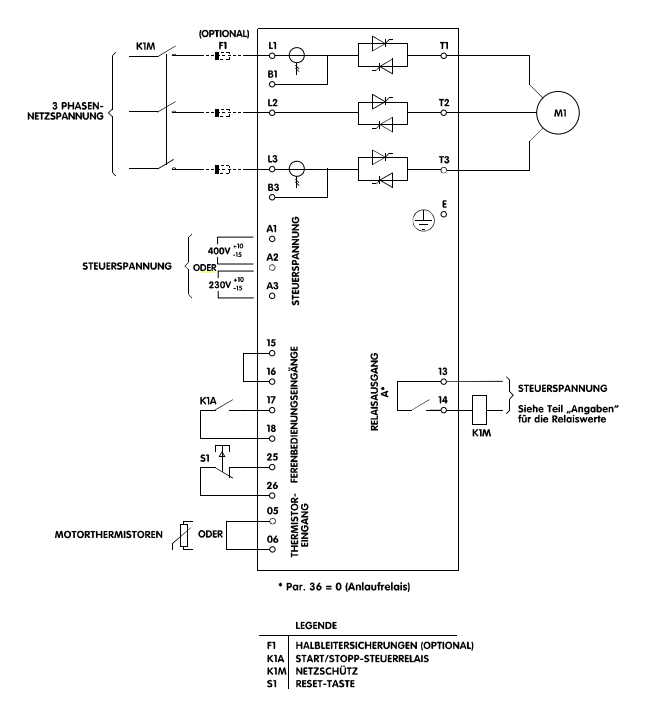

Beachten Sie:

- 1. Der MCD3000 muss sich in der Betriebsart Fernbedienung befinden, um mit diesem Schaltkreis zu funktionieren. Schalten Sie zwischen den Betriebsarten vor Ort bzw. Fernbedienung mit der Taste [LOCAL/REMOTE] um.
- 2. Der Relaisausgang A muss für die Startfunktion programmiert sein. Siehe Par. 36 *Relais A - Funktionszuordnung.*

Beispiel 3. Der MCD3000 mit Bypass-Schütz

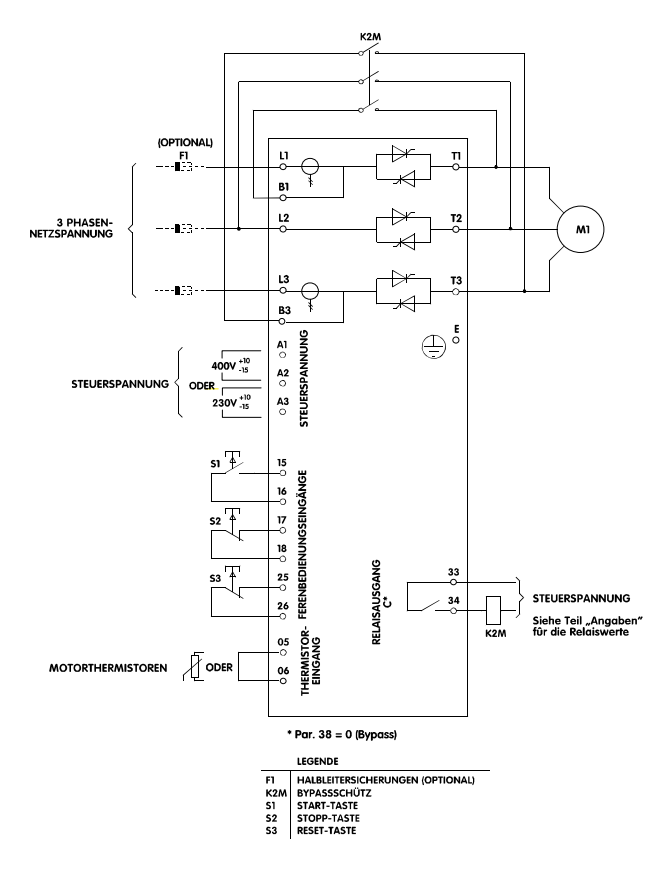

Beachten Sie:

- 1. Der MCD3000 muss sich in der Betriebsart Fernbedienung befinden, um mit diesem Schaltkreis zu funktionieren. Schalten Sie zwischen den Betriebsarten vor Ort bzw. Fernbedienung mit der Taste [LOCAL/REMOTE] um.
- *2.* Der Relaisausgang C muss für die Funktion Bypass programmiert sein. Siehe Par. 38 *Relais C - Funktionszuordnung.*

Beispiel 4. Der MCD3000 mit Fernbedienungs-Dreidraht-Tastenstromkreis

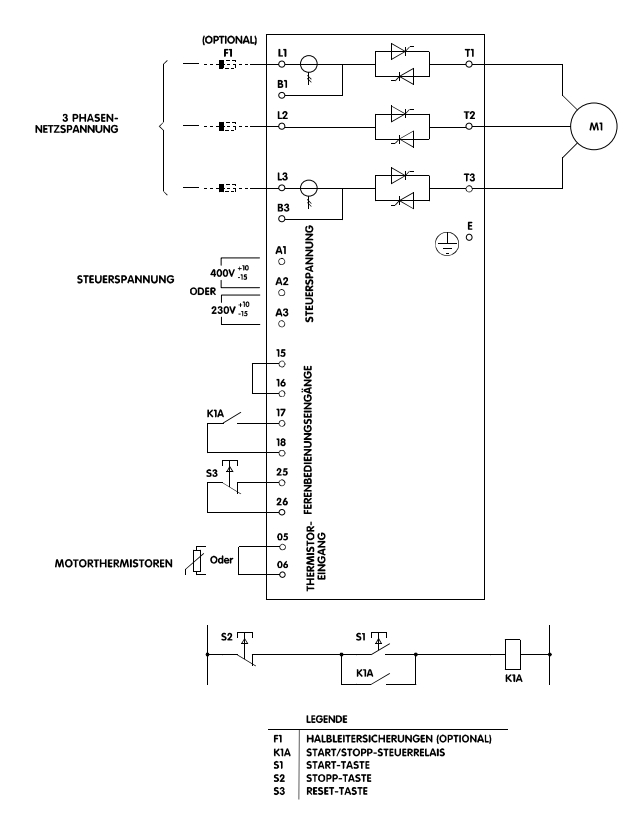

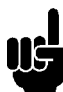

### Beachten Sie:

1. Der MCD3000 muss sich in der Betriebsart Fernbedienung befinden, um mit diesem Schaltkreis zu funktionieren. Schalten Sie zwischen den Betriebsarten vor Ort bzw. Fernbedienung mit der Taste [LOCAL/REMOTE] um.

### ■ Serielle Kommunikation

Der MCD3000 verfügt über eine **nicht isolierte** RS485 serielle Kommunikationsschnittstelle kann benutz werden für:

- $\bullet$ Steuern des MCD3000 Betriebes
- $\bullet$ Abfragen der MCD3000
- $\bullet$  Lesen MCD3000 Parametereinstellung, Statusund Betriebsdaten
- $\bullet$ Schreiben MCD3000 Parameter

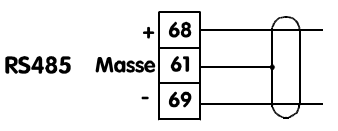

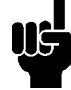

### **Beachten Sie:**

Kommunikationskabel sollten mindestens 300mm von Stromkabeln entfernt sein. Wo

dieses nicht möglich ist, sollte ein abgeschirmtes Kabel verwendet werden um Induktions common mode Spannungen zu vermeiden.

Übermittelte Daten zum MCD3000 müssen in 8-Bit-ASCII, ohne Parität, 1 Stopbit sein.

Der MCD3000 kann programmiert werden, um einen Fehler anzuzeigen, wenn die RS485-Verbindung nicht zustande kommt. Dieses kann durch Einstellen des Parameters Par. 24 *Serielle Kommunikation - RS485 Auszeit* geschehen*.*

Die Baudrate wird durch Par. 22 *Serielle Kommunikation - Baudrate eingestellt.*  Die Adresse des Softstarters wird unter Par. 23 *Serielle Kommunikation - Teilnehmeradresse*  eingestellt*.*

### **Beachten Sie:**

Slave-Adressen müssen aus zwei Ziffern bestehen, und Adressen kleiner als 10 müssen mit einer Null (0) beginnen.

# **Beachten Sie:**

Wenn kein MCD3000-Softstarter für die spezifische Slave-Adresse konfiguriert ist, wird vom Host keine Antwort empfangen.

# **Beachten Sie:**

Die Auszeit der Host-Software sollte auf mindestens 250 Minuten eingestellt werden.

# **Beachten Sie:**

Die Slave-Adresse und Baudrate können auch durch die serielle Schnittstelle verändert werden. Das Benehmen der serielle Schnittstelle wird durch diese Veränderung bis zum Abschluss des aktuellen seriellen-Programmierungsmodus durch den Master, nicht beeinflusst. Die serielle

Masteranwendung sichert, dass Veränderung der Parameter durch Kommunikationsprobleme nicht verursacht werden.

Die Codesequencen können zu kompletten Nachrichten gesammelt werden, wie in den folgende Abschnitten erklärt.

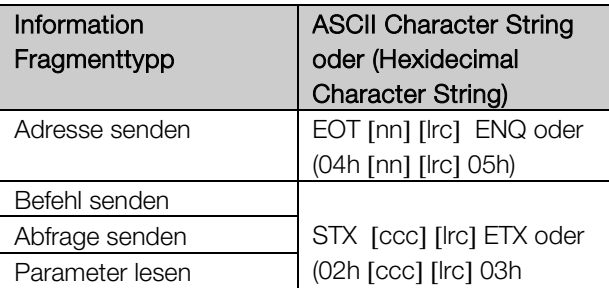

# **MCD3000-Serie**

Danfoss

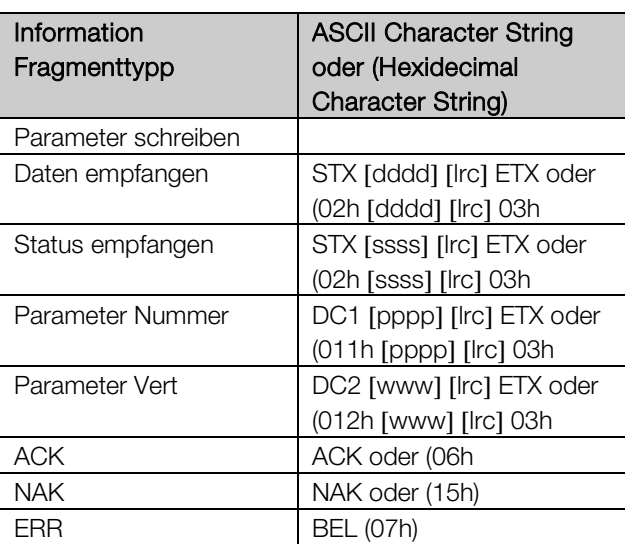

- nn = 2-byte- ASCII Nr. repräsentiert die Softstarter-Adresse, wo jede Ziffer durch n repräsentiert ist.
- lrc = 2-byte longitudinal Redundancy Check in Hexadecimal.
- ccc = 3-byte ASCII Befehlsnummer wo jedes Zeichen mit einen c repräsentiert ist.
- dddd = 4-byte ASCII Nr. repräsentiert die Strom- oder Temperaturdaten, wo jedes Dezimalziffer mit d repräsentiert ist.
- ssss = 4-byte ASCII Nr. Die ersten 2-bytes sind ASCII Null. Die letzten 2-bytes repräsentiert die Stücke von einem einzigen Byte von Status Daten in Hexidecimal.
- pppp = 4-byte ASCII Nr. repräsentiert die Parameter Nummer wo jedes Dezimalziffer mit p repräsentiert ist.
- www = 4-byte ASCII Nr. repräsentiert die Parameterwert wo jedes Dezimalziffer mit v repräsentiert ist.

# ■ Serielle Kommunikation – Befehl

Befehle für den MCD3000 können durch Verwendung des folgendem Formats verwendet werden:

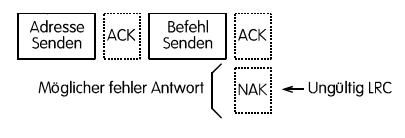

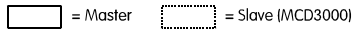

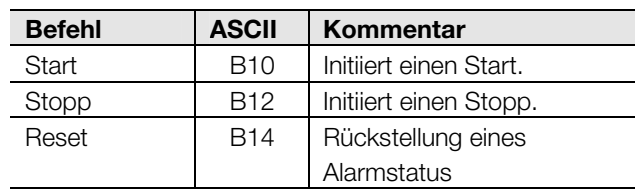

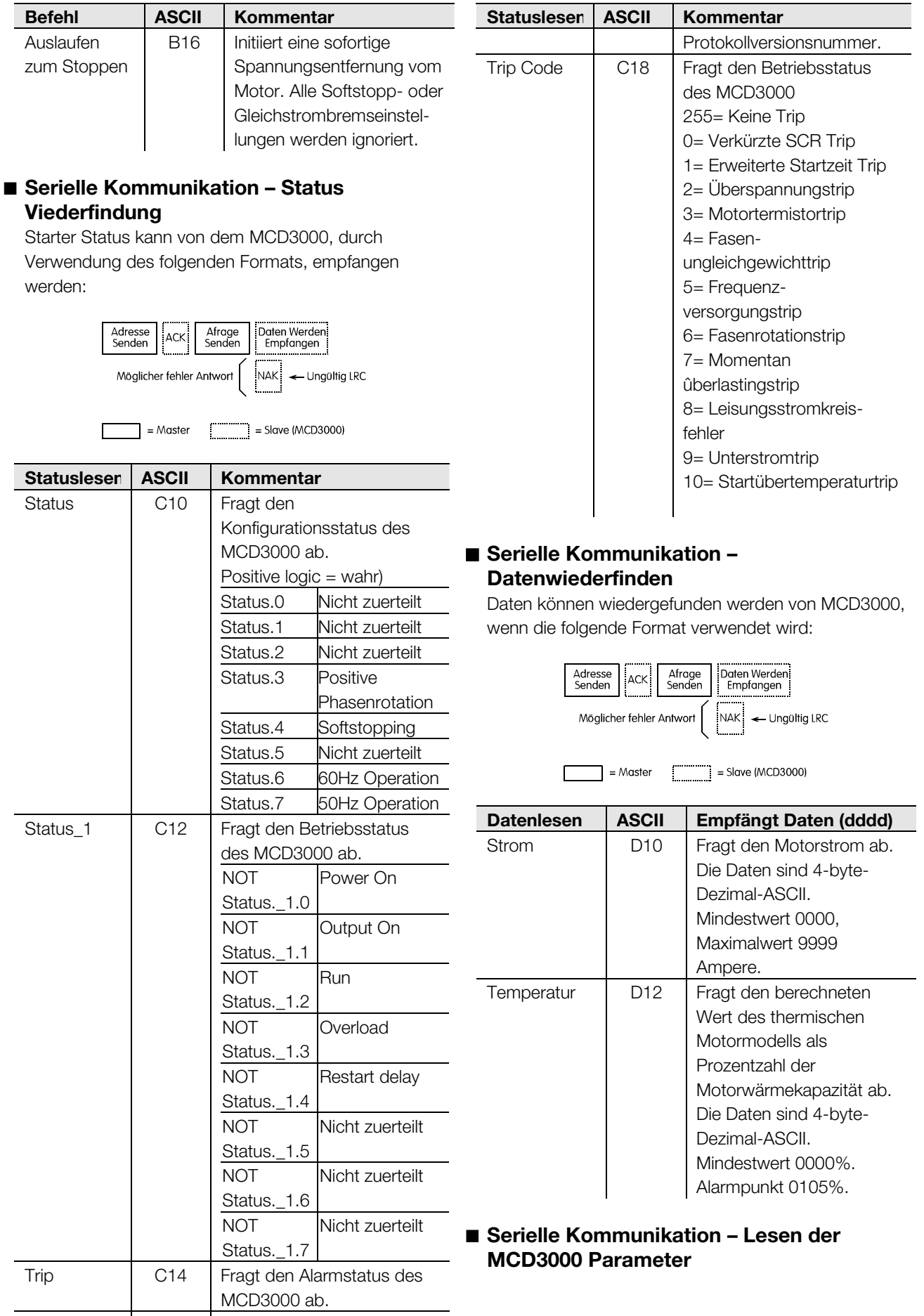

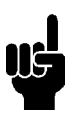

### Beachen Sie:

Der serielle Programmierungsmodus wird im Falle keiner Aktivität, nach 500ms abgebrochen.

### Beachen Sie:

Die folgenden Parameter können nicht verändert werden.

Wenn Werte für diese Parameter an den MCD geschrieben werden, wird es keine Veränderung und Fehler geben.

## ■ **Serielle Kommunikation – die Prüfsumme (LRC) berechnen**

Jede zum oder vom MCD3000 gesendete Befehlszeichenfolge beinhaltet eine Prüfsumme. Die benutzte Form ist die Längsredundanzprüfung (LRC) in ASCII hex. Dieses ist eine 8-bit binäre Zahl, als zwei ASCII-hexadezimale Zeichen repräsentiert und übermittelt.

Um die LRC zu berechnen:

- 1. Summe aller ASCII-Bytes
- 2. Mod. 256
- 3. Zweierkomplement
- 4. ASCII-Umwandlung

### Zum Beispiel: Befehlszeichenfolge (Start):

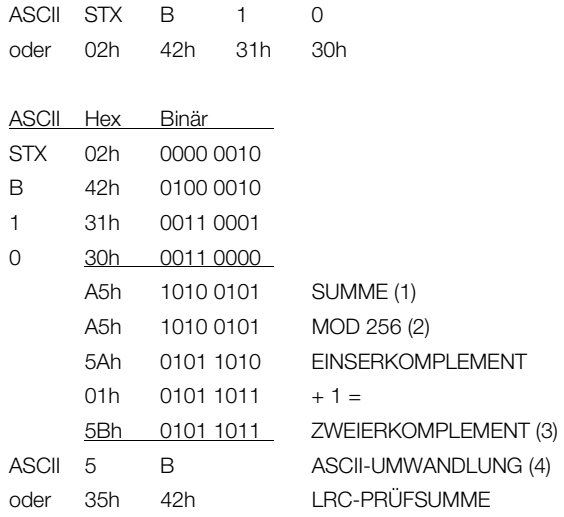

Die vollständige Befehlszeichenfolge sieht dann folgendermaßen aus:

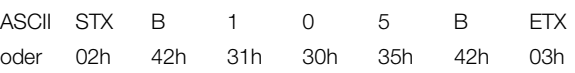

Um eine ein LRC enthaltende empfangene Nachricht zu verifizieren:

- 1. Konvertieren Sie die letzten beiden Bytes der Nachricht von ASCII nach binär.
- 2. Links verschieben des vorletzten Byte um 4 Bits.
- 3. An letzten Byte anfügen, um eine binäre LRC zu erhalten.

Durch Verwendung des folgendem Formats können die Parameter des MCD3000 jederzeit gelesen werden.

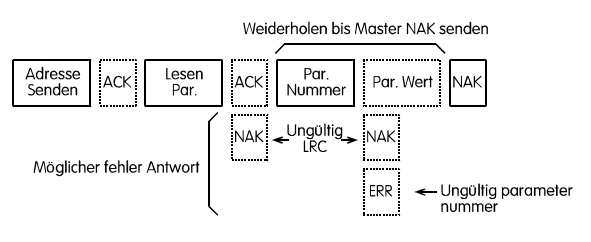

 $\begin{bmatrix} 1 & 0 & 0 \\ 0 & 0 & 0 \\ 0 & 0 & 0 \\ 0 & 0 & 0 \\ 0 & 0 & 0 \\ 0 & 0 & 0 \\ 0 & 0 & 0 \\ 0 & 0 & 0 \\ 0 & 0 & 0 \\ 0 & 0 & 0 \\ 0 & 0 & 0 \\ 0 & 0 & 0 \\ 0 & 0 & 0 \\ 0 & 0 & 0 \\ 0 & 0 & 0 \\ 0 & 0 & 0 & 0 \\ 0 & 0 & 0 & 0 \\ 0 & 0 & 0 & 0 \\ 0 & 0 & 0 & 0 & 0 \\ 0 & 0 & 0 & 0 & 0 \\ 0 & 0 & 0 & 0 &$  $\overline{\phantom{a}}$  = Master

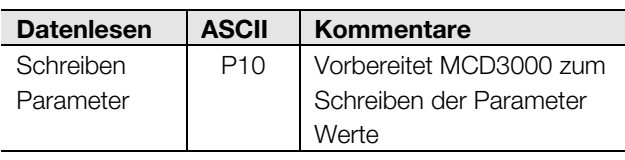

# ■ Serielle Kommunikation – Schreiben der **MCD3000 Parameter**

Durch Verwendung des folgenden Formats, können Parameter Veränderung an den MCD3000 geschrieben werden, jedoch nur im Offstate. D.h. nicht im Start, Stopp, Betriebs oder Fehlermodus.

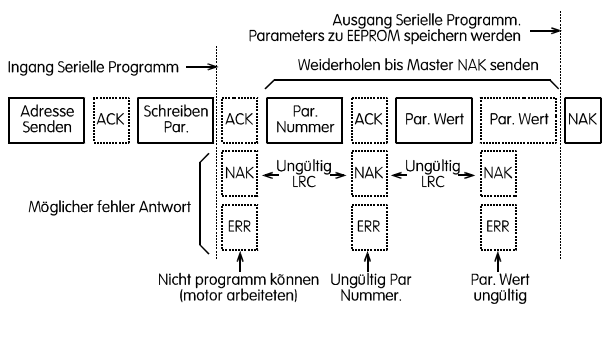

 $=$  Master

 $\begin{bmatrix} 1 & 0 & 0 \\ 0 & 0 & 0 \\ 0 & 0 & 0 \\ 0 & 0 & 0 \\ 0 & 0 & 0 \\ 0 & 0 & 0 \\ 0 & 0 & 0 \\ 0 & 0 & 0 \\ 0 & 0 & 0 \\ 0 & 0 & 0 \\ 0 & 0 & 0 \\ 0 & 0 & 0 \\ 0 & 0 & 0 \\ 0 & 0 & 0 \\ 0 & 0 & 0 & 0 \\ 0 & 0 & 0 & 0 \\ 0 & 0 & 0 & 0 \\ 0 & 0 & 0 & 0 & 0 \\ 0 & 0 & 0 & 0 & 0 \\ 0 & 0 & 0 & 0 & 0 \\ 0 & 0 &$ 

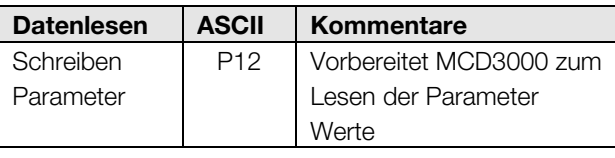

Erhält der MCD 3000 einen Upload Parameter Befehl erfolgt der Wechsel in den seriellen Programm Modus. Befindet sich der MCD3000 im seriellen Programm Modus sind die Bedientasten sowie die Digitaleingänge ohne Funktion, ein serieller Start Befehl ist unmöglich im Display des MCD3000 blinkt die Anzeige und zeigt die Buchstaben "SP".

Wird der Upload Parameter Befehl durch den Master, einen Fehler oder als Folge einer Zeitüberschreitung beendet werden die Parameter ins Eeprom geschrieben und der MCD3000 verlässt den seriellen Programm Modus.

- 4. Die letzten beiden Bytes von der Nachricht entfernen.
- 5. Verbleibende Bytes der Nachricht hinzufügen.
- 6. Binäre LRC hinzufügen.
- 7. Auf ein Byte aufrunden.
- 8. Das Resultat sollte null sein.

Antwort- oder Statusbytes werden vom MCD3000 als ASCII-Zeichenfolge gesendet.

STX [d1]h [d2]h [d3]h [d4]h LRC1 LRC2 ETX  $d1 = 30h$  $d2 = 30h$ d3 = 30h plus oberer Nibble (4 Bits) des Statusbyte, um vier binäre Stellen nach rechts verschoben. d4 = 30h plus unterer Nibble des Statusbyte.

Zum Beispiel: Statusbyte = 1 Fh, Antwort ist: STX 30h 30h 31h 3Fh LRC1 LRC2 ETX

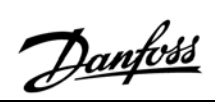

■

# **MCD3000-Serie**

# ■ **Programmierung**

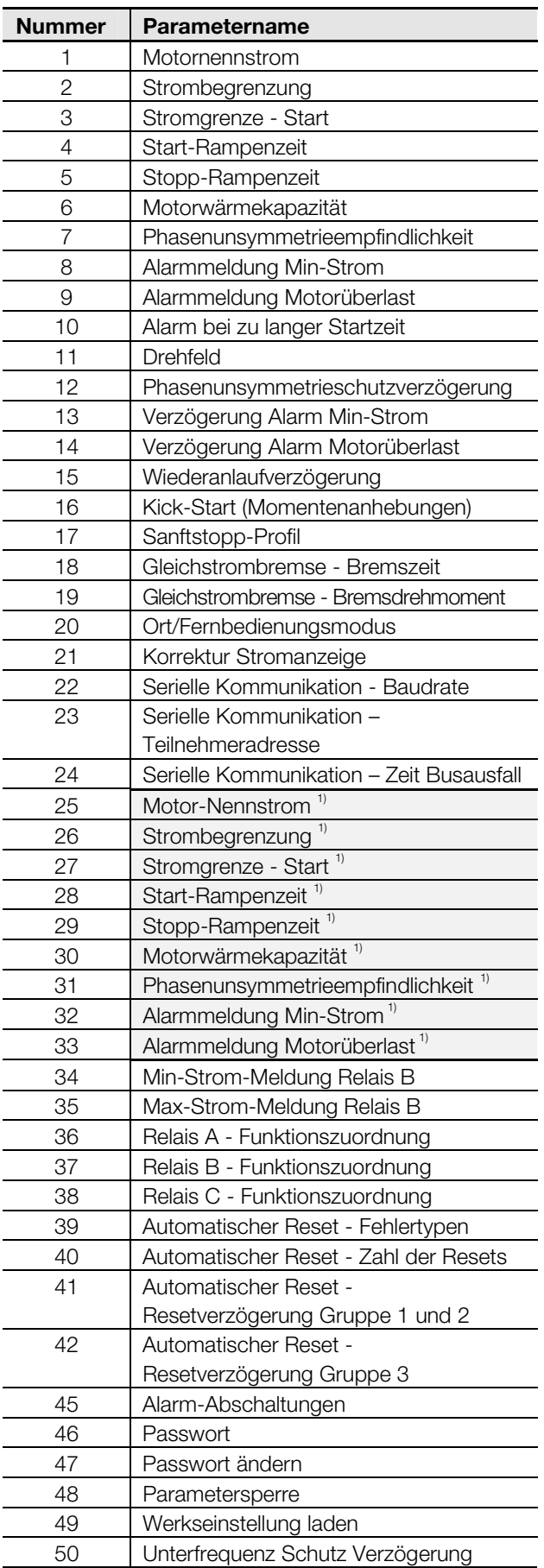

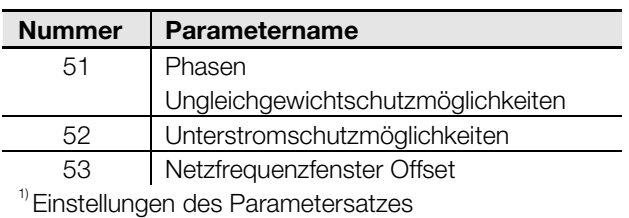

**g**

 $\frac{\textstyle{100\textwidth} \times \text{100}}{\text{16}} = \frac{\text{Werkseinstellung}}{\text{16}}$ 

# **Pro grammierun g**

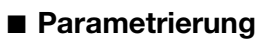

Parametereinstellungen werden über das integrierte Bedienfeld vorgenommen. **Die Einstellungen können nur verändert werden, wenn der MCD3000 gestoppt ist**. Wenn sich der MCD3000 im Programmiermodus befindet, leuchten die drei LEDs rechts von der Zahlenanzeige auf.

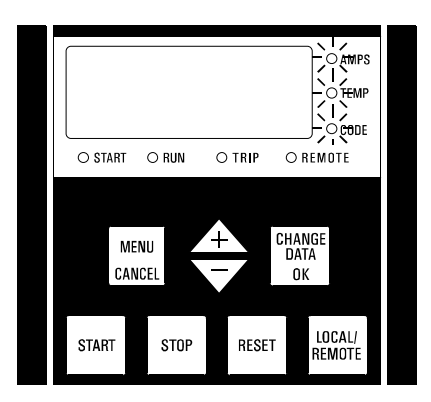

Um die Parameter einzustellen, nehmen Sie folgende Schritte vor:

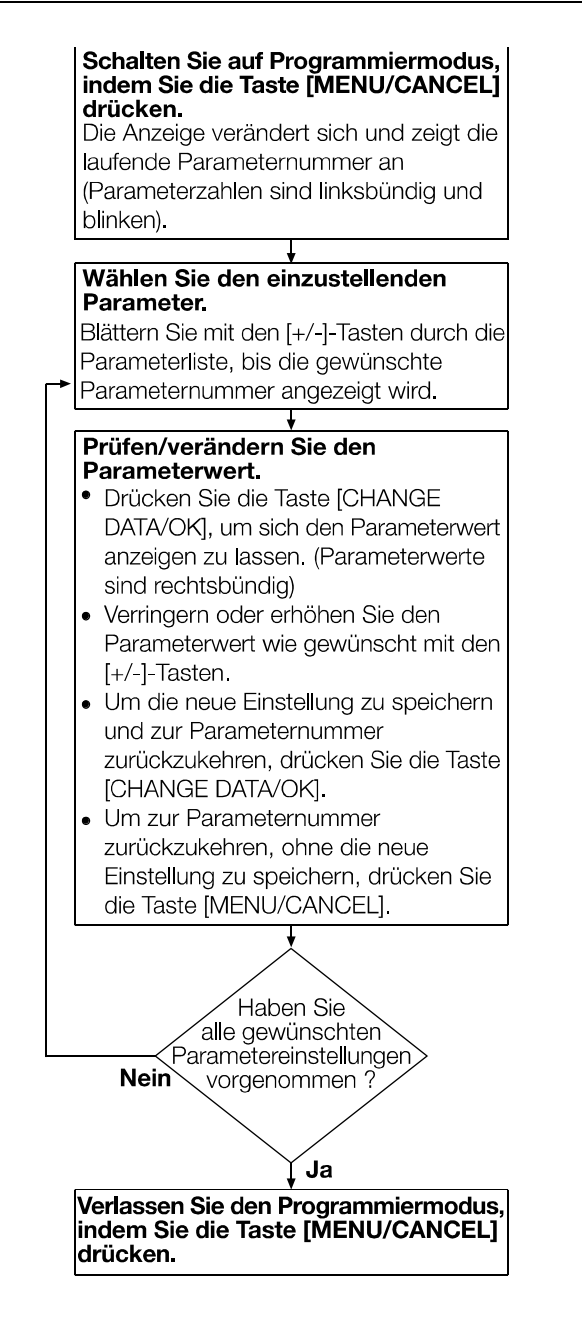

Danfoss

# ■ **Programmierbare Funktionen**

### **1 Motornennstrom**

### **Wert:**

Motornennstrom [A] **★ Hängt vom Modell ab** 

### **Funktion:**

Kalibriert den MCD3000 für den maximalen Strom im Anlauf des Motors.

### **Beschreibung der Einstellmöglichkeiten:**

Stellen Sie den Wert nach dem auf dem Typenschild des Motors angegebenen Nennstrom ein.

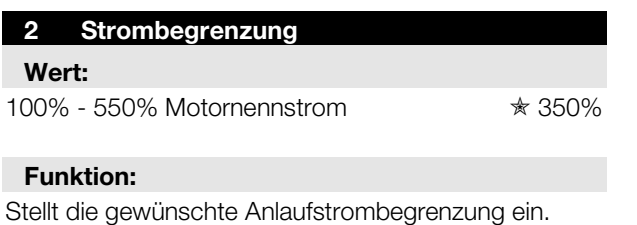

# **Beschreibung der Einstellmöglichkeiten:**

Die Strombegrenzung sollte so eingestellt werden, dass der Motor auf die volle Geschwindigkeit beschleunigt.

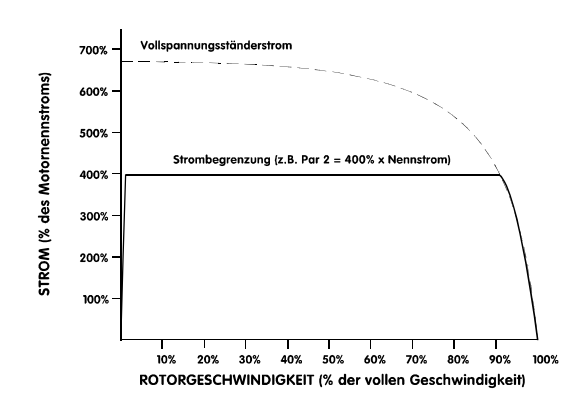

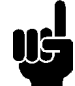

### **Beachten Sie:**

Der Anlaufstrom muss groß genug sein, damit der Motor genügend Drehmoment erzeugen kann, um die angeschlossene Last zu beschleunigen. Der hierfür notwendige Mindeststrom hängt vom Motoraufbau und von den Erfordernissen des Lastendrehmoments ab.

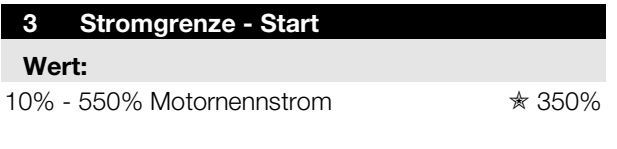

### **Funktion:**

 $\angle \times$  = Werkseinstellung

### Stellt den Startanlaufstrom für den Stromrampenmodus ein. Siehe auch Parameter 4.

### **Beschreibung der Einstellmöglichkeiten:**  Siehe Parameter 4.

### **4 Start-Rampenzeit**

### **Value:**

1 - 30 Sekunden <u>in the set of the set of the set of the set</u>

### **Funktion:**

Stellt die Start-Rampenzeit für den Stromrampen-Modus ein.

### **Beschreibung der Einstellmöglichkeiten:**

Der Stromrampen-Startmodus modifiziert den Strombegrenzungsstartmodus, indem er eine erweiterte Rampe hinzufügt.

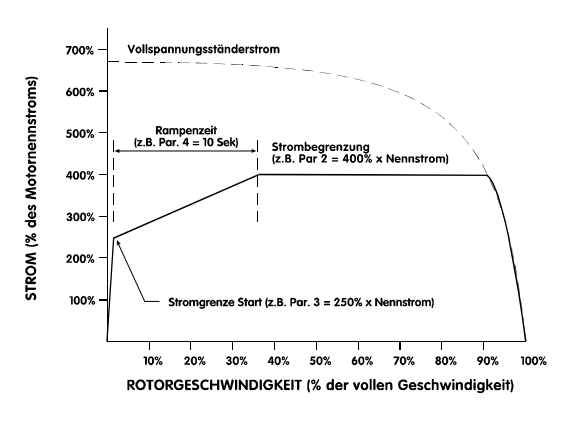

Der Stromrampen-Startmodus wird typischerweise in den folgenden zwei Situationen angewendet:

- 1. Bei Anwendungen, bei denen die Startbedingungen zwischen den Starts variieren, bietet der Stromrampen-Startmodus einen optimalen Softstart unabhängig von der Motorbelastung, z.B. bei einem Fließband, das sowohl beladen als auch unbeladen anläuft. Nehmen Sie in diesem Fall die folgenden Einstellungen vor:
	- $\bullet$  Stellen Sie Parameter 2 *Strombegrenzung* so ein, dass der Motor zur vollen Geschwindigkeit beschleunigen kann, wenn er voll belastet ist.
	- $\bullet$  Stellen Sie Parameter 3 - *Stromgrenze - Start* so ein, dass der Motor beschleunigen kann, wenn er unbelastet ist.
	- $\bullet$  Stellen Sie Parameter 4 - *Start-Rampenzeit* gemäß der gewünschten Startleistung ein. (Sehr kurze Rampenzeit-Einstellungen führen bei unbelasteten Starts zu einem Anlaufstrom, der höher als notwendig ist. Sehr lange

Rampenzeit-Einstellungen können bei belasteten Starts zu Startverzögerungen führen.)

2. Bei Generatormaschinensatz (Not-Strom), bei der ein allmähliches Ansteigen des Stromes notwendig ist, um dem Generatormaschinensatz mehr Zeit zu lassen, auf die steigende Belastung zu reagieren.

Nehmen Sie in diesem Fall die folgenden Einstellungen vor:

- $\bullet$  Stellen Sie Parameter 2 *Strombegrenzung* wie gewünscht ein.
- $\bullet$  Stellen Sie Parameter 3 *Stromgrenze - Start* wie gewünscht ein.
- $\bullet$  Stellen Sie Parameter 4 *Start-Rampenzeit* so ein, dass Sie die gewünschte allmähliche Zunahme des Anlaufstroms erhalten.

### **5 Stopp-Rampenzeit**

### **Wert:**

0 - 100 Sekunden  $\angle$  0 Sekunden (Aus)

### **Funktion:**

Stellt die Zeit der Softstopprampe ein. Die Softstoppfunktion verlängert die Motorabbremszeit, indem die dem Motor zugeführte Spannung reduziert wird, wenn ein Stopp-Befehl gegeben wird.

### **Beschreibung der Einstellmöglichkeiten:**

Stellen Sie die Rampenzeit so ein, dass die Stopp-Eigenschaften für eine bestimmte Last optimal sind. Die Softstopp-Funktion des MCD3000 bietet zwei Betriebsarten, den Standardmodus und den Pumpenmodus. Der Standardmodus verbessert bei einigen Pumpenanwendungen das Stoppverhalten. Siehe Par. 17 *Softstopp-Profil*.

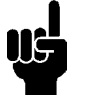

### **Beachten Sie:**

Die Softstopp-Funktion des MCD3000 bestimmt automatisch die Abwärtsspannungseinstellung, so dass keine

Einstellung durch den Benutzer notwendig ist.

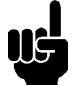

### **Beachten Sie:**

Die Softstopp- und die

Gleichstrombremsfunktionen können nicht zusammen benutzt werden. Wenn die Softstopp-Rampenzeit größer als 0 Sekunden eingestellt wird, wird Par. 18 *Gleichstrombremse - Bremszeit* auf 0 Sekunden und Par. 38 *Relais C - Funktionszuordnung* auf AUS eingestellt.

### **6 Motorwärmekapazität**

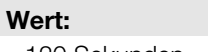

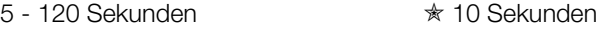

### **Funktion:**

Kalibriert das thermische Motormodell für die Wärmekapazität des angeschlossenen Motors. Die Motorwärmekapazität ist als die Länge der Zeit definiert, die der Motor Direct-On-Line-Strom halten kann.

### **Beschreibung der Einstellmöglichkeiten:**

Die Werkseinstellung ist für die meisten Anwendungen passend. Wenn Sie die Motorwärmekapazität einstellen, können Sie auf zweierlei Wegen vorgehen:

1. Stellen Sie die Motorwärmekapazität gemäß der in den Technischen Angaben des Motors angegebenen Motor-DOL-Zeit ein. Dadurch wird die volle Wärmekapazität des angeschlossenen Motors für den Gebrauch verfügbar gemacht. Der Motor kann dann beim Starten und bei Betriebsüberlasten bis zu seiner maximalen Kapazität betrieben werden.

Dieses ist ideal zum Starten von Lasten mit hoher Trägheit oder bei Anwendungen wie Bandsägen, die hohe Betriebsüberlasten durchlaufen müssen.

# **Beachten Sie:**

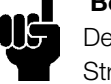

Der MCD3000 geht von einem Direct-On-Line-Strom aus, der 600% des Motornennstroms beträgt. Der wirkliche Motor-DOL-Strom kann durch die Anwendung der folgenden Formel zur Berechnung des Wertes der Einstellung der Motorwärmekapazität berechnet werden:

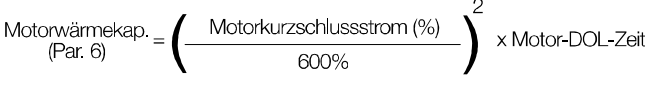

2. Stellen Sie die Motorwärmekapazität gemäß den Lastanforderungen ein. Obwohl die Motorwärmekapazität ohne Probleme auf die angegebene DOL-Höchstzeit des Motors eingestellt werden kann, benötigen einige Lastentypen beim Starten oder Durchlaufen von Betriebsüberlasten diese Kapazität nicht. In solchen Fällen bietet die Einstellung der Motorwärmekapazität auf die Anforderungen der jeweiligen Last eine frühere Warnung bei nicht normalem Betrieb. Um die Motorwärmekapazität auf die Erfordernisse der Last einzustellen, stellen Sie die MCD3000-Anzeige auf das Lesen der Motortemperatur ein, starten Sie die Last, stoppen Sie und starten Sie die Last erneut, während Sie die berechnete Motortemperatur kontrollieren. Die

**g**

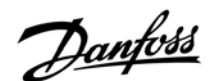

Motorwärmekapazität kann soweit verringert werden, bis die Temperatur am Ende des erneuten Startens bei ungefähr 80% liegt.

### **7 Phasenunsymmetrieempfindlichkeit**

**Wert:** 

**Pro**

**grammierun**

**g**

1 - 10  $\angle$  5 (normale Empfindlichkeit)

# $1 - 4 =$ erhöhte Empfindlichkeit

5 = normale Empfindlichkeit

6 - 10 = verringerte Empfindlichkeit

### **Funktion:**

Stellt die Empfindlichkeit des Unsymmetrieschutzes ein.

### **Beschreibung der Einstellmöglichkeiten:**

Stellen Sie den Alarmauslösepunkt so ein, dass er die tolerierte Phasenunsymmetrie einschließt. Die Werkseinstellung ist normalerweise passend, muss jedoch vielleicht auf individuelle

Anwendungsunterschiede verändert werden. Die Reaktionszeit des Phasenunsymmetrieschutzes kann auch verändert werden. Siehe Par. 12 *Phasenunsymmetrieschutzverzögerung*.

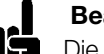

### **Beachten Sie:**

Die Empfindlichkeit des Phasenunsymmetrie-Alarmauslösepunkts ist beim Starten und Stoppen um 50% verringert.

### **8 Alarmmeldung Min-Strom**

**Wert:** 

15% - 100% Motornennstrom ✭ 20 %

**Funktion:** 

Stellt den niedrigsten tolerierten Betriebsstrom ein.

### **Beschreibung der Einstellmöglichkeiten:**

Wo gewünscht wird, den Betrieb des Motors zu stoppen, wenn ein unnormal niedriger Strom festgestellt wird, stellen Sie den Min-Strom auf einen Wert über dem Motormagnetisierungsstrom und unter dem normalen Betriebsstrom ein.

Um die Schutzfunktion auszuschalten, stellen Sie den Wert der Alarmmeldung unter dem

Magnetisierungsstrom des Motors ein.

Typischerweise <25%.

Die Reaktionszeit der Alarmmeldung kann eingestellt werden. Siehe Par. 13 *Verzögerung Alarm Min-Strom*. Die Überlastung ist beim Starten und Stoppen ausgeschaltet.

### **9 Alarmmeldung Motorüberlast**

### **Wert:**

80% - 550% Motornennstrom  $*$  400%

### **Funktion:**

Stellt den Alarmauslösepunkt für den Schutz bei kurzzeitiger Überlast ein.

### **Beschreibung der Einstellmöglichkeiten:**

Der Alarmauslösepunkt bei kurzzeitiger Überlast sollte so eingestellt werden, dass ein Fehler angezeigt wird, wenn der Motor zu blockieren beginnt. Die Reaktionszeit des Schutzes bei kurzzeitiger

Überlast kann verändert werden. Siehe Par. 14 *Verzögerung Alarm Motorüberlast*.

Der Schutz bei kurzzeitiger Überlast ist beim Starten und Stoppen ausgeschaltet.

### **10 Alarm bei zu langer Startzeit**

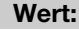

0 - 255 Sekunden <u>☀ 20</u> Sekunden

### **Funktion:**

Stellt die maximal zulässige Startzeit ein.

### **Beschreibung der Einstellmöglichkeiten:**

Stellen Sie den Wert auf eine Dauer ein, die etwas länger als die normale Startzeit des Motors ist. Der MCD3000 wird dann einen Fehler melden, wenn die Startzeit die normale Dauer übersteigt. Dadurch erhalten Sie eine frühzeitige Warnung, wenn die Anwendungsbedingungen sich geändert haben oder der Motor zu blockieren beginnt. Außerdem kann der Softstarter davor geschützt werden, dass er außerhalb seiner Nennkapazität betrieben wird.

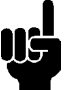

# **Beachten Sie:**

Vergewissern Sie sich, dass die Einstellung des Alarms bei zu langer Startzeit sich innerhalb der Nennkapazität des MCD3000 befindet.

### **11 Drehfeld**

### **Wert:**

 $0 - 2$   $\frac{1}{2}$   $\frac{1}{2}$   $\frac{$ 

0 = Aus (Rechts- und Linksdrehfeld erlaubt)

 $1 =$  nur Rechtsdrehfeld

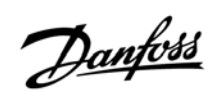

### 2 = nur Linksdrehfeld

### **Funktion:**

Stellt die erlaubte Phasenfolge der eingehenden Stromversorgung ein.

### **Beschreibung der Einstellmöglichkeiten:**

Der MCD3000 selbst ist drehfeldunabhängig. Mit dieser Funktion kann die Motorrotation auf nur eine Richtung beschränkt werden. Stellen Sie den Schutz gemäß den Erfordernissen der Anwendung ein.

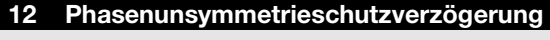

### **Wert:**

3 - 254 Sekunden  $\angle$  3 Sekunden

### **Funktion:**

Verzögert eine Fehlermeldung nach Feststellen einer Phasenunsymmetrie, die größer ist als durch die Phasenunsymmetrie-Empfindlichkeitseinstellung erlaubt. (Par. 7 und Par. 31)

### **Beschreibung der Einstellmöglichkeiten:**

Stellen Sie den Wert so ein, dass unnötiges Auslösen eines Alarmes bei kurzzeitigen Phasenunsymmetrien vermieden wird.

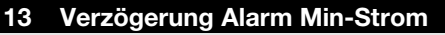

### **Wert:**

0 - 60 Sekunden <u>in twee in twee</u> in twee in twee in twee in twee in twee in twee in twee in twee in twee in twe

### **Funktion:**

Verzögert eine Fehlermeldung nach Feststellen eines Motorstroms, der unter dem programmierten Wert liegt. (Par. 8 und Par. 32)

### **Beschreibung der Einstellmöglichkeiten:**

Stellen Sie den Wert so ein, dass unnötiges Auslösen eines Alarmes bei kurzzeitigen Unterströmen vermieden wird.

Die Überwachung ist beim Starten und Stoppen ausgeschaltet.

### **14 Verzögerung Alarm Motorüberlast**

### **Wert:**

0 - 60 Sekunden  $\star$  0 Sekunden

**Funktion:** 

Verzögert eine Fehlermeldung nach Feststellen eines Motorstroms, der über dem programmierten Wert liegt. (Par. 9 und Par. 33)

### **Beschreibung der Einstellmöglichkeiten:**

Stellen Sie den Wert so ein, dass unnötiges Auslösen eines Alarmes bei kurzzeitiger Überlast vermieden wird.

### **15 Wiederanlaufverzögerung**

### **Wert:**

1 Finheit  $= 10$  Sekunden

0 - 254 Einheiten  $\angle$  1 Einheit (10 Sekunden)

# **Funktion:**

Stellt die Mindestzeit zwischen einem Stopp und dem erneuten Start ein.

### **Beschreibung der Einstellmöglichkeiten:**

Stellen Sie den Wert gemäß Ihren Anforderungen ein. Eine Einstellung von Null erreicht das Minimumanlaufsverzögerung von 1 Sekunde). Während der Wiederanlaufverzögerungszeit blinkt die LED-Anzeige rechts von der numerischen Anzeige des MCD3000 und zeigt somit an, dass der Motor nicht gestartet werden kann.

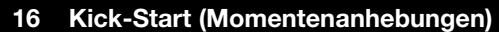

### **Wert:**

 $0 - 1$   $\star$  0 (Aus)

 $0 = A$ us

- 1 = Momentensteigerung
- 2 = Momentensteuerung
- 3 = Momentensteigerung & Momentensteuerung

### **Funktion:**

Aktiviert die Kickstart-Funktion.

### **Beschreibung der Einstellmöglichkeiten:**

Die Kickstart-Funktion liefert ein höheres Drehmoment am Anfang eines Starts. Der Kickstart kann für Lasten benutzt werden, die ein höheres Drehmoment zum Anfahren benötigen, aber dann frei mit niedrigerem Drehmoment beschleunigen.

### **Beachten Sie:**

Beim Kickstart wird das Drehmoment schnell angewendet. Vergewissern Sie sich, dass die

angetriebene Last und die Antriebskette DOL-Kickstarts bewältigen können.

Momentensteuerung versorgt eine mehr Linear Momentenanwendung bei dem Starten.

### **17 Sanftstopp-Profil**

### **Wert:**

 $0 - 1$   $\angle$  0 (Standardmodus)

- $0 =$ Standardmodus
- 1 = Pumpensteuerung (Modus 1)
- 2 = Pumpensteuerung (Modus 2)
- 3 = Pumpensteuerung (Modus 3)

### **Funktion:**

Wählt zwischen Softstopp-Profilen.

### **Beschreibung der Einstellmöglichkeiten:**

Der Standardmodus ist das werkseingestellte Softstopp-Profil und eignet sich für die meisten Anwendungen. Im Standardmodus wird das Abbremsen des Motors kontrolliert, und der Softstopp-Betrieb wird automatisch so gesteuert, dass ein optimales Ergebnis erzielt wird. Der Pumpenmodus kann jedoch bei einigen Pumpenanwendungen ein besseres Stoppverhalten erzielen.

Nicht nur das Standardmodusprofil sondern auch drei spezialisierte Pumpenkontrollemodus sind erhältlich. Diese Modus versorgen alternative

Steuerungsalgorithmen, die ausgezeichnete Performance für das Standardmodus liefern können, von den individuellen Motor- und Hydraulikcharakteristik der Applikation abhängig.

### **Gleichstrombremsfunktion**

**Die Gleichstrombremsfunktion verringert die Abbremszeit des Motors, indem an die Motoranschlüsse ein Gleichstrom angelegt wird, wenn ein Stopp-Befehl gegeben wird. Diese Funktion macht es erforderlich, dass zwischen den Ausgängen T2 und T3 ein Relais (mit AC1- Einstufung) verkabelt wird, wie auf dem Schaltplan unten dargestellt, und dass die folgenden Parameter des MCD3000 eingestellt werden:** 

- $\bullet$ **Par 18.** *Gleichstrombremse – Bremszeit*
- $\bullet$  **Par 19.** *Gleichstrombremse – Bremsdrehmoment*
- $\bullet$ **Par 38.** *Relais C – Funktionszuordnung***.**

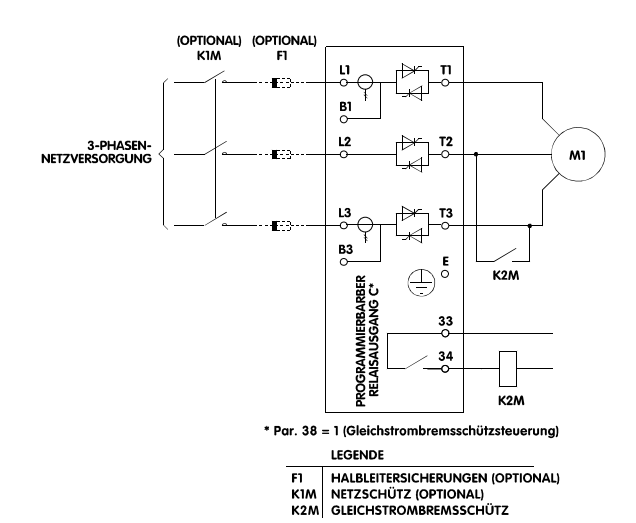

Die Thyristormodule des MCD3000 werden beschädigt, wenn das Gleichstrombremsschütz geschlossen ist und die Gleichstrombremsfunktion nicht aktiviert ist. Stellen Sie sicher, dass das

Gleichstrombremsschütz durch den Relaisausgang C gesteuert wird und dass Par. 38 *Relais C – Funktionszuordnung* auf die Funktion Gleichstrombremsschützkontrolle eingestellt ist.

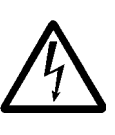

Die Thyristormodule des MCD3000 werden beschädigt, wenn das Gleichstrombremsschütz zwischen T1-T2 oder T1-T3 angeschlossen ist.

### **18 Gleichstrombremse - Bremszeit**

**Wert:** 

0 - 10 Sekunden  $\angle$  0 Sekunden (Aus)

### **Funktion:**

Stellt die Betriebszeit der Funktion Gleichstrombremse ein.

### **Beschreibung der Einstellmöglichkeiten:**

Stellen Sie den Wert wie erforderlich ein. Eine Einstellung auf 0 Sekunden schaltet die Funktion Gleichstrombremse aus.

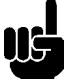

### **Beachten Sie:**

Der MCD3000-Relaisausgang C muss für die Gleichstrombremsschützkontrolle programmiert sein, so dass das Kurzschlussrelais richtig funktioniert. Siehe Par. 38 *Relais C –* 

*Funktionszuordnung*.

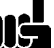

**Beachten Sie:** 

Die Funktionen Gleichstrombremse und

 $\angle \times$  = Werkseinstellung

Danfoss

# **MCD3000-Serie**

**Pro grammierun**

**g**

Softstopp können nicht zusammen benutzt werden. Wenn Sie die Gleichstrombremsen-Bremszeit auf größer als 0 einstellen, werden Par. 5 *Stopp-Rampenzeit* und Par. 29 *Stopp-Rampenzeit* (Parametersatz 2) automatisch auf 0 eingestellt.

### **Beachten Sie:**

Während des Betriebs der Funktion Gleichstrombremse zeigt der MCD3000 die Buchstaben ,br' wie unten gezeigt an.

# 'n۴

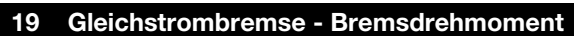

### **Wert:**

30% - 100% Bremsdrehmoment ✭ 30%

### **Funktion:**

Stellt die Gleichstrombremskraft als %-Wert des maximalen Drehmoments ein.

Beschreibung der Einstellmöglichkeiten:

Stellen Sie den erforderlichen Wert ein.

# **Beachten Sie:**

Für sehr träge Lasten steht mehr

Bremsdrehmoment zur Verfügung, indem die "Sanftbrems-Technik" angewendet wird, die im Teil "Projektierungsdaten" dieser Anleitung beschrieben ist.

### **20 Ort/Fernbedienungsmodus**

### **Wert:**

0 - 3  $\angle$  0 ([LOCAL/REMOTE] Taste aktiviert)

- 0 = [Local/Remote] Taste am MCD3000 ständig aktiviert.
- 1 = [Local/Remote] Taste am MCD3000 nur dann aktiviert, wenn der Motor angehalten ist.
- 2 = Nur Bedienung vor Ort. (MCD3000-Tasten aktiviert, Fernbedienung ausgeschaltet)
- 3 = Nur Fernbedienung. (MCD3000-Tasten ausgeschaltet, Fernbedienungseingänge aktiviert)

### **Funktion:**

Bestimmt, wann MCD3000-Tasten und Fernbedienungseingänge aktiviert sind. Ebenso auch, wann bzw. ob die [LOCAL/REMOTE]-Taste zum Umschalten zwischen Bedienung vor Ort und Fernbedienung benutzt werden kann.

### **Beschreibung der Einstellmöglichkeiten:**

Stellen Sie den Parameter je nach den Betriebsanforderungen ein.

### **21 Korrektur Stromanzeige**

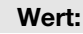

85% - 115% → 100%

### **Funktion:**

Verschiebt die Steuerungsstromkreise des MCD3000. Diese Stromkreise sind per Werk mit einer Genauigkeit von ±5% kalibriert. Die Stromverschiebung kann benutzt werden, um die Stromauslesung des MCD3000 an ein externes Stromsteuerungssystem anzupassen.

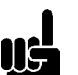

### **Beachten Sie:**

Diese Einstellung beeinflusst alle strombasierten Funktionen, z.B.

Stromauslesung,Motorüberlast und alle anderen strombasierten Schutzfunktionen und Stromausgänge.

### **Beschreibung der Einstellmöglichkeiten:**

Die Verschiebung sollte gemäß der folgenden Formel eingestellt werden:

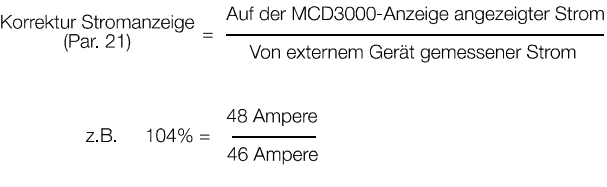

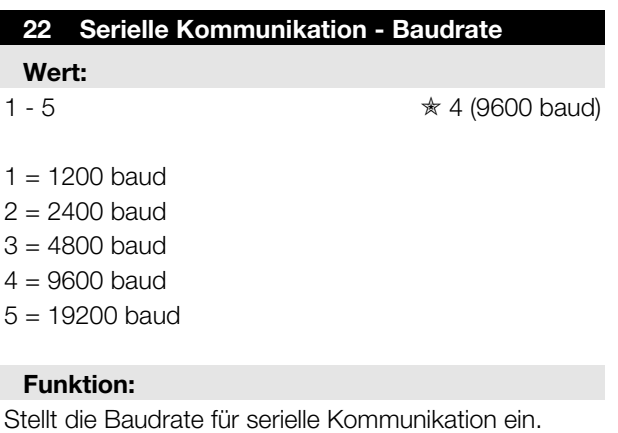

**Beschreibung der Einstellmöglichkeiten:** 

Stellen Sie den Wert passend ein.

# **23 Teilnehmeradresse Wert:**

 $1 - 99$   $* 20$ 

 $\ast$  = Werkseinstellung

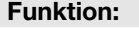

Teilt dem MCD3000 eine Adresse für serielle Kommunikation zu.

### **Beschreibung der Einstellmöglichkeiten:**

Stellen Sie eine eindeutige Adressenzahl ein.

### **24 Serielle Kommunikation – Zeit Busausfall**

**Wert:**  0 - 100 Sekunden  $\angle$  0 Sekunden (Aus)

### **Funktion:**

**Pro**

**grammierun**

**g**

Stellt die maximal erlaubte inaktive Zeit des RS485 ein.

### **Beschreibung der Einstellmöglichkeiten:**

Stellen Sie, wenn gewünscht, diesen Parameter so ein, dass ein Fehler angezeigt wird, wenn die RS485- Kommunikation mit dem MCD3000 unterbrochen ist. Eine Einstellung auf 0 Sekunden erlaubt dem MCD3000, auch dann weiter zu arbeiten, wenn keine reguläre RS485-Aktivität vorliegt.

### **Beachten Sie:**

Im Falle eines Busausfallalarms kann der MCD3000 nicht wieder zurückgestellt werden, bis die RS485-Kommunikation wieder aufgenommen wird. Wenn die RS485-Kommunikationen nicht sofort wieder hergestellt werden können und zeitweise manuelle Kontrolle notwendig ist, muss Par. 24 *Serielle Kommunikation –Zeit Busausfall* auf 0 Sekunden gestellt werden.

### **Parametersatz 2 (Par. 25-33)**

**Der MCD3000 verfügt über zwei Motorbetriebsparametersätze. Die Parameter 25 bis 33 stellen den zweiten Parametersatz dar und duplizieren den Parametersatz 1 (Par. 1-9). Einzelheiten hinsichtlich der Aktivierung des zweiten Parametersatzes entnehmen Sie dem Teil "Betrieb" in dieser Anleitung.** 

### **25 Motornennstrom (Parametersatz 2)**

### **Wert:**

Motornennstrom [A] ✭ vom Modell abhängig

Siehe Par. 1 für Funktion und Einstellmöglichkeiten.

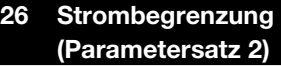

### **Wert:**

 $\angle \mathbf{E} = \mathsf{W}$ erkseinstellung

### 100% - 550% Motornennstrom ✭ 350 %

Siehe Par. 2 für Funktion und Einstellmöglichkeiten.

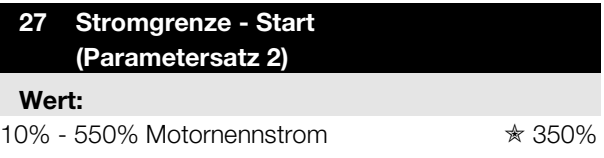

Siehe Par. 3 für Funktion und Einstellmöglichkeiten.

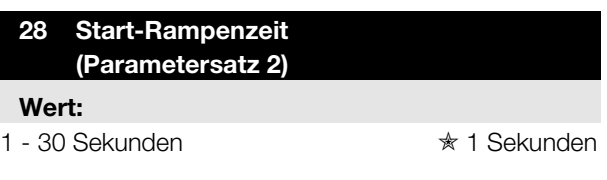

Siehe Par. 4 für Funktion und Einstellmöglichkeiten.

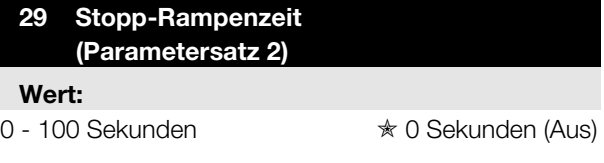

Siehe Par. 5 für Funktion und Einstellmöglichkeiten.

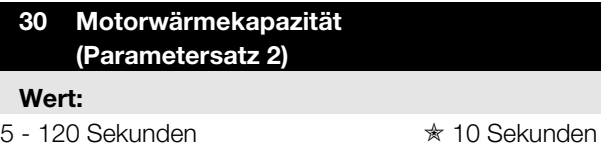

Siehe Par. 6 für Funktion und Einstellmöglichkeiten.

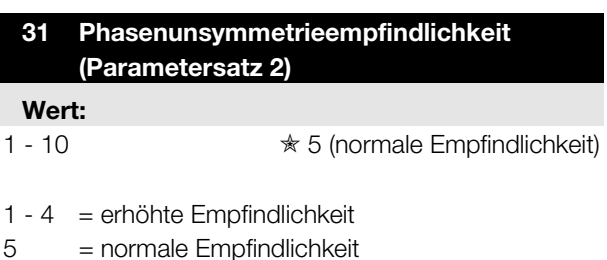

6 - 10 = verringerte Empfindlichkeit

Siehe Par. 7 für Funktion und Einstellmöglichkeiten.

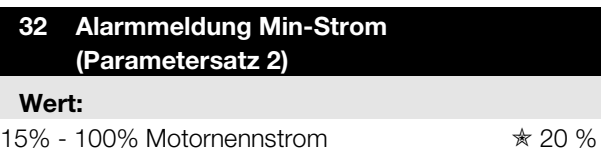

Siehe Par. 8 für Funktion und Einstellmöglichkeiten.

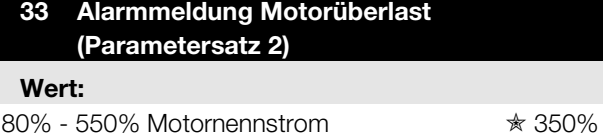

Siehe Par. 9 für Funktion und Einstellmöglichkeiten.

### **34 Min-Strom-Meldung Relais B**

### **Wert:**

1 - 100% Motornennstrom ✭ 50% Motornennstrom

### **Funktion:**

Stellt den Strom ein, bei dem ein Minimum-

Stromgrenzwert angezeigt wird. (Grenzwerte sind nur bei laufendem Motor aktiv.)

Relaisausgang B kann so programmiert werden, dass er den Grenzwert signalisiert. Der Relaisausgang schaltet, wenn sich der Motorstrom unterhalb des eingestellten Punktes befindet.

Siehe Par. 37 für *Relais B – Funktionszuordnung*.

### **Beschreibung der Einstellmöglichkeiten:**

Stellen Sie den Wert passend ein.

### **35 Max-Strom-Meldung Relais B**

### **Wert:**

50 - 550% Motornennstrom ✭ 105% Motornennstrom

### **Funktion:**

Stellt den Strom ein, bei dem eine maximale Strommeldung angezeigt wird. (Grenzwerte können nur bei laufendem Motor auftreten.)

Relaisausgang B kann so programmiert werden, dass er den Grenzwert signalisiert. Der Relaisausgang schaltet, wenn der Motorstrom oberhalb des eingestellten Wertes ist.

Siehe Par. 37 für *Relais B – Funktionszuordnung*.

### **Beschreibung der Einstellmöglichkeiten:**

Stellen Sie den Wert passend ein.

### **36 Relais A - Funktionszuordnung**

**Wert:** 

 $0 - 1$   $\star$  0 (Netzschütz)

- $0 =$ Start
- $1 = Bvoass$
- 2 = Anzeige der max. Stromgrenze (siehe Par. 35)
- 3 = Anzeige der min. Stromgrenze (siehe Par. 34)
- $\ast$  = Werkseinstellung

### **Funktion:**

Stellt die Funktion des Relaisausgangs A ein.

# **Beschreibung der Einstellmöglichkeiten:**

Wie erforderlich einzustellen.

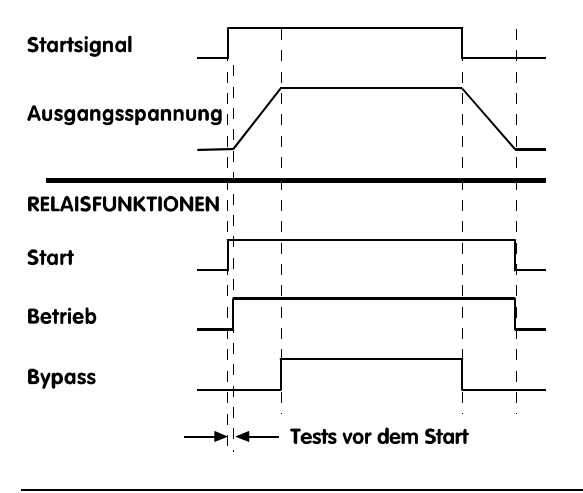

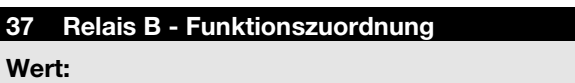

0 - 4  $\star$  0 (Alarm)

- $0 =$  Alarm
- $1 =$  Betrieb
- 2 = Hochstromgrenzwert (siehe Par. 35 Max-Strom)
- 3 = Niedrigstromgrenzwert (siehe Par. 34 Min-Strom)
- $4 =$ Start

### **Funktion:**

Stellt die Funktion des Relaisausgangs B ein.

**Beschreibung der Einstellmöglichkeiten:** 

Siehe Par. 36.

### **38 Relais C - Funktionszuordnung**

**Wert:** 

 $0 - 2$   $\angle$  0 (Bypass)

- $0 = Bypass$
- 1 = Gleichstrombremsschützkontrolle
- $2 = AUS$ 
	- **Funktion:**

Stellt die Funktion des Relaisausgangs C ein.

### **Beschreibung der Einstellmöglichkeiten:**

Danfoss

Stellen Sie den Parameter nur dann auf 1, wenn Sie die Gleichstrombremsfunktion benutzen, und tätigen Sie diese Einstellung erst, nachdem Sie Par. 18 *Gleichstrombremse – Bremszeit* eingestellt haben.

# **Beachten Sie:**

Um die Möglichkeit der Beschädigung der Maschinen durch falsches Einstellen der Funktion des Relais C zu reduzieren, stellt der MCD3000 diesen Parameter in den folgenden Fällen automatisch auf 2 (Aus):

- $\bullet$  wenn eine Softstopp-Zeit programmiert ist, während Par. 38 *Relais C – Funktionszuordnung* auf 1 (Gleichstrombremsschützkontrolle) eingestellt ist;
- $\bullet$  wenn Par. 18 *Gleichstrombremse – Bremszeit* auf 0 Sekunden verändert wird;
- $\bullet$  wenn Par. 18 *Gleichstrombremse – Bremszeit* von 0 Sekunden verändert wird.

## **Durch die automatische Reset-Funktion können ausgewählte Fehlerarten automatisch zurückgestellt werden. Die Funktionsweise der automatischen Reset-Funktion wird von drei Einstellungen beeinflusst:**

- $\bullet$ **Fehlertypen**
- $\bullet$ **Zahl der Resets**
- $\bullet$ **Reset-Verzögerungen**

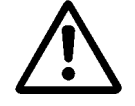

Wenn der Startbefehl vorhanden ist, nachdem ein Fehlerstatus zurückgestellt worden ist, wird der Motor neu gestartet.

Vergewissern Sie sich, dass keine Personen durch diese Bedingung gefährdet werden und alle notwendigen Sicherheitsmaßnahmen getroffen worden sind.

# **39 Automatischer Reset - Fehlertypen**

**Wert:** 

 $0 - 3$   $*$  0 (Aus)

- $0 =$  Aus.
- 1 = Automatischer Reset von Fehlern der Gruppe 1.
- 2 = Automatischer Reset von Fehlern der Gruppen 1 und 2.
- 3 = Automatischer Reset von Fehlern der Gruppen 1, 2 und 3.

# **Funktion:**

Wählt aus, welche Fehlertypen automatisch zurückgestellt werden.

# ✭ = Werkseinstellung

# **Beschreibung der Einstellmöglichkeiten:**

Drei Fehlergruppen können automatisch zurückgestellt werden:

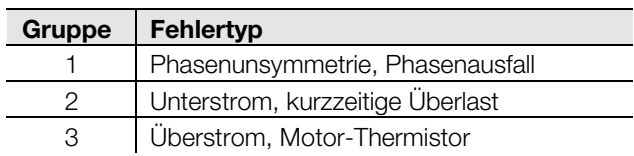

## **40 Automatischer Reset - Zahl der Resets**

## **Wert:**

 $1 - 5$  Resets  $\star$  1 Reset

### **Funktion:**

Stellt die Anzahl ein, wie oft Fehler zurückgestellt werden, bevor eine Fehlersituation ausgelöst und ein manuelles Zurückstellen notwendig wird.

### **Beschreibung der Einstellmöglichkeiten:**

Stellen Sie die Anzahl der Resets wie erforderlich ein. Der Resetzähler des MCD3000 zählt einen Reset hinzu, wenn ein Fehler bis zur programmierten Zahl der Resets auftritt. Dann wird ein manueller Reset erforderlich.

Der Resetzähler zieht nach jedem erfolgreichen Start/Stopp-Zyklus einen Reset ab (bis hin zu einem Minimum von null).

### **41 Automatischer Reset - Resetverzögerung Gruppe 1 und 2**

### **Wert:**

5 - 999 Sekunden <u>in twee investigation</u> is the sekunden

### **Funktion:**

Stellt die Verzögerung vor einem automatischen Reset der Fehlergruppen 1 und 2 ein.

### **Beschreibung der Einstellmöglichkeiten:**

Wie erforderlich einzustellen.

## **42 Automatischer Reset - Resetverzögerung Gruppe 3**

**Wert:** 

5 - 60 Minuten **₹ 5 Minuten** 

### **Funktion:**

Stellt die Verzögerung vor einem automatischer Reset der Fehlergruppe 3 ein.

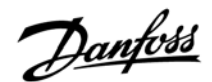

### **Beschreibung der Einstellmöglichkeiten:**

Wie erforderlich einzustellen.

### **43 Werksdiagnose Anzeige A**

### **Wert:**

Keine Änderung

### **44 Werksdiagnose Anzeige B**

### **Wert:**

Keine Änderung

### **45 Alarm-Abschaltungen**

### **Wert:**

Nur lesen  $\star$  keine Einstellung

### **Funktion:**

Zeigt die Alarm-Abschaltungen an. Es werden die Ursachen der letzten 8 Fehlervorkommnisse gespeichert.

### **Beschreibung der Einstellmöglichkeiten:**

Benutzen Sie die [+/-]-Tasten, um durch die Liste der Alarm-Abschaltungen zu blättern.

Eine vollständige Erklärung der Alarm-Abschaltungen, der Alarmcodes und Fehlerbehebungsverfahren entnehmen Sie dem Teil "Fehlermeldungen" in dieser Anleitung.

### **46 Passwort**

### **Wert:**

 $0 - 999$   $* 0$ 

### **Funktion:**

Die Eingabe der korrekten Passwortzahl bewirkt die folgenden Funktionen:

- 1. Wenn sich die Parameter-Einstellungen gegenwärtig im Nur-Lesen-Status befinden (siehe Par. 48 *Parametersperre*), aktiviert die Eingabe der korrekten Passwortzahl zeitweilig den Lesen/Schreiben-Status, so dass Parameter-Einstellungen verändert werden können. Beim Verlassen des Programmiermodus kehren die Parameter automatisch zum Nur-Lesen-Status zurück.
- 2. Sie ermöglicht den Zugriff auf die Parameter 47, 48 und 49. Mit diesen Parametern kann der Benutzer:
- $\bullet$ die Passwortzahl ändern;
- $\bullet$  den Parameterstatus zwischen "Lesen/Schreiben" und "Nur lesen" verändern, und somit wird eine Kontrolle über unautorisierte Veränderungen der Programmeinstellungen gewährleistet;
- $\bullet$ die Standard-Werkseinstellungen laden.

### **Beschreibung der Einstellmöglichkeiten:**

Geben Sie die gültige Passwortzahl ein. Wenn Sie die Passwortzahl vergessen haben, wenden Sie sich an Ihre Danfoss-Vertretung.

### **47 Passwort ändern**

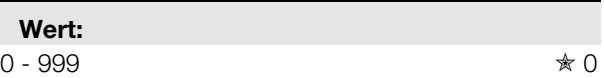

### **Funktion:**

Stellt die Passwortzahl ein.

### **Beschreibung der Einstellmöglichkeiten:**

Stellen Sie die Passwortzahl wie erforderlich ein und notieren Sie sie.

### **48 Parametersperre**

### **Wert:**

0 - 1 **★ 0 (Lesen/Schreiben)** 

### 0 = Lesen/Schreiben

 $1 =$  Nur lesen

### **Funktion:**

Ermöglicht den Schutz der Programmeinstellungen, indem die Funktion des Programmmodus auf "Nur lesen" gestellt wird.

**Beschreibung der Einstellmöglichkeiten:**  Wie erforderlich einzustellen.

# **Beachten Sie:**

Wenn die Parametersperre von

"Lesen/Schreiben" auf "Nur lesen" verändert worden ist, wird die neue Einstellung erst gültig, wenn der Programmiermodus verlassen worden ist.

### **49 Werkseinstellung laden**

**Wert:**   $0 - 100$   $\star$  0

50 = Standard-Parameterwerte laden

Danfoss

### **Funktion:**

Stellt die Parameterwerte auf die Standard-Werkseinstellungen zurück.

**50 Unterfrequenz Schutz Verzögerung** 

**Wert:** 

 $0 - 60$  seconds  $\angle$  0 seconds

# **Funktion:**

Verzögert eine Abschaltung, wenn im Betrieb die Netzfrequenz unter 48 Hz (50Hz Versorgung), oder unter 58 Hz (60 Hz Versorgung) absenkt.

# **ATTENTION**

Wenn die Netzfrequenz unter 45Hz (bei 50 Hz Versorgung) oder 55 Hz (bei 60 Hz Versorgung) sinkt, wird sofort abgeschaltet, unabhängig von der Einstellung in Parameter 50.

### **Beschreibung der Einstellmöglichkeiten:**

Bei kurzzeitigen Netzfrequenzeinbrüchen während des Betriebes wird innerhalb der eingestellten Zeit nicht abgeschaltet.

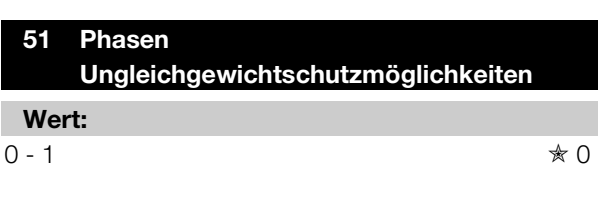

 $0 = On$  $1 = \bigcirc$ 

### **Funktion:**

Aktiviert oder schaltet den Unterstromschutz ab.

### **Beschreibung der Einstellmöglichkeiten:**

Wie erforderlich einzustellen.

### **52 Unterstromschutzmöglichkeiten**

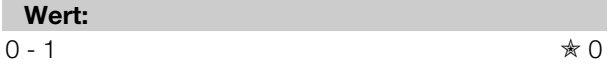

 $0 = On$ 

 $1 = \bigcap$ 

### **Funktion:**

Aktiviert oder schaltet den Unterstromschutz ab.

### **Beschreibung der Einstellmöglichkeiten:**

Wie erforderlich einzustellen.

 $\ast$  = Werkseinstellung

### **53 Netzfrequenzfenster offset**

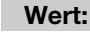

 $0 - 1$   $* 0$ 

0 = Kein Offset (50Hz Fenster: 48Hz – 52Hz, 60Hz Fenster 58Hz – 62Hz

1 = -1Hz Offset (50Hz Fenster: 47Hz- 51Hz, 60Hz Fenster 57Hz – 61Hx

### **Funktion:**

Senkt den Frequenzbereich des MCD3000 während des Betriebes.

Mit dem Offset werden Versorgungsnetze berücksichtigt die unter Lang-anhaltender niedriger Frequenz leiden.

### **Beschreibung der Einstellmöglichkeiten:**

Wie erforderlich einzustellen.

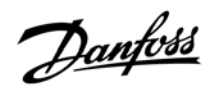

# ■ **Betrieb**

Wenn der MCD3000 wie in dieser Anleitung beschrieben montiert, angeschlossen und programmiert worden ist, kann er in Betrieb genommen werden.

## ■ **Bedienfeld für Steuerung vor Ort**

Das integrierte Bedienfeld kann zum Steuern des MCD3000 benutzt werden, wenn sich dieser im Betriebsmodus Bedienung vor Ort befindet.

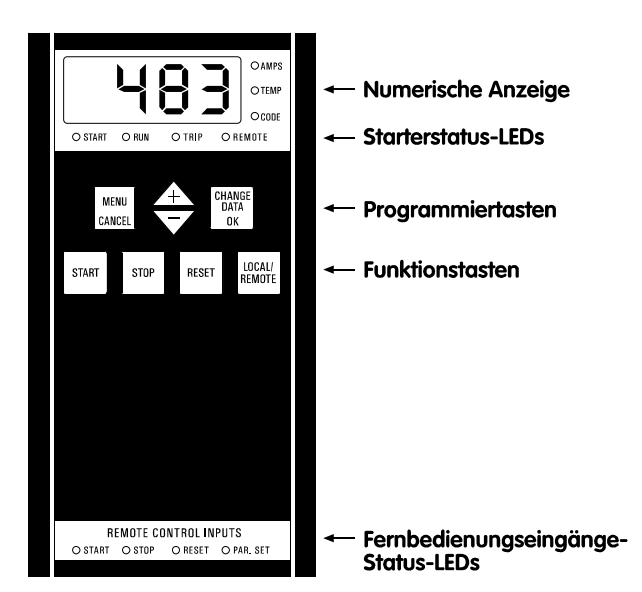

1. Die numerische Anzeige

Während des Betriebs kann dieses Display entweder den Motorstrom (Ampere) oder die Motortemperatur (%) wie vom thermischen Motormodell des MCD3000 berechnet anzeigen. Die LEDs rechts vom Display zeigen an, welche Information gerade erscheint; dieses kann mit den [+/-]-Tasten umgeschaltet werden.

Falls ein Fehler auftritt, zeigt die Anzeige den Fehlercode an. Siehe den Teil "Fehlermeldungen" in dieser Anleitung.

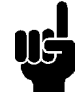

### **Beachten Sie:**

Wenn der Motorstrom den größten auf der Anzeige anzeigbaren Strom übersteigt, erscheinen Striche auf dem Display.

---

2. Starterstatus-LEDs

- $\bullet$ Start: Spannung wird dem Motor zugeführt.
- $\bullet$  Run: Die volle Spannung wird dem Motor zugeführt.
- $\bullet$ Trip: Es ist ein Fehler im Starter aufgetreten.
- $\bullet$  Remote: Der MCD3000 befindet sich im Fernbedienungsmodus. Die Tasten [START],

[STOP] und [REMOTE] auf dem integrierten Bedienfeld sind nicht funktionsfähig.

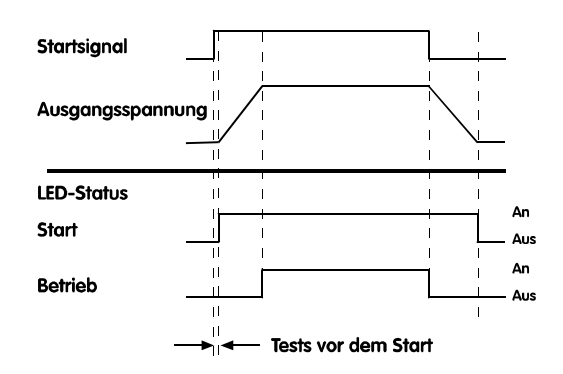

3. Funktionstasten

Diese können zur Steuerung des MCD3000 benutzt werden, wenn sich das Gerät im Betriebsmodus Bedienung vor Ort befindet. Schalten Sie mit der Taste [LOCAL/REMOTE] zwischen den Betriebsarten vor Ort und Fernbedienung um.

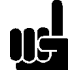

### **Beachten Sie:**

Par. 20 *Ort/Fernbedienungsmodus* kann so eingestellt werden, dass entweder die Bedienung vor Ort oder die Fernbedienung ausgeschaltet wird. Wenn die Taste [LOCAL/REMOTE] benutzt wird, um zu einer Betriebsart zu wechseln, die nicht möglich ist, zeigt die numerische Anzeige , OFF' (AUS) an.

Desgleichen kann das Arbeiten der Taste [LOCAL/REMOTE] darauf beschränkt werden, dass sie nur dann funktionsfähig ist, wenn der Motor angehalten wird. In diesem Fall führt das Drücken der Taste dazu, dass auf dem numerischen Display .OFF' (AUS) erscheint.

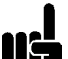

### **Beachten Sie:**

Wenn an den MCD3000 Steuerspannung angelegt wird, kann sich der MCD3000 entweder in der Betriebsart Bedienung vor Ort oder Fernbedienung befinden. Die Werkseinstellung ist Bedienung vor Ort.

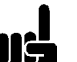

### **Beachten Sie:**

Das gleichzeitige Drücken der Tasten [STOP] und [RESET] führt dazu, dass der MCD3000 sofort Spannung vom Motor entfernt, was ein Auslaufen des Motors zur Folge hat. Alle Softstoppoder Gleichstrombrems-Einstellungen werden ignoriert.

4. Programmiertasten Siehe den Teil "Programmierung" in dieser Anleitung.

### **Beachten Sie:**

MCD3000 an.

Wenn an den MCD3000 Steuerspannung angelegt wird, leuchten alle LEDs und Segmente der numerischen Anzeige für ungefähr 1 Sekunde auf, um deren Funktion zu prüfen.

Zeigen den Status der Steuereingänge des

5. Fernbedienungseingänge-Status-LEDs

### ■ **Fernbedienung**

An die Steuereingänge des MCD3000 angeschlossene Stromkreise können zum Betreiben des Softstarters benutzt werden, wenn er sich in der Fernbedienungs-Betriebsart befindet. Einzelheiten über Möglichkeiten der Steueranschlüsse entnehmen Sie dem Teil "Installation" in dieser Anleitung.

### ■ **RS 485**

Die RS485 serielle Schnittstelle kann zum Betrieb des MCD3000 benutzt werden, wenn sich der Starter in den Betriebsarten Bedienung vor Ort oder Fernbedienung befindet.

Programmierung der MCD3000 ist auch durch die serielle Schnittstelle möglich. Einzelheiten über die Funktionen der seriellen Kommunikation entnehmen Sie dem Teil "Installation" in dieser Anleitung.

### ■ **Wiederanlaufverzögerung**

Durch Par. 15 *Wiederanlaufverzögerung* wird eine Mindestzeit zwischen dem Ende eines Stopps und dem Beginn des nächsten Starts eingestellt. Während dieser Zeit blinkt die LED rechts von der numerischen Anzeige und zeigt somit an, dass der Motor nicht gestartet werden kann.

### ■ **Parametersatzanwahl**

Der MCD3000 verfügt über zwei Parametersätze.

- -Parametersatz 1: Par. 1 – 9
- $\bullet$ Parametersatz 2: Par. 25 – 33

Nach Einschalten des MCD3000 wird der Parametersatz-Steuereingang abgefragt. Bei offenem Stromkreis wird Parametersatz 1 benutzt. Bei geschlossenem Stromkreis wird Parametersatz 2 benutzt.

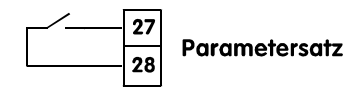

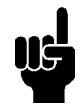

### **Beachten Sie:**

Wenn während eines Bremsvorganges (Softstopp oder per Gleichstrombremse) ein Startbefehl gegeben wird, startet der MCD3000 neu, ohne den Parametersatzeingang zu prüfen.

### ■ **Thermisches Motormodell**

**MCD3000-Serie** 

Der Motorüberlastschutz des MCD3000 ist ein thermisches Motormodell. Die Motortemperatur wird ständig von dem Mikroprozessor berechnet, der ein mathematisches Modell verwendet, um die Temperatur und Abstrahlung des Motors in allen Phasen des Betriebes, z.B. Start, Betrieb, Bypass, Stoppen und Gestoppt, präzise wiederzugeben. Da das thermische Motormodell ständig aktiv ist, sind Schutzsysteme wie erweiterte Startzeit, begrenzte Starts pro Stunde usw. überflüssig. Der Status des thermischen Motormodells kann auf dem numerischen Display abgelesen werden, wenn sich der MCD3000 nicht im Programmiermodus befindet. Die Motortemperatur wird als Prozentzahl einer maximalen Temperatur angezeigt. Bei 105% liegt ein Überlastfehler vor.

## ■ **Tests vor dem Start**

Wenn der MCD3000 einen Startbefehl erhält, aktiviert er das Startrelais (falls programmiert) und unternimmt eine Reihe von Tests, bevor an die Motoranschlüsse Spannung angelegt wird und der Relaisausgang "Ausgang Ein" (falls programmiert) betrieben wird.

### ■ **Betrieb nach Stromausfall**

Wenn Steuer- und Versorgungsspannung an den MCD3000 angelegt wird, wird er entweder in der Betriebsart Bedienung vor Ort oder Fernbedienung arbeiten, je nachdem, in welchem Modus er sich befand, als die Spannung entfernt wurde. Wenn er sich im Fernbedienungsmodus befindet, wird der Status der Fernbedienungseingänge geprüft, und falls ein Startbefehl vorliegt, wird der Motor gestartet. Wenn der Softstarter sich im Modus Bedienung vor Ort befindet, wird der Motor erst dann wieder gestartet, wenn die Taste [START] aktiviert wird.

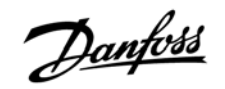

### ■ **Allgemeine technische Angaben**

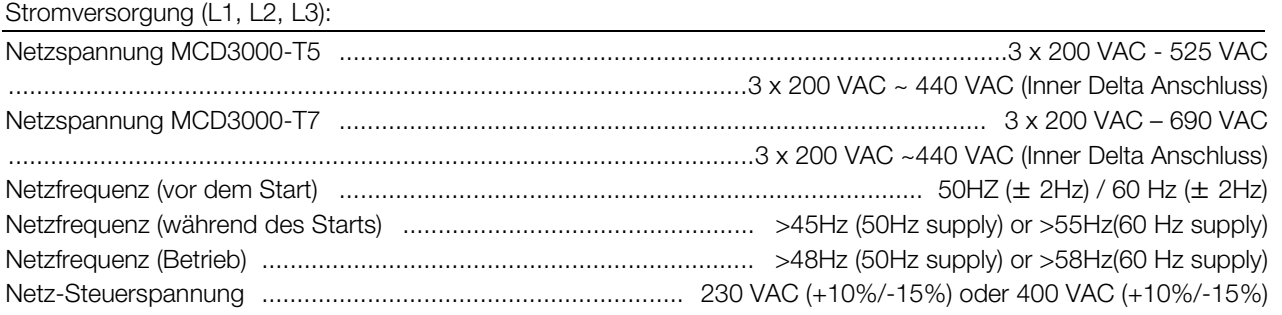

### Steuereingänge

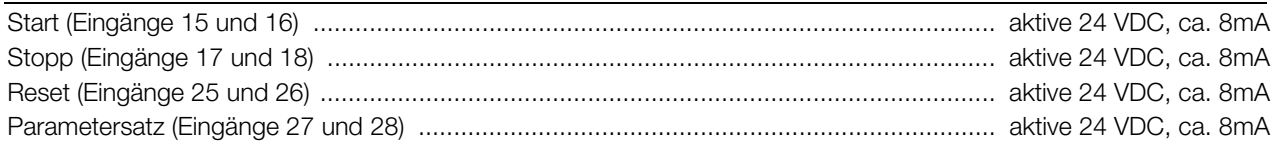

### Relaisausgänge

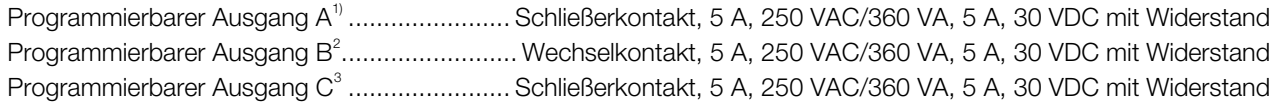

1) Programmierbare Funktionen: Start, Bypass

2) Programmierbare Funktionen: Alarm, Betrieb, Max-Strom, Min-Strom, Start

3) Programmierbare Funktionen: Bypass, Gleichstrombremsschützkontrolle, Aus

Umgebung

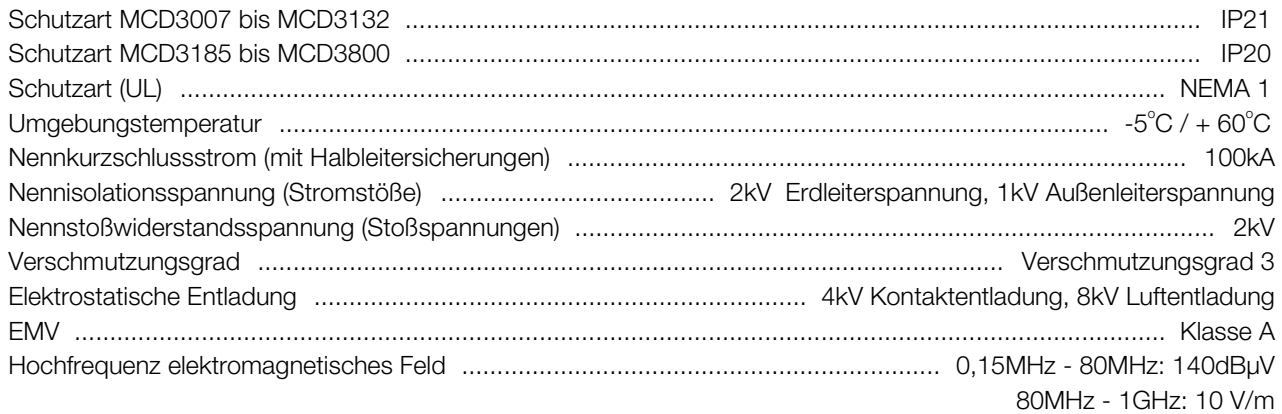

Dieses Produkt ist auf Geräteklasse A (Industriestandard) ausgelegt. Die Benutzung des Produktes im häuslichen Umfeld kann zu Rundfunkstörungen führen; in diesem Fall muss der Benutzer zusätzliche EMV-Maßnahmen ergreifen.

**Standardzulassungen** 

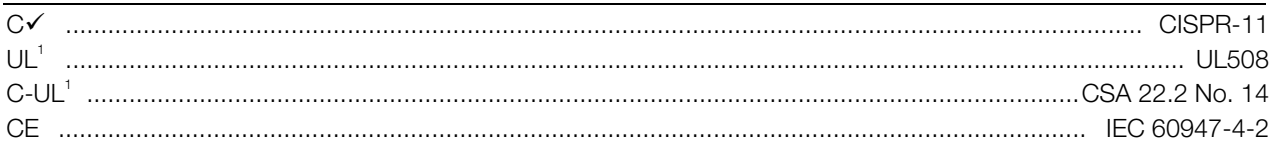

<sup>1</sup> Benötigt man den Einsatz von Halbleitersicherungen. Ausgenommen die Modelle MCD 3600 - MCD 3800.

# ■ **Stromwerte**

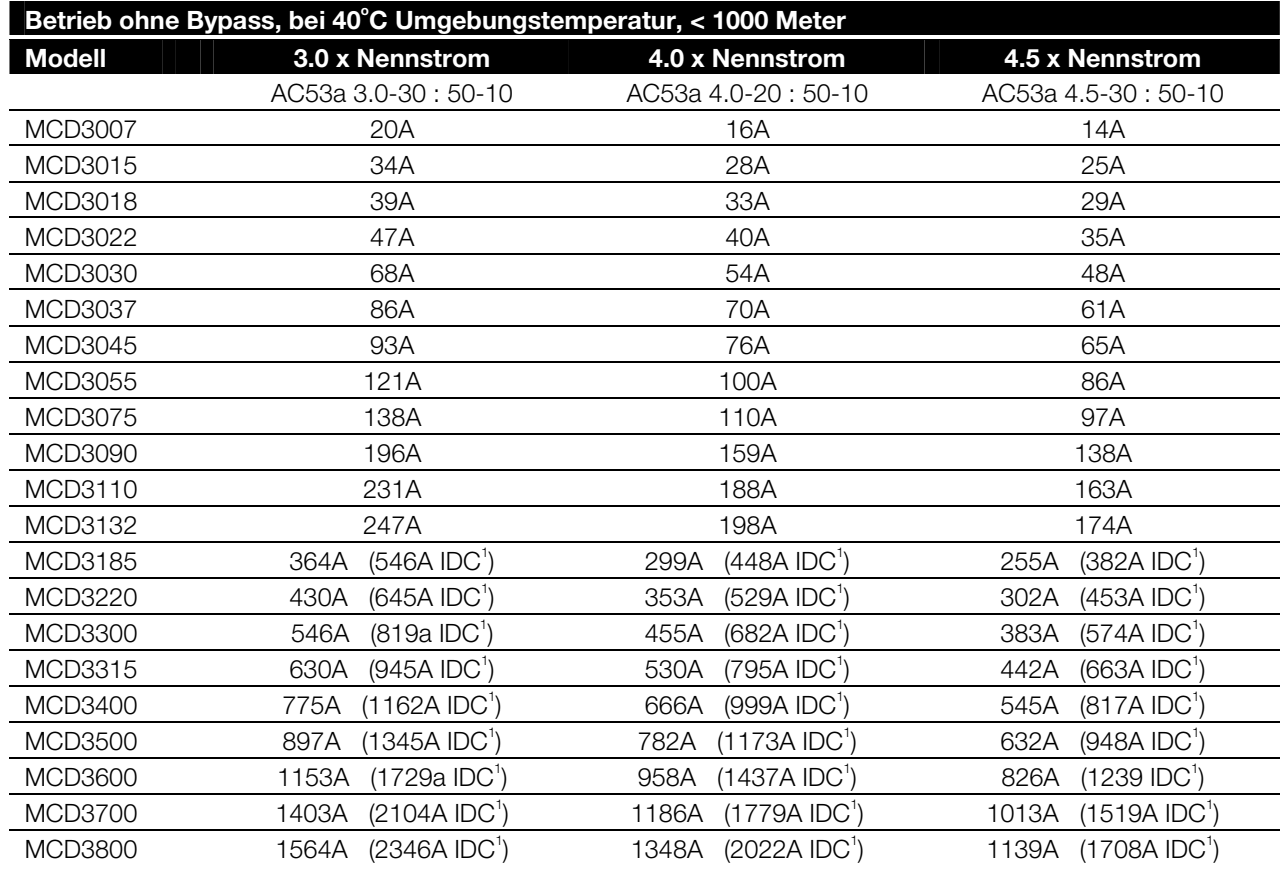

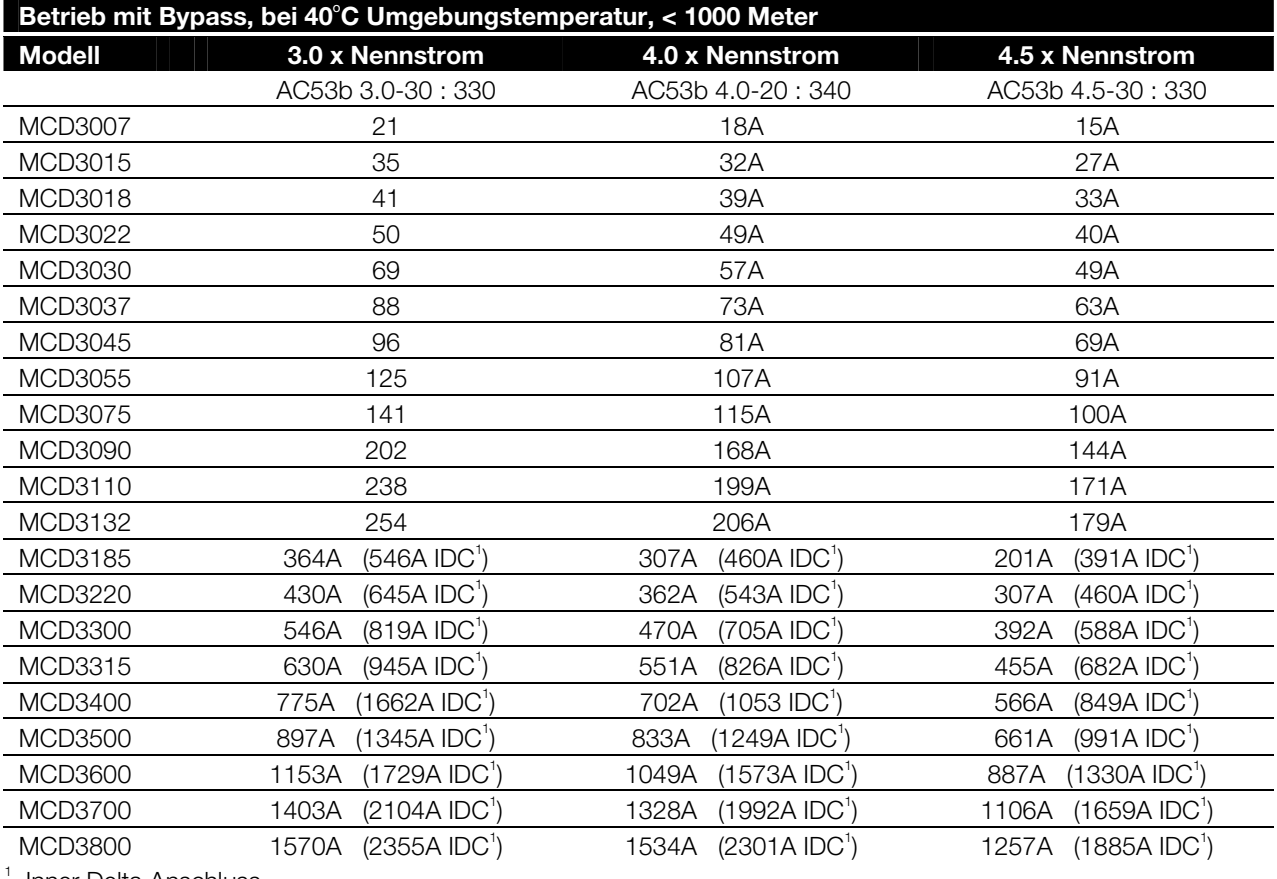

. Inner Delta Anschluss

# Danfoss

### **MCD3000-Serie**

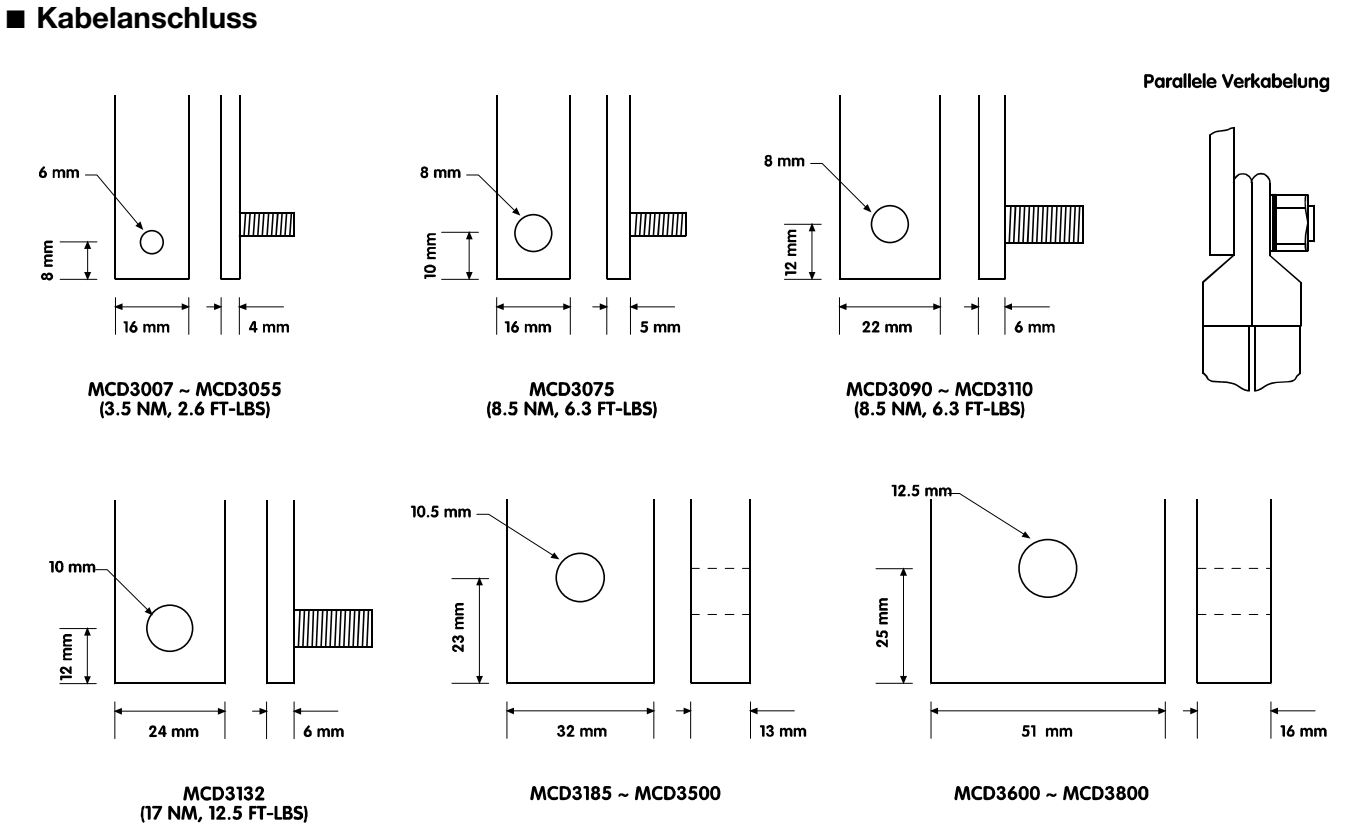

## ■ **Halbleiter-Sicherungen**

Nachfolgende Halbleitersicherungen sind Bussmann Sicherungen und können direkt über die Firma Bussmann oder deren Händler bestellt werden. Für alternative Sicherungen setzen Sie sich bitte mit Ihrer Danfoss Vertretung in Verbindung.

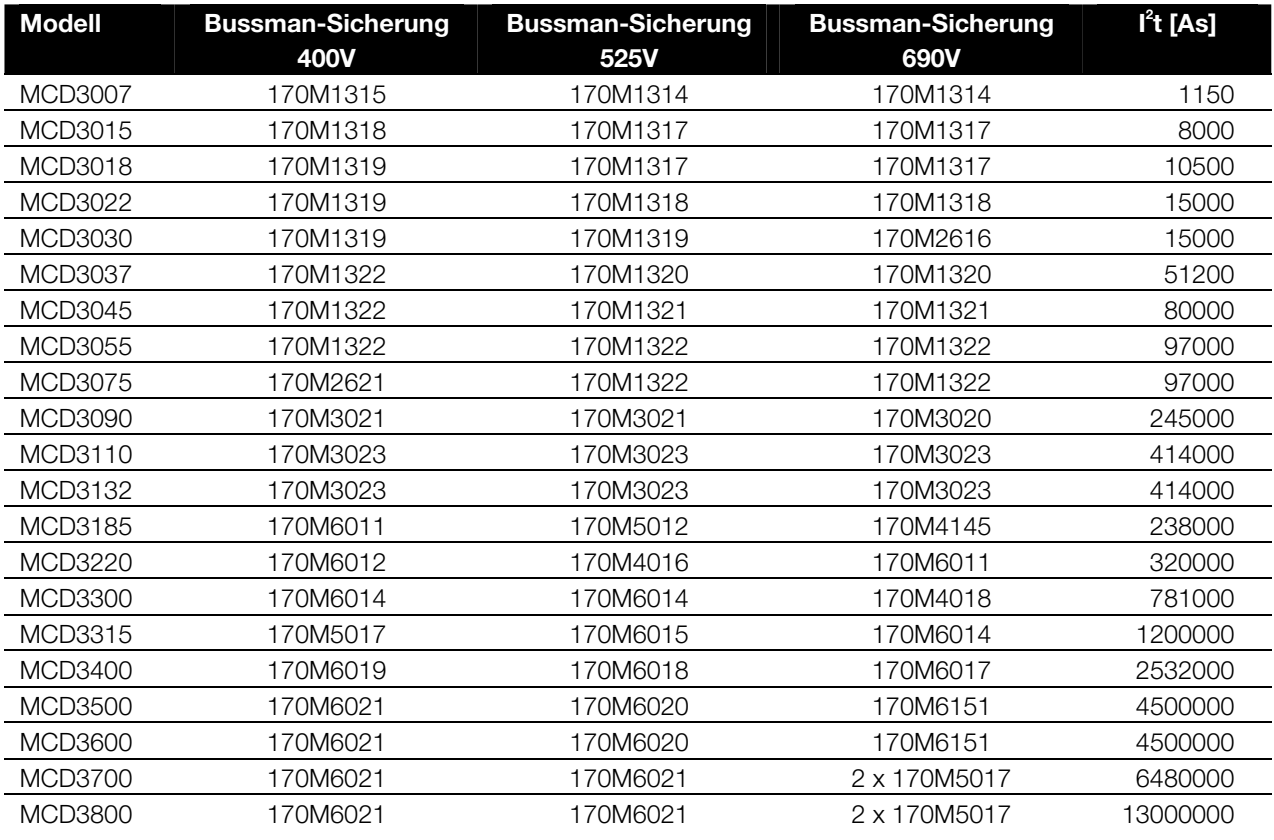

**Technische Daten Technische Daten** 

# Danfoss

# **MCD3000-Serie**

# ■ Abmessungen/Gewichte

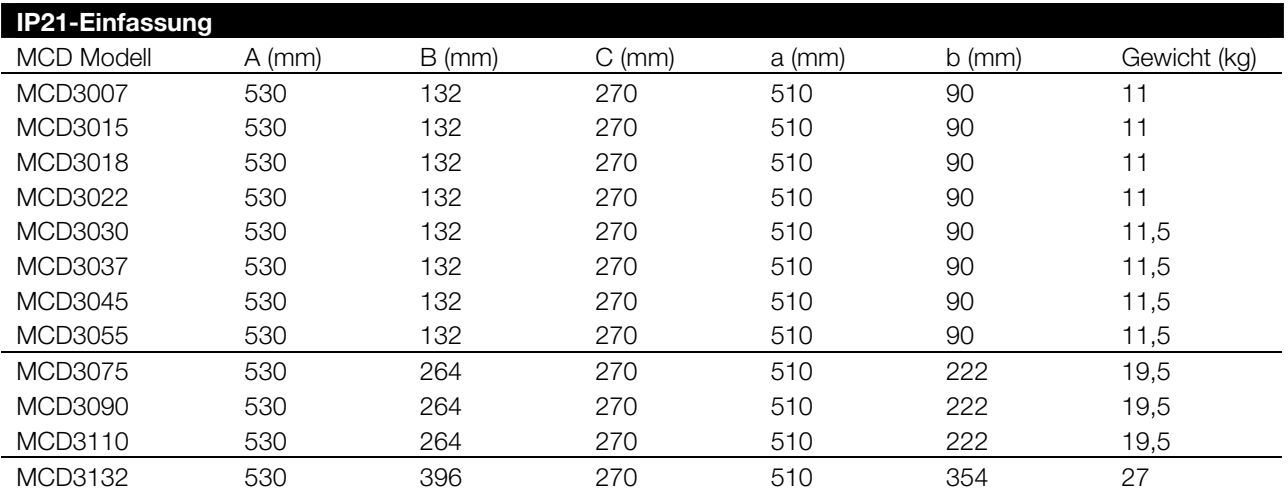

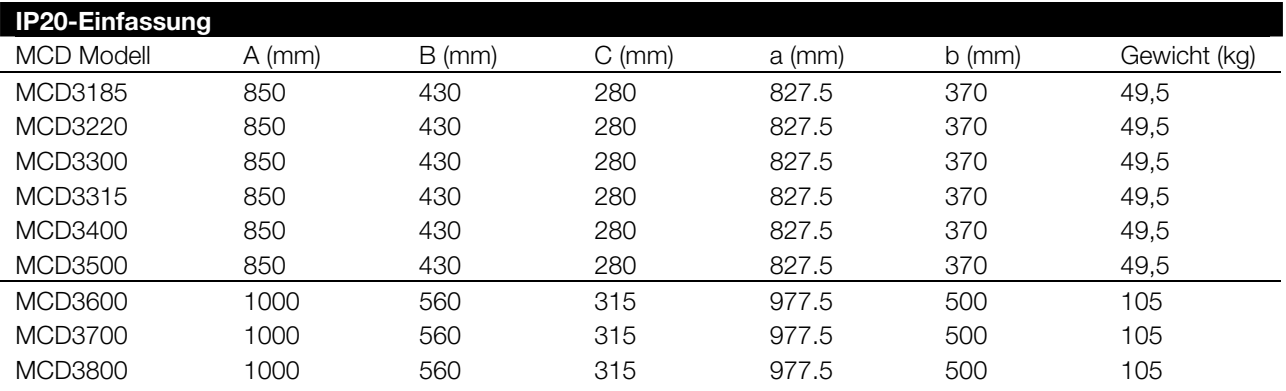

# MCD3007 ~ MCD3132 MCD3185 ~ MCD3800

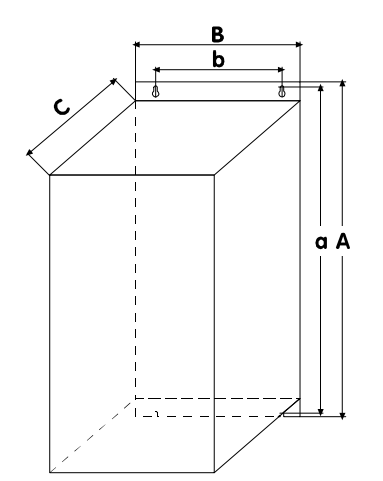

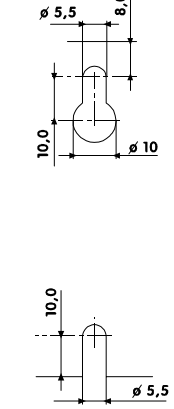

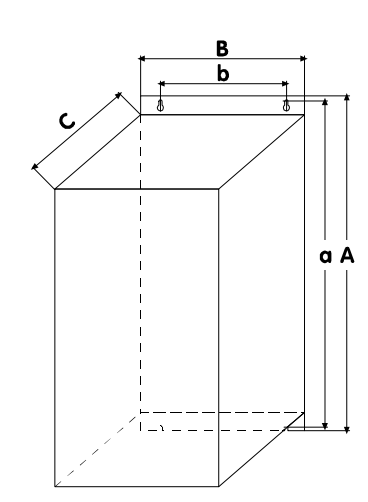

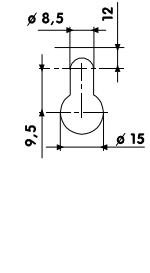

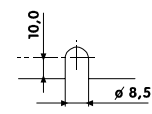

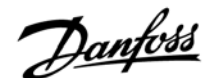

### ■ **Projektierungsdaten**

In diesem Teil findet Sie Angaben, die für Auswahl und Anwendung von Softstartern von Nutzen sind.

### ■ **Starten mit verringerter Spannung**

Wenn Drehstrommotoren unter voller Spannung gestartet werden, ziehen sie zunächst Kurzschlussstrom (LRC) und produzieren statisches Drehmoment (LRT). Wenn der Motor beschleunigt, nimmt der Strom ab, und das Drehmoment steigt bis zum Kippmoment des Motors, bevor volle Geschwindigkeitsstufen erreicht werden. Sowohl die Größe als auch die Form der Strom- und der Drehmomentkurve hängen vom Motor ab.

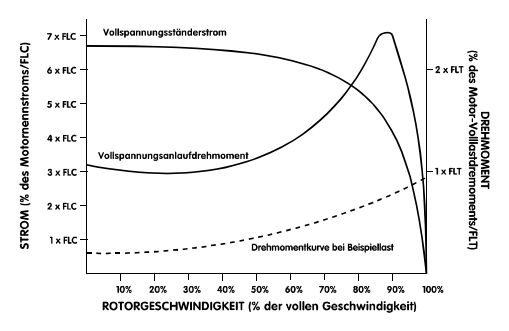

Motoren mit fast identischen Charakteristika bei voller Geschwindigkeit können sich in ihren Anlauffähigkeiten oft stark unterscheiden. Kurzschlussströme können von nur 500% bis zu über 900% des

Motornennstroms erreichen, und das statische Drehmoment von nur 70% bis hin zu Spitzen um die 230% des Nenndrehmoments.

Der Nennstrom und die Drehmomentcharakteristik des Motors setzen die Grenzen dafür, welche Startart gewählt wird. Für Installationen, bei denen entweder eine Minimierung des Anlaufstroms oder eine Maximierung des Anlaufdrehmoments entscheidend ist, ist es wichtig zu gewährleisten, dass ein Motor mit niedrigen Kurzschlusstrom- und hohen statischen-Drehmoment-Eigenschaften eingesetzt wird. Wenn ein Starter benutzt wird, wird das Anlaufdrehmoment des Motors gemäß der folgenden Formel reduziert:

$$
T_{ST} = LRT \times \left(\frac{I_{ST}}{LRC}\right)^2
$$

 $T_{ST}$  = Anlaufdrehmoment

 $\int_{\sigma_{\rm T}}$  $=$  Anlaufstrom

- $\text{LRC} = \text{Kurzsch}$ lussstrom
- LRT = statisches Drehmoment

Der Anlaufstrom sowie das resultierende Anlaufdrehmoment müssen immer über dem erforderlichen Lastdrehmoment liegen. Unterhalb

dieses Punktes wird die volle Motornenndrehzahl nicht erreicht.

Die gebräuchlichsten Startvarianten sind:

- $\bullet$ Stern/Dreieck-Schaltung
- $\bullet$ **Stelltransformator**
- $\bullet$ Vorwiderstände
- $\bullet$ **Softstarter**

Stern/Dreieck-Schaltungen stellen die preisgünstigste Art des Anlassens mit verringerter Spannung dar, jedoch ist ihre Leistung eingeschränkt. Die wichtigsten Einschränkungen sind:

- 1. Es gibt keine Kontrolle über das Ausmaß der Strom- bzw. Drehmomentreduzierung, da diese bei einem Drittel des Netzspannungsniveaus fest eingestellt sind.
- 2. Es gibt hohe Umschaltströme und -drehmomente, wenn der Motor von Stern auf Dreieck umschaltet. Dieses verursacht starke mechanische und elektrische Beanspruchung und führt oft zu Schäden. Die Umschaltströme treten auf, weil der Motor durchdreht und er dann von der Stromversorgung abgeschnitten ist; er fungiert als Generator mit Ausgangsspannung, die genau so groß wie die Versorgungsspannung sein kann. Diese Spannung ist auch dann immer noch vorhanden, wenn der Motor in der Dreieck-Schaltung wieder angeschlossen ist, und sie kann genau phasenverschoben sein. Die Folge ist ein Strom, der bei bis zu dem Zweifachen des Kurzschlussstromes und Vierfachen des statischen Drehmoments liegen kann.

Die Stelltransformatoren bieten ein höheres Maß an Kontrolle als die Stern/Dreieck-Methode, jedoch wird die Spannung immer noch stufenweise erhöht. Die Beschränkungen bei Stelltransformatoren sind unter anderem:

- 1. Umschaltdrehmomente, die durch das Umschalten zwischen verschiedenen Spannungen erzeugt werden.
- 2. Die begrenzte Zahl von Ausgangsspannungsabgriffen beschränkt die Möglichkeit, den idealen Anlaufstrom genau zu wählen.
- 3. Hohe Preise für Modelle, die sich für häufiges oder ausgedehntes Starten eignen.
- 4. Kein effektiver Start mit verringerter Spannung bei Lasten, die verschiedene Anlaufanforderungen benötigen. Zum Beispiel kann ein Materialfließband beladen oder unbeladen anlaufen. Der Stelltransformator kann nur für eine Anwendung optimal eingestellt werden.

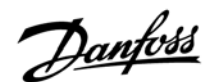

Vorwiderstände bieten ein höheres Maß an Kontrolle als Stern/Dreieck-Schaltungen. Jedoch verfügen sie über eine Reihe von Eigenschaften, die ihre Wirksamkeit beschränken. Diese sind:

1. Die Schwierigkeit, die Starteigenschaften bei der Inbetriebnahme zu optimieren, ergibt sich daraus, dass der Widerstandswert berechnet werden muss, bevor der Motorschalter produziert wird,

und später nicht mehr zu verändern ist.

- 2. Schlechte Anlaufeigenschaften bei häufigen Starts, da sich der Widerstandswert ändert. Da sich während eines Starts in den Widerständen Wärme entwickelt, ist zwischen den Starts eine lange Abkühlphase notwendig.
- 3. Schlechte Anlaufeigenschaften bei schweren oder ausgedehnten Starts, da die Wärmeentwicklung in den Widerständen den Widerstandswert verändert.
- 4. Kein effektiver Start mit verringerter Spannung bei Lasten, die verschiedene Anlaufanforderungen benötigen.

Softstarter sind die fortschrittlichsten der Motorstarter. Sie bieten hervorragende Kontrolle des Stroms und Drehmoments und liefern ein ausgesprochen hohes Maß an Motorschutz wie auch Schnittstellen-Ausstattungen.

Die wichtigsten Startvorteile mit Softstartern sind:

- 1. Einfache und flexible Kontrolle über Anlaufstrom und -drehmoment.
- 2. Stufenlose Kontrolle von Spannung und Strom ohne Umschaltungen.
- 3. Geeignet für häufiges Starten.
- 4. Geeignet für sich ändernde Startbedingungen.
- 5. Softstopp-Steuerung zur Ausdehnung von Motorauslaufphasen.
- 6. Bremssteuerung zur Reduzierung von Motorauslaufphasen.

### ■ **Funktionsbeispiele**

Der Ausdruck "Softstart" wird für eine Reihe von Technologien verwendet. Diese Technologien haben alle etwas mit dem Anlaufen von Motoren zu tun, aber es gibt erhebliche Unterschiede hinsichtlich der verwendeten Methoden und der damit verbundenen Vorteile. Softstarter können gemäß der folgenden Einteilung kategorisiert werden:

- -Drehmoment-Steuerungen
- $\bullet$ Spannungssteuerungen mit offenem Regelkreis
- - Spannungssteuerungen mit geschlossenem **Regelkreis**
- $\bullet$ Stromsteuerungen mit geschlossenem Regelkreis

Drehmoment-Steuerungen bieten nur eine Reduzierung des Anlaufdrehmoments. Je nach Ausführung steuern sie nur eine oder zwei Phasen. Infolgedessen gibt es keine Steuerung des Anlaufstromes, wie sie von modernen Softstartern geliefert wird.

Einphasen-Drehmomentsteuerungen müssen mit einem Relais und Motorüberlastschalter verwendet werden. Sie eignen sich für leichte Anwendungen mit niedrigerer oder mittlerer Startfrequenz. Dreiphasen-Steuerungen sollten für wiederholte Starts und Starts von sehr trägen Lasten benutzt werden, da Einphasen-Steuerungen erhöhte Motorerwärmung während des Starts erzeugen. Dieses ist der Fall, da in den nicht von der Einphasen-Steuerung kontrollierten Motorwindungen nahezu Nennstrom fließt. Dieser Strom fließt für längere Zeit als bei einem DOL-Start, was zu erhöhter Motorerwärmung führt. Zweiphasen-Drehmomentsteuerungen müssen mit einem Motorüberlastschalter benutzt werden, können den Motor aber ohne Relais starten und stoppen, jedoch ist im Motor selbst dann immer noch Spannung vorhanden, wenn er nicht läuft. Bei einer solchen Installierung ist es wichtig, dass geeignete Sicherheitsmaßnahmen getroffen werden und dass ein solcher Betrieb durch die örtlichen Vorschriften erlaubt ist.

Spannungssteuerungen mit offenem Regelkreis kontrollieren alle drei Phasen und bieten sowohl die elektrischen als auch die mechanischen Vorteile, die normalerweise mit Softstartern verbunden werden. Diese Systeme regeln die an den Motor angelegte Spannung auf Voreinstellungsbasis und erhalten keine Rückmeldungen über den Anlaufstrom. Die Kontrolle des Startens wird dem Benutzer durch Einstellungen wie Startspannung, Rampenzeit und doppelte Rampenzeit ermöglicht. In der Regel ist auch Softstopp verfügbar und bietet die Möglichkeit, Motorstoppzeiten auszudehnen.

Spannungssteuerungen mit offenem Regelkreis müssen mit einem Motorüberlastschalter und, falls erforderlich, einem Relais benutzt werden. Dieses sind dann Geräteteile, die zusammen mit anderen Teilen verwendet werden müssen, um einen kompletten Motorstarter zu erhalten.

Spannungssteuerungen mit geschlossenem Regelkreis sind eine Abwandlung des Systems mit offenem Regelkreis. Sie erhalten Rückmeldungen über den Anlaufstrom des Motors und benutzen diese, um die Spannungsrampe zu stoppen, wenn eine vom Benutzer eingestellte Anlaufstromgrenze erreicht wird. Die Einstellungen und Veränderung derselben durch den Benutzer sind dieselben wie bei

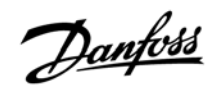

Spannungssteuerungen mit offenem Regelkreis, wozu die Einstellung einer Stromgrenze kommt. Informationen über den Motorstrom werden auch oft benutzt, um eine Reihe von strombasierten Schutzfunktionen zu liefern. Diese Funktionen sind unter anderem Motorüberlast, Phasenunsymmetrie, Unterstrom usw. Diese Systeme stellen komplette Motorstarter dar, die sowohl Start- und Stoppregelung als auch Motorschutz bieten.

Stromsteuerung mit geschlossenem Regelkreis ist die fortgeschrittenste Art des Softstarts. Im Gegensatz zu spannungsbasierten Systemen verwendet die Technologie der Stromsteuerung mit geschlossenem Regelkreis den Strom als primären Bezugspunkt. Die Vorteile sind präzise Kontrolle des Anlaufstromes und die Einfachheit der Anpassung. Viele der bei Spannungssteuerungen mit geschlossenem Regelkreis vom Benutzer vorzunehmenden Einstellungen können bei strombasierten Systemen automatisch vorgenommen werden.

### ■ MCD3000-Regelungsprinzipien

MCD3000-Softstarter steuern alle drei an den Motor angelegten Phasen. Sie sind Stromsteuerungen mit geschlossenem Regelkreis, die

Dauerstromalgorithmen benutzen, um ein Maximum an Softstartsteuerung zu liefern.

### ■ **Stromdaten**

Der Höchstwert eines Softstarters wird so berechnet, dass die Verbindungstemperatur der Thyristormodule (SCRs) 125°C nicht übersteigt. Fünf Betriebsparameter beeinflussen die SCR-Verbindungstemperatur*: Motorstrom, Anlaufstrom, Anlaufzeit, Zahl der Starts pro Stunde, Stoppzeit.* Der volle Wert eines bestimmten Softstartermodells muss auf alle diese Parameter abgestimmt sein. Ein Stromwert alleine ist nicht ausreichend, um die Fähigkeit eines Softstarters zu beschreiben.

IEC947-4-2 legt die AC53-Benutzungskategorien für die Beschreibung der Daten eines Softstarters im Detail fest. Es gibt zwei AC53-Codes:

1. AC53a: für Softstarter, die ohne Bypass-Schütz benutzt werden.

Der folgende AC53a-Code beschreibt zum Beispiel einen Softstarter, der fähig ist, einen 256- A-Laufstrom und einen Anlaufstrom von 4,5 x Nennstrom für 30 Sekunden zehn Mal pro Stunde zu liefern, wenn der Motor für 70% jedes Betriebszyklus läuft. (Betriebszyklus = 60 Minuten / Starts pro Stunde)

# <u> 256 А</u>: АС-53а <u>4.5-30</u> : 70 I<br>Starter Stromwert |<br>|-<br>| altimation String<br>| altimation String a maybe de la temperatura.<br>Español de la temperatura.<br>Español de la temperatura. a darta bir<br>itunaka da dan<br>inden da dan

- - *Starter-Stromwert*: Maximaler Nennstrom des an den Softstarter anzuschließenden Motors unter den durch die verbleibenden Punkte des AC53a-Codes gegebenen Betriebsparametern.
- $\bullet$  *Anlaufstrom*: Der maximale während eines Starts entnommene Anlaufstrom.
- $\bullet$  *Anlaufzeit*: Die vom Motor zum Beschleunigen benötigte Zeit.
- - *Belastungslaufzeit*: Die Prozentzahl eines jeden Betriebszyklus, den der Softstarter betreibt.
- - *Starts pro Stunde*: Die Zahl der Betriebszyklen pro Stunde.
- 2. AC53b: für Softstarter, die mit Bypass-Schütz benutzt werden.

Der folgende AC53b-Code beschreibt zum Beispiel einen Softstarter, der, wenn er mit Bypass-Schütz betrieben wird, fähig ist, einen 145-A-Laufstrom und einen Anlaufstrom von 4,5 x Nennstrom für 30 Sekunden mit einem Minimum von 570 Sekunden zwischen dem Ende des einen und dem Beginn des nächsten Starts zu liefern.

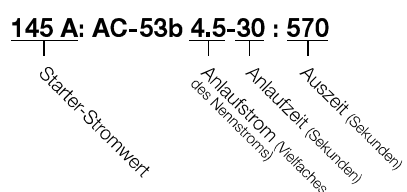

Alles in allem hat ein Softstarter also viele Stromwerte. Diese Stromwerte hängen von dem geforderten Anlaufstrom und der gewünschten Betriebsleistung ab.

Um die Stromdaten verschiedener Softstarter zu vergleichen, müssen die Betriebsparameter also identisch sein.

### ■ Modellauswahl

### **Beachten Sie:**

Um das Modellauswahlverfahren voll zu verstehen, ist es wichtig, dass Sie über gute Kenntnisse der grundlegenden Prinzipien der Softstarterdaten verfügen. Lesen Sie bitte den

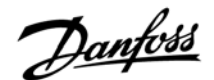

vorhergehenden Abschnitt in dieser Anleitung, *Technische Daten*.

Die Modellauswahl kann auf zwei Arten erfolgen. Das geeignetste Verfahren hängt von den individuellen Bedingungen der Anwendung ab.

### Das Standard-Modellauswahlverfahren

Diese Methode eignet sich für typische Industrieanwendungen, das heißt für den Betrieb innerhalb der Standarddaten des MCD3000 von 10 Starts pro Stunde, 50% Betriebszyklus, 40°C, <1000 Meter.

- 1. Benutzen Sie die unten stehende Tabelle, um den für die angetriebene Last typischen Anlaufstrom zu ermitteln.
- 2. Sehen Sie in die Stromwerttabellen im Abschnitt "Technische Daten" in dieser Anleitung, und benutzen Sie den oben ermittelten typischen Anlaufstrom, um ein MCD3000-Modell mit einem Nennstrom-Wert auszuwählen, der über dem auf dem Typenschild des Motors angegebenen Wert liegt oder diesem zumindest entspricht.

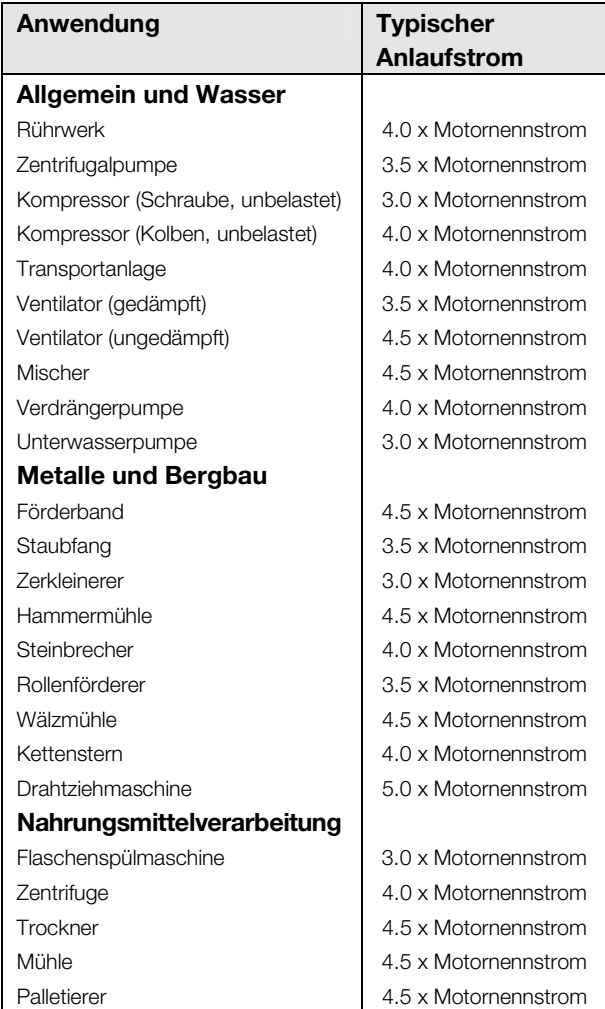

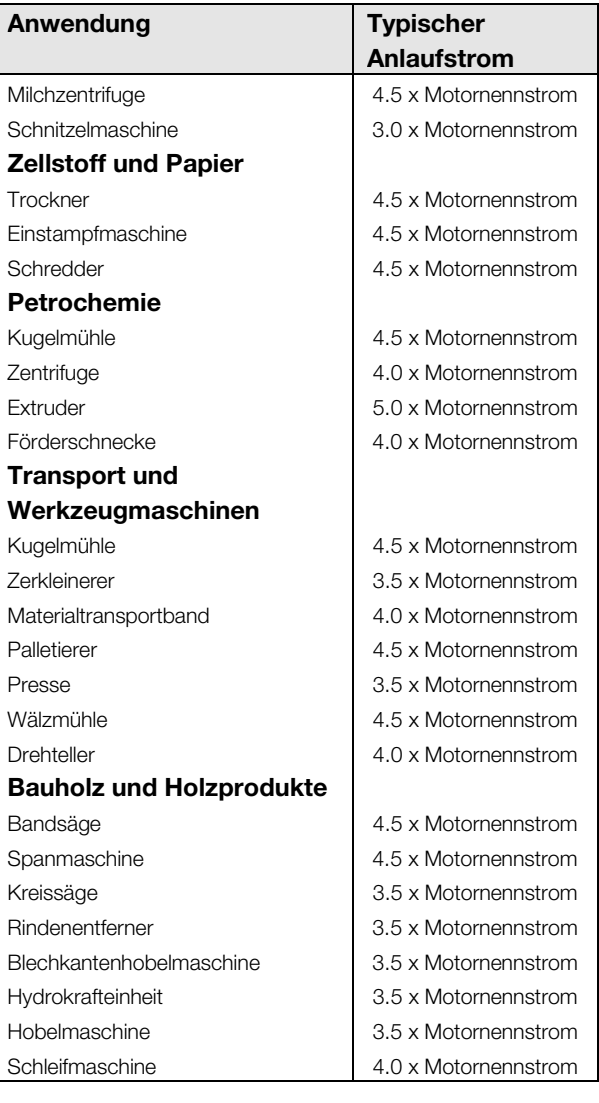

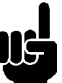

### **Beachten Sie:**

Die oben genannten Anlaufstrom-

Anforderungen sind typische Werte und für die meisten Anwendungen zutreffend. Jedoch können die Anlaufdrehmoment-Erfordernisse und die Leistung von Motoren und Maschinen variieren. Für größere Genauigkeit benutzen Sie das detailliertere Modellauswahlverfahren.

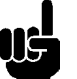

### **Beachten Sie:**

Für Anwendungen, die außerhalb der MCD3000-Standardwerte von 10 Starts pro Stunde, 50% Betriebszyklus, 40°C, <1000 Meter liegen, wenden Sie sich an Ihre Danfoss-Niederlassung.

### Das detailliertere Modellauswahlverfahren

Bei dieser Methode werden Motor- und Lastdaten verwendet, um den erforderlichen Anlaufstrom zu ermitteln, und es wird von einem Betrieb innerhalb der MCD3000-Standardwerte von 10 Starts pro Stunde,

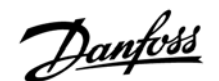

50% Betriebszyklus, 40°C, <1000 Meter ausgegangen.

Das detailliertere Modellauswahlverfahren sollte verwendet werden, wo die für das Standardauswahlverfahren aufgelisteten typischen Werte als nicht sicher genug angesehen werden. Das detailliertere Modellauswahlverfahren wird auch für Anwendungen mit sehr trägen Lasten und Installationen mit großen Motoren empfohlen, bei denen die Motorstarts sich stark unterscheiden können.

1. Berechnen Sie das erforderliche Anlaufdrehmoment als Prozentsatz des Motor-Nenndrehmoments (FLT).

Im Allgemeinen sind die Lieferanten der Maschinen in der Lage, Daten hinsichtlich der Anlaufdrehmomentanforderungen ihrer Maschinen zu liefern. Wo diese Daten nicht als Prozentzahl des Motor-FLT geliefert werden, müssen sie umgewandelt werden.

Das Nenndrehmoment eines Motors kann folgendermaßen berechnet werden:

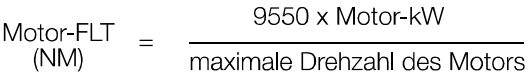

2. Berechnen Sie den Mindestanlaufstrom, der vom Motor benötigt wird, um das oben berechnete Drehmoment zu erzeugen.

$$
I_{ST} = LRC \times \sqrt{\frac{T_{ST}}{LRT}}
$$

- $\int_{\sigma\tau}$ = Mindest-Startstrom
- LRC = Motor-Kurzschlussstrom
- LRT = Motordrehmoment, blockierter Motor
- $T_{ST}$  = Erforderliches Startdrehmoment
- 3. Sehen Sie in die Stromwerttabellen im Abschnitt "Technische Daten" in dieser Anleitung. Wählen Sie eine Anlaufstromspalte in der Stromwerttabelle, die über dem oben berechneten erforderlichen Anlaufstrom liegt. Benutzen Sie diese Spalte, um ein MCD3000- Modell mit einem Nennstrom auszuwählen, der über dem auf dem Typenschild des Motors angegebenen Wert liegt oder diesem zumindest entspricht.

# ■ **Typische Anwendungen**

MCD3000-Softstarter kann für fast alle Motorstartanwendungen Vorteile bieten. In der folgenden Tabelle werden diese Vorteile herausgestellt.

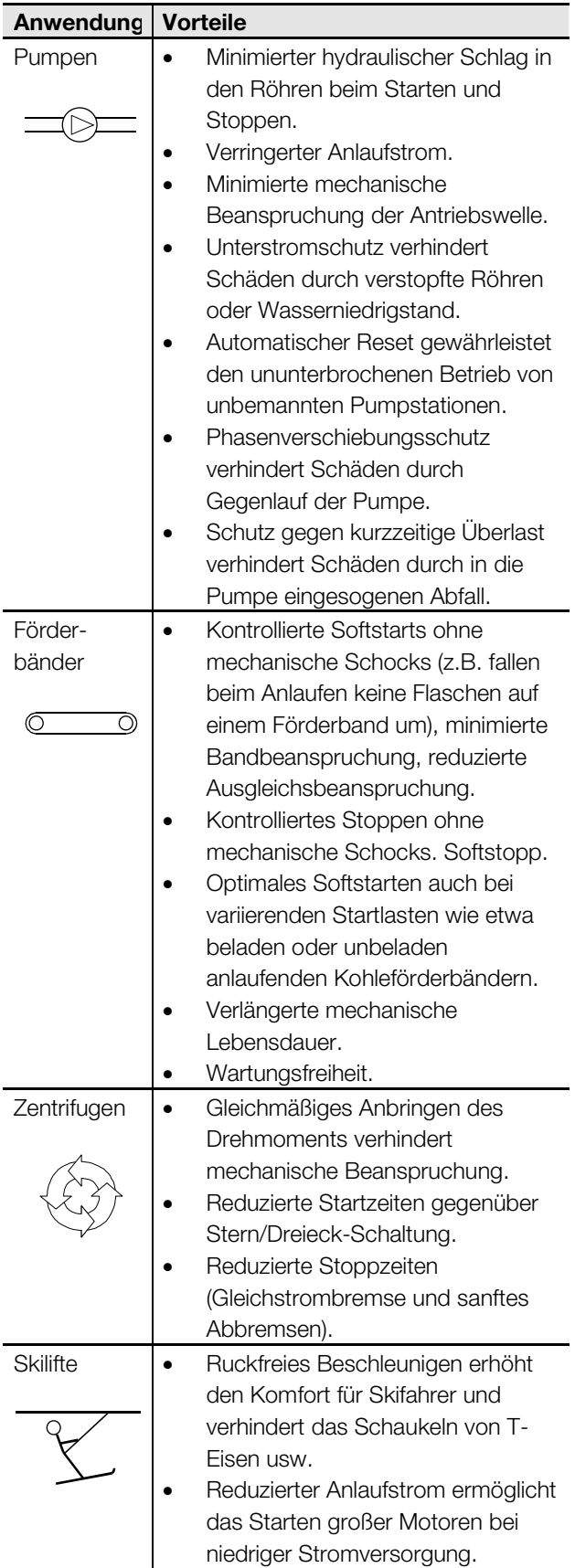

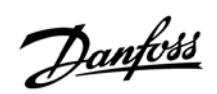

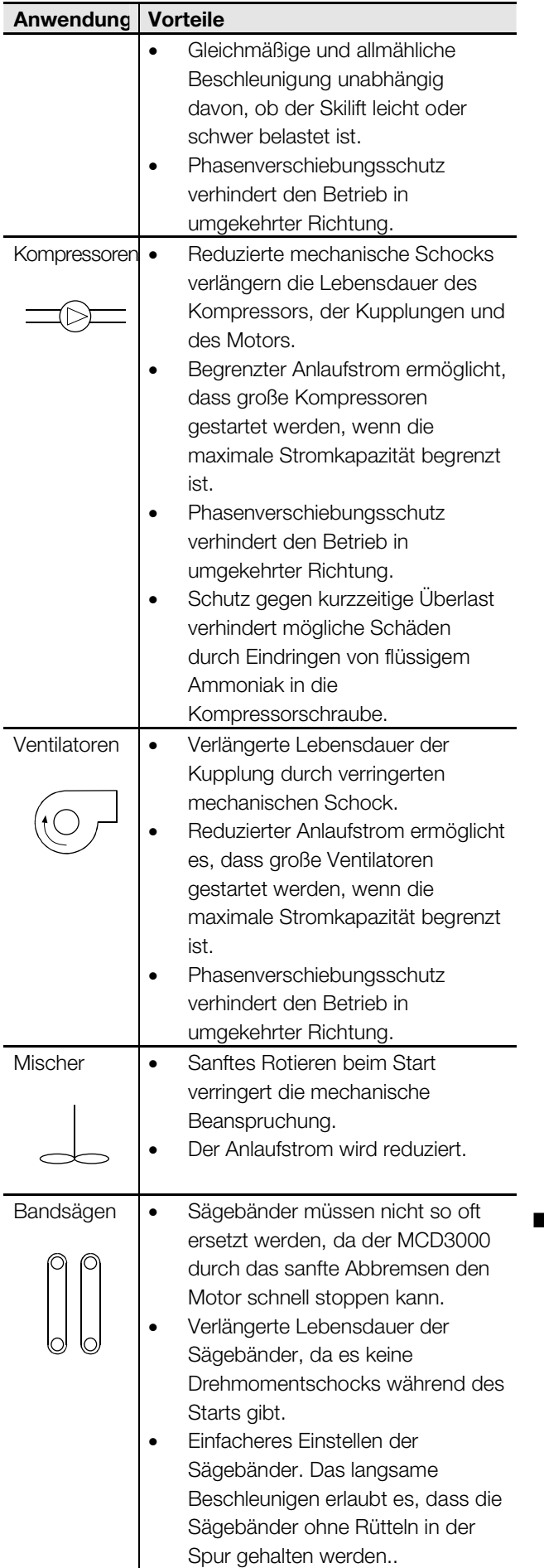

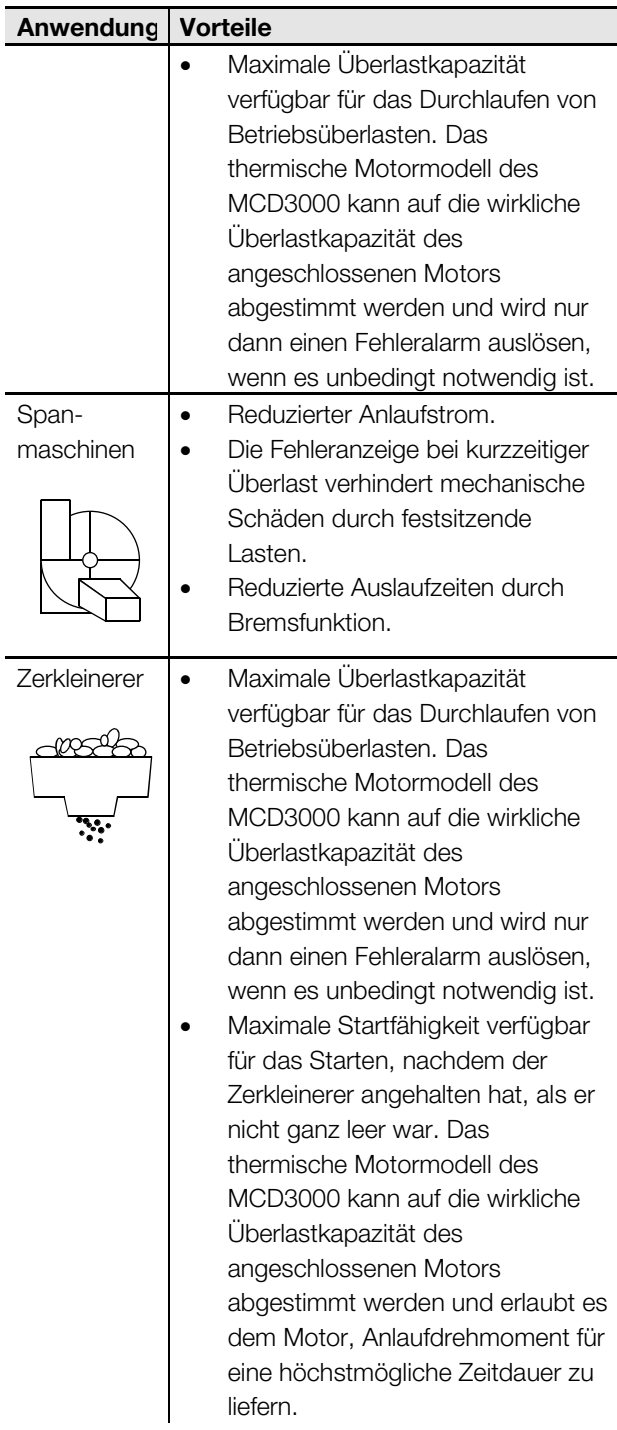

# ■ **Kompensation**

Wenn ein Softstarter mit statischer Phasenverschiebung benutzt wird, muss sie an die Versorgungsseite des Starters angeschlossen werden.

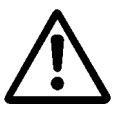

Das Anschließen von Phasenverschiebungskonden40atoren an der Ausgangsseite des Softstarters führt zur Beschädigung des Softstarters.

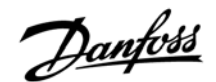

### ■ **Netzschütz**

MCD3000-Softstarter können mit oder ohne Netzschütz betrieben werden. Wenn der MCD3000 ohne Netzschütz montiert wird, vergewissern Sie sich, dass eine solche Montage den örtlichen Vorschriften entspricht.

Die Benutzung eines Netzschütz oder eines ähnlichen physikalischen Abschaltkontaktes liefert eine bessere Sperrzustandisolation als die Motorthyristoren. Dadurch wird die Betriebssicherheit erhöht.

Durch die Benutzung eines Netzschütz wird zudem die Möglichkeit der Beschädigung der Thyristoren des Softstarters durch extreme

Versorgungsspannungsstörungen ausgeschaltet, wenn sich die Thyristoren im Sperrzustand befinden. Spannungsstörungen als Folge von

Versorgungsresonanzen können typischerweise bei hochohmiger Versorgung mit Phasenverschiebung erwartet werden. Der Gebrauch eines Netzschütz ist unter solchen Bedingungen eine zu empfehlende Maßnahme.

Wenn ein Netzschütz und entweder die Softstoppoder Gleichstrombremsfunktion benutzt werden, kann das Netzschütz bis zum Ende des Stopps nicht geöffnet werden. Der MCD3000 sollte zur direkten Steuerung des Netzschütz benutzt werden. Stellen Sie die programmierbaren Relaisausgänge A oder B auf die Startfunktion ein.

Als Alternative zu einem Netzschütz kommt ein vom Motor gesteuerter Leistungsschalter in Frage.

### ■ **Softstopp**

Zusätzlich zur Gleichstrombremsfunktion können Softstarter für "sanftes Bremsen" konfiguriert werden. Sanftes Bremsen liefert mehr Bremsdrehmoment und niedrigere Motorerwärmung. Softstopp sollte für sehr träge Lasten in Erwägung gezogen werden wie Spanmaschinen, Zerkleinerer, Bandsägen usw. Um das Softstoppen zu implementieren, wird der MCD3000 zusammen mit Umschaltschützen und einem Rotationssensor eingesetzt. Wenn ein Stopp eingeleitet wird, wird die Phasenfolge der Stromversorgung zum Starter umgekehrt, und der Motor wird rückwärts "softgestartet" und liefert so Bremsdehmoment. Der Rotationssensor wird benutzt, um den Bremsvorgang zu beenden, wenn der Motor zu drehen aufgehört hat.

Der Parametersatz 2 (Par. 25-33) des MCD3000 kann benutzt werden, um das Bremsdrehmoment unabhängig von den Startparametern zu steuern. Dieses wird dadurch erreicht, indem man das Starten mit dem Parametersatz 1 (Par. 1-9) und das Stoppen mit dem Parametersatz 2 (Par. 25-33) steuert. Durch das Schließen des Parametersatz-Regelungseingangs, wenn ein Stopp initiiert wird, wird der Parametersatz 2 aktiv.

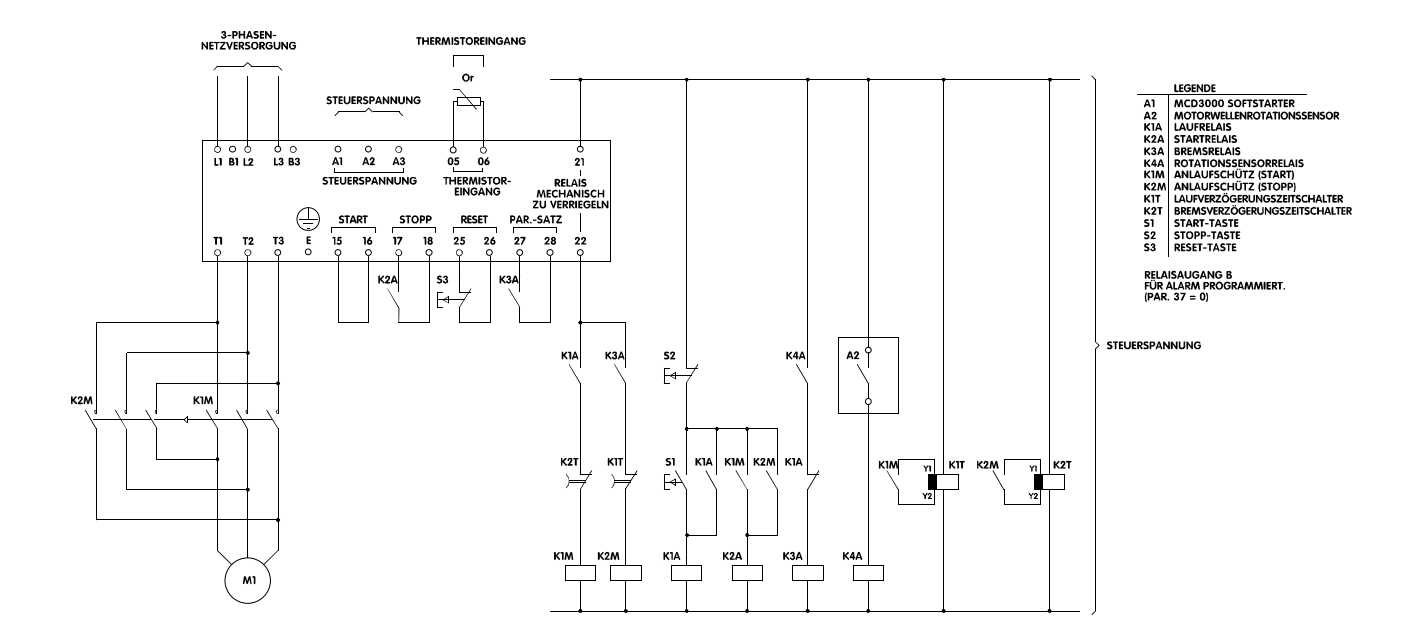

### Softstopp-Schema

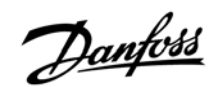

# ■ **Fehlermeldungen**

Die MCD3000-Softstarter verfügen über eine Reihe von Schutzfunktionen. Die von diesen Systemen identifizierten Fehler werden auf der Anzeige des integrierten Bedienfeldes mit einem Fehlercode angezeigt. Im folgenden Abschnitt der

Bedienungsanleitung werden die Fehlercodes und das notwendige Vorgehen nach einem Fehleralarm erklärt. Die Verfahren für Fehler, die nicht durch einen Fehlercode identifiziert werden, werden im Unterkapitel "Allgemeine Fehlermeldungen" erläutert.

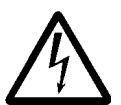

Die Spannung des Softstarters ist zu allen Zeiten, zu denen das Gerät an das Netz angeschlossen ist, gefährlich. Arbeiten am Gerät sollten nur von entsprechend

qualifiziertem Personal vorgenommen werden. Schalten Sie vor allen Wartungs- und Reparaturarbeiten die Stromzufuhr zum Gerät ab und beachten Sie alle Sicherheitsvorschriften.

# ■ **Alarm-Meldungen**

Wenn eine Schutzfunktion in Betrieb ist, geht der MCD3000 in einen Fehlerstatus, und die folgenden Angaben werden angezeigt:

- $\bullet$ Die [TRIP]-LED leuchtet auf.
- $\bullet$  Die [CODE]-LED leuchtet auf und zeigt somit an, dass auf dem Display Fehlercodedaten angezeigt werden.

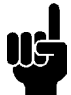

### **Beachten Sie:**

Sie können die vom thermischen Motormodell des MCD3000 berechnete Motortemperatur sehen, indem Sie die [+/-]-Tasten benutzen, um in der numerischen Anzeige zwischen Strom [AMPS], Temperatur [TEMP] und Fehlercode [CODE] zu blättern.

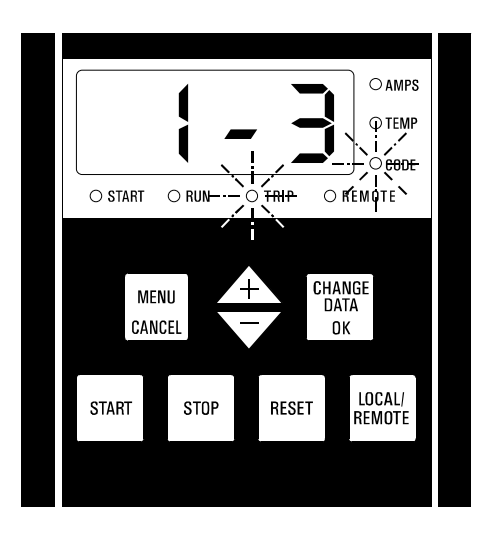

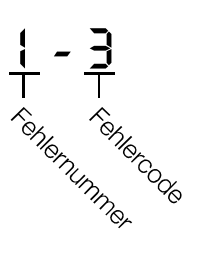

Die erste Zahl zeigt die Fehlernummer an. (Der MCD3000 verfügt über einen Fehlerspeicher, der die letzten acht Fehlervorkommnisse aufzeichnet, wobei die Fehlernummer 1 das letzte Vorkommnis bezeichnet. Eine nähere Beschreibung des Fehlerspeichers entnehmen Sie bitte dem nächsten Abschnitt in dieser Anleitung.)

Die zweite Zahl zeigt die Ursache des Fehlers an.

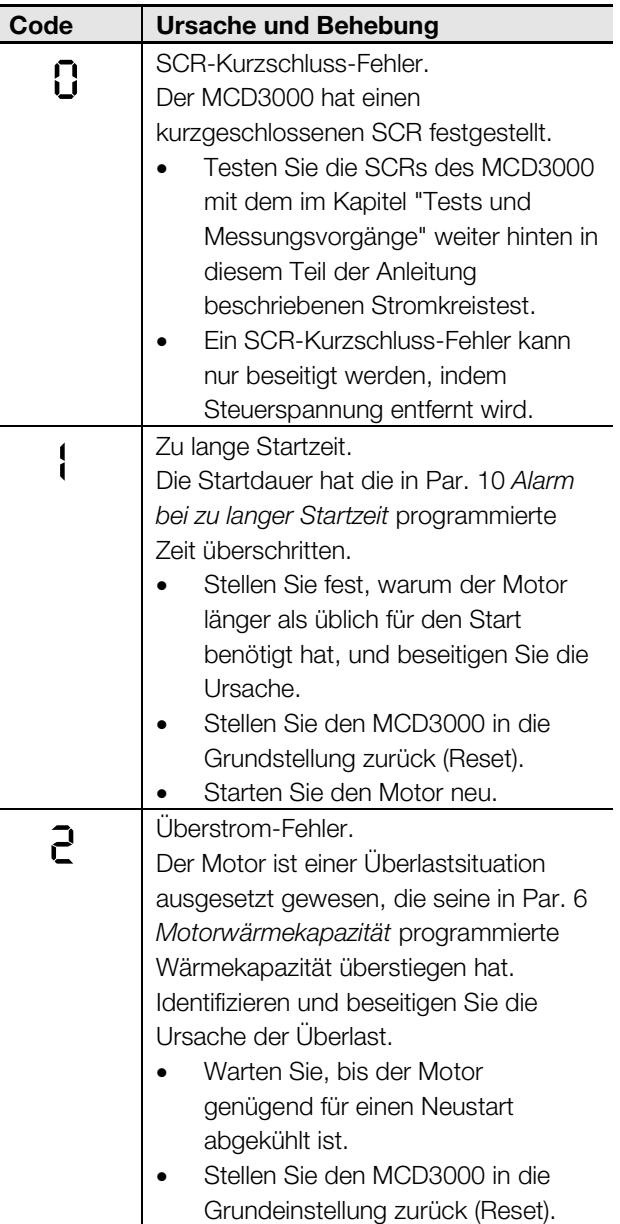

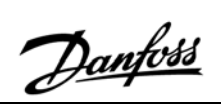

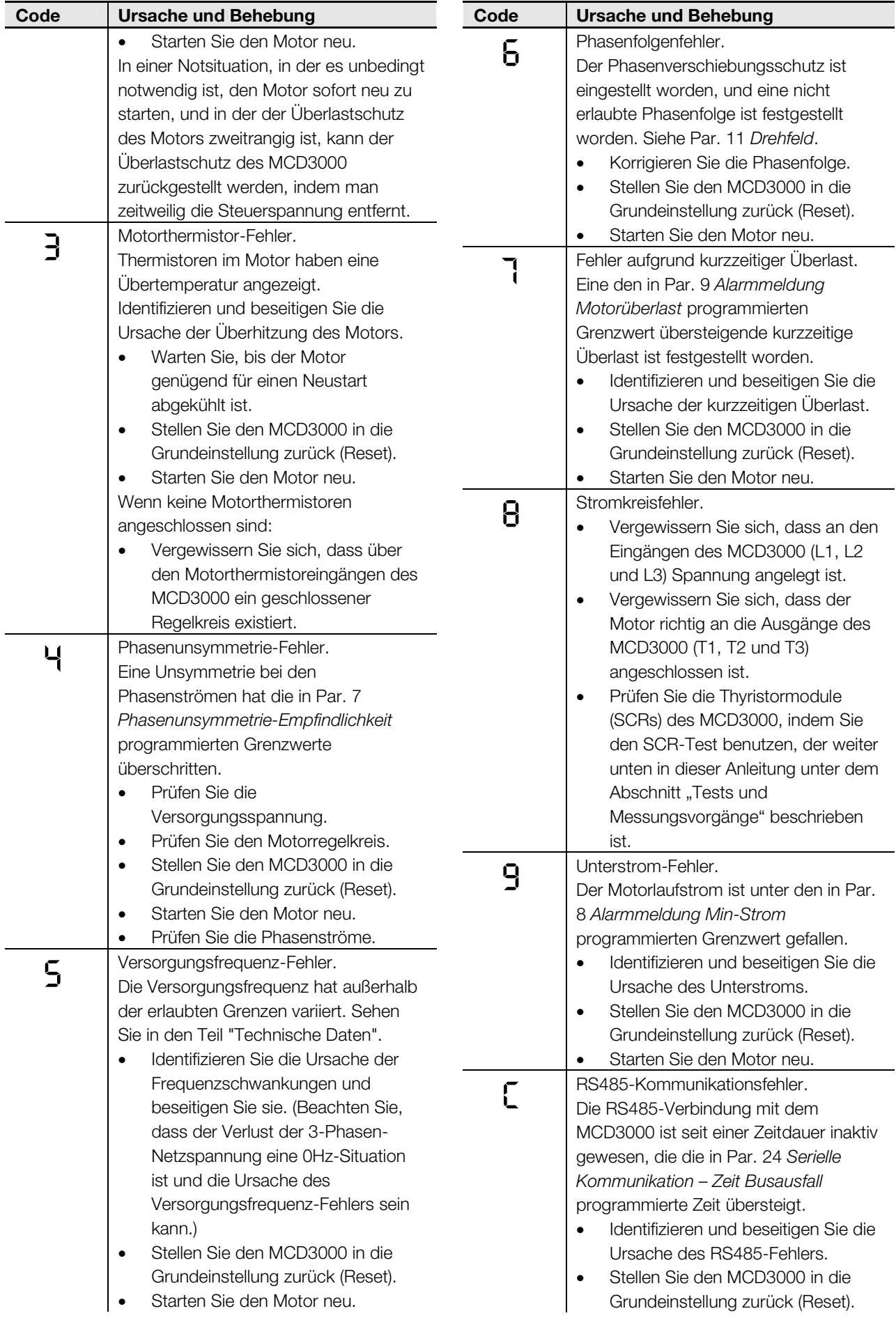

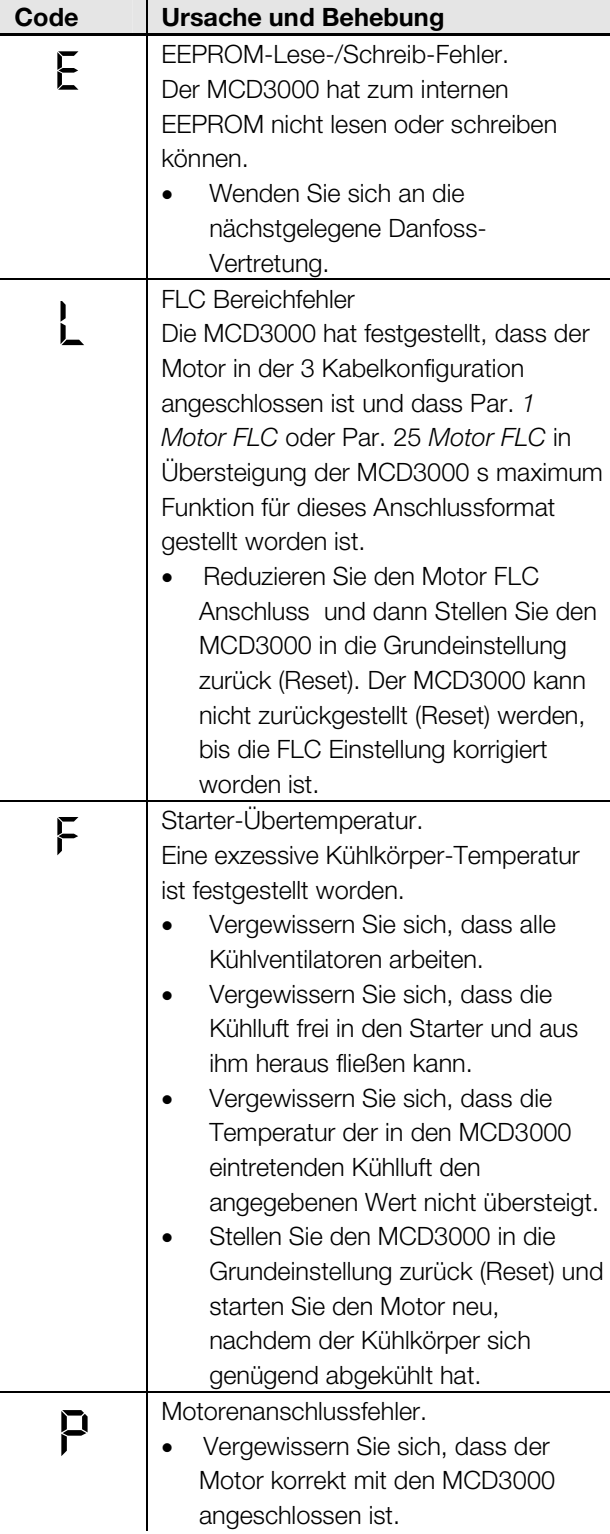

# ■ **Fehlerspeicher**

Wenn der MCD3000 in einen Fehlerzustand eintritt, wird die Ursache des Fehlers in einem Fehlerspeicher festgehalten. Der Fehlerspeicher speichert die Ursachen der letzten acht Fehlervorkommnisse. Jedes Fehlervorkommnis ist nummeriert. Das letzte Vorkommnis trägt die Nummer 1, das älteste die Nummer 8.

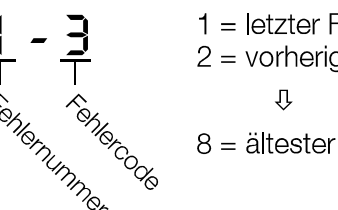

 $1 =$  letzter Fehler 2 = vorheriger Fehler  $8 =$  ältester Fehler

# **Beachten Sie:**

Damit der MCD3000 die Ursache eines Fehlervorkommnisses speichern kann, muss Steuerspannung vorhanden sein. Deshalb kann es sein, dass Fehler, die durch Steuerspannungsverlust verursacht werden oder Steuerspannungsverlust einschließen, nicht aufgezeichnet werden.

Um sich den Fehlerspeicher anzeigen zu lassen:

- $\bullet$  Gehen Sie in den Programmiermodus und dann zu Par. 45 *Alarm-Abschaltungen*.
- $\bullet$  Drücken Sie die Taste [CHANGE DATA/OK], um sich den letzten Fehler anzeigen zu lassen.
- $\bullet$  Mit den [+/-]-Tasten können Sie durch den Fehlerspeicher blättern.

Sie können in der Fehlerliste eine Markierung plazieren, um Fehler-Meldungen einfacher identifizieren zu können, die nach der Plazierung der Markierung aufgetreten sind.

Um eine Markierung zu plazieren:

- $\bullet$  Gehen Sie in den Programmiermodus und dann zu Par. 45 *Alarm-Abschaltungen*.
- $\bullet$  Drücken Sie die Taste [CHANGE DATA/OK], um sich die Fehlerliste anzeigen zu lassen.
- $\bullet$  Während Sie gleichzeitig die Tasten [+] und [-] gedrückt halten, drücken Sie die Taste [CHANGE DATA/OK].

Die Markierung wird als der letzte Fehler hinzugefügt und als Buchstabe , A' wie unten gezeigt dargestellt.

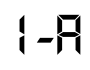

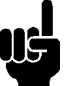

### **Beachten Sie:**

Markierungen können nicht aufeinanderfolgend plaziert werden. Zwischen zwei Markierungen muss zumindest ein Fehlervorkommnis sein.

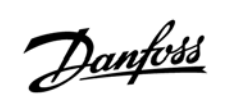

# ■ **Allgemeine Fehlermeldungen**

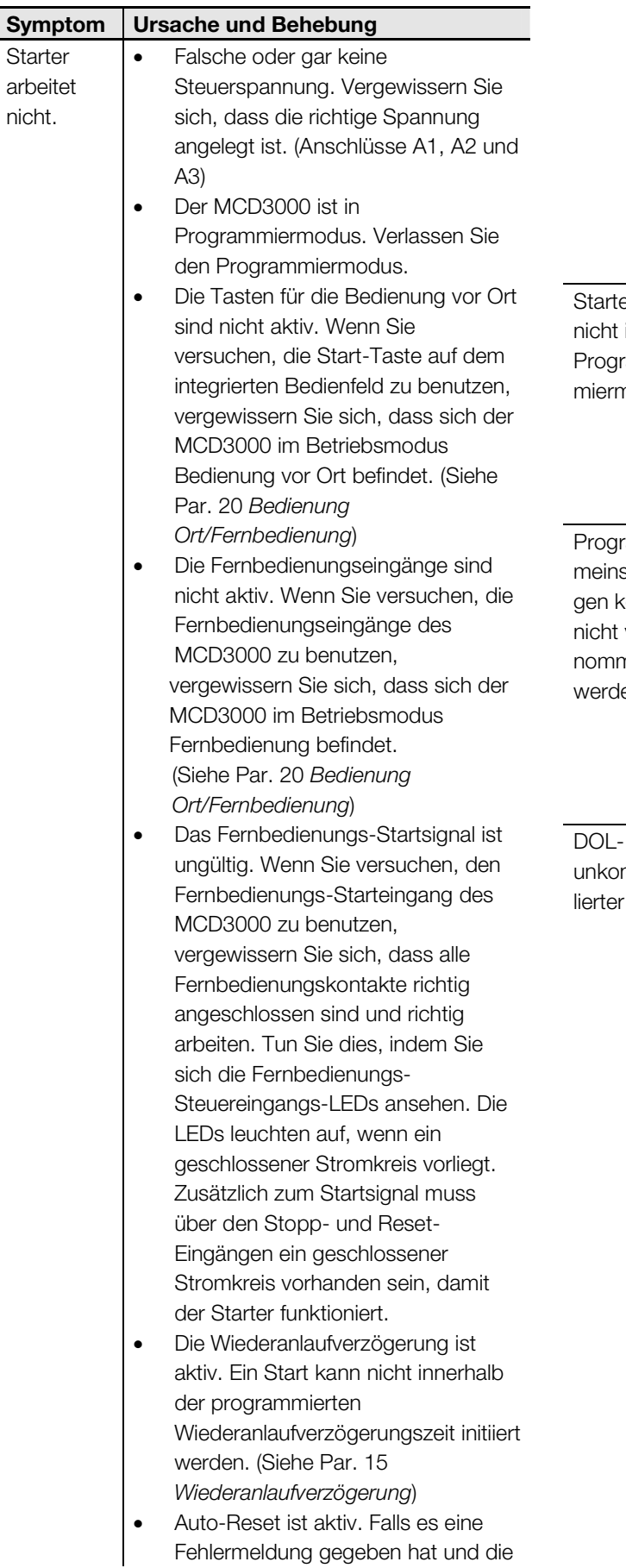

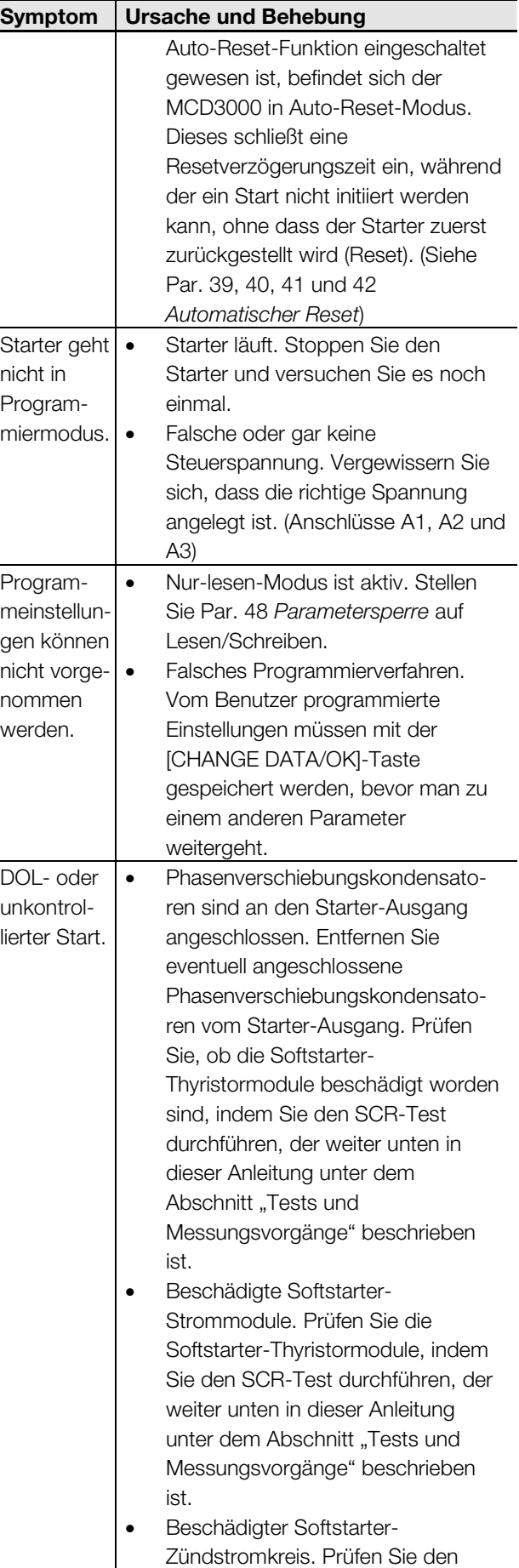

Softstarter-Zündstromkreis, indem

- $\bullet$  Initiieren Sie einen Start und messen Sie den wirklichen Anlaufstrom.
- $\bullet$  Wenn der gemessene Anlaufstrom dem berechneten Anlaufstrom entspricht, funktioniert der Starter ordnungsgemäß.

### LAUFTEST:

Durch dieses Verfahren wird das korrekte Funktionieren des MCD3000 während des Laufens getestet.

 $\bullet$  Messen Sie die Spannung über jeder Phase (L1- T1, L2-T2, L3-T3) des Softstarters. Ein Spannungsabfall von etwa 2 VAC oder weniger zeigt an, dass der Starter ordnungsgemäß funktioniert.

### STROMKREISTEST:

Durch dieses Verfahren wird der Stromkreislauf des MCD3000 inklusive SCR, Zündrahmen und Leiterplatte getestet.

- $\bullet$  Entfernen Sie die eingehende Stromversorgung (L1, L2, L3 und Steuerspannung) vom Starter.
- $\bullet$  Entfernen Sie die Motorkabel (T1, T2, T3) vom Starter.
- $\bullet$  Vergewissern Sie sich, dass die Zündrahmen während der Tests eingesteckt bleiben.
- $\bullet$  Messen Sie mit einem 500-VDC-Isolationsprüfgerät (Niedrigspannungs-Ohmmeter oder Multi-Meter sind nicht geeignet) den Widerstand zwischen dem Eingang und dem Ausgang auf jeder Phase (L1-T1, L2-T2, L3-T3). Der Widerstand sollte sich um 33 $k\Omega$  bewegen.
- $\bullet$  Wenn der über den SCR gemessene Widerstand unter 10k $\Omega$  gemessen wird, sollte der SCR ersetzt werden.
- $\bullet$  Wenn der über den SCR gemessene Widerstand höher als  $33k\Omega$  ist, dürfte ein Steuerleiterplattenoder Zündrahmenfehler vorliegen.

### STEUEREINGANGSTEST:

Durch dieses Verfahren wird die Integrität der an die Fernbedienungssteuereingänge angeschlossenen Stromkreise getestet, Start, Stopp, Reset und Par.- Satz.

 $\bullet$  Messen Sie mit einem Voltmeter über jeden Eingang. Wenn 24 VDC gemessen werden, wenn der Stromkreis geschlossen ist, ist der Schalter/Regler falsch angeschlossen oder fehlerhaft.

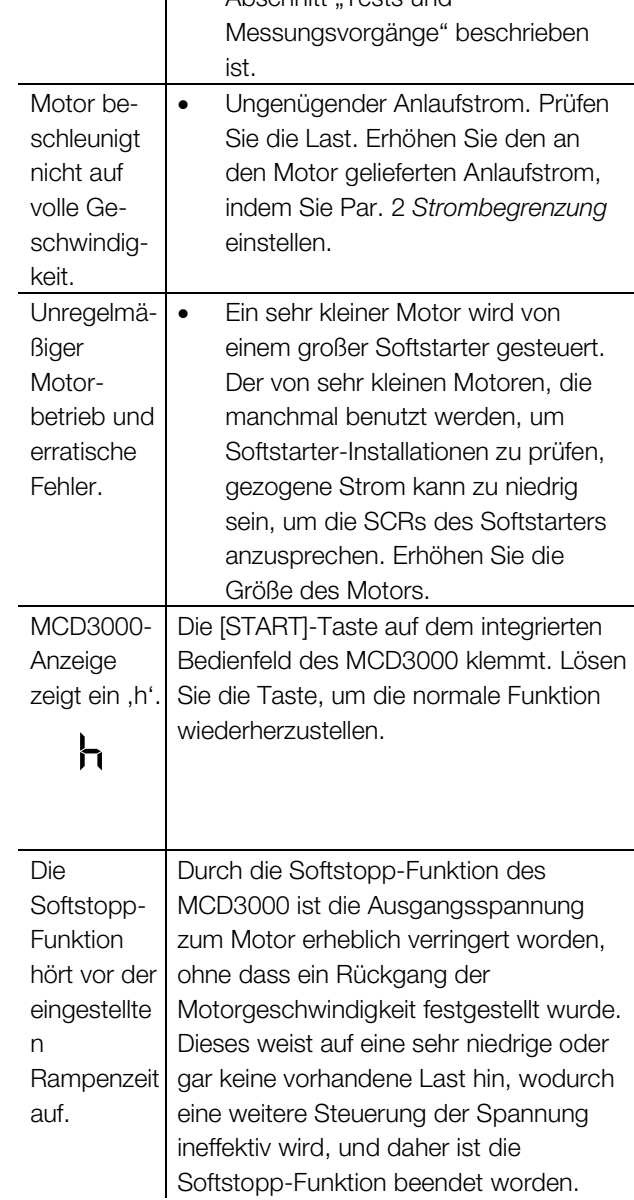

**Symptom Ursache und Behebung** 

Sie den Zündstromkreis-Test durchführen, der weiter unten in dieser Anleitung unter dem Abschnitt "Tests und

### ■ **Tests und Messungsvorgänge**

Die folgenden Tests und Messungsvorgänge können zur Prüfung des Funktionierens des Softstarters benutzt werden.

### STARTTEST:

Durch dieses Verfahren wird das korrekte Funktionieren des MCD3000 während eines Starts getestet.

- Berechnen Sie den erwarteten Anlaufstrom, indem Sie Par. 1 *Motornennstrom* mit Par. 2 *Strombegrenzung* multiplizieren, oder wenn Sie den Parametersatz 2 testen, Par. 25 *Motornennstrom* mit Par. 26 *Strombegrenzung*.

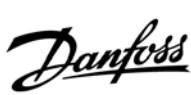

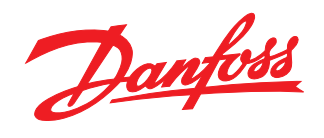

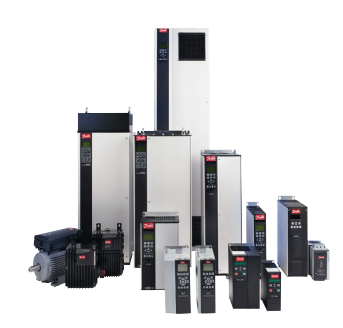

### www.danfoss.com/drives

Die in Katalogen, Prospekten und anderen schriftlichen Unterlagen, wie z.B. Zeichnungen und Vorschlägen enthaltenen Angaben und technischen Daten sind vom Käufer vor Übernahme<br>und Anwendung zu prüfen. Der Käufer kann aus d

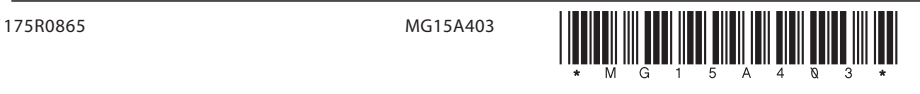